Vous venez d'acquérir le FAX à papier ordinaire **Galéo 6055** et nous vous en remercions.

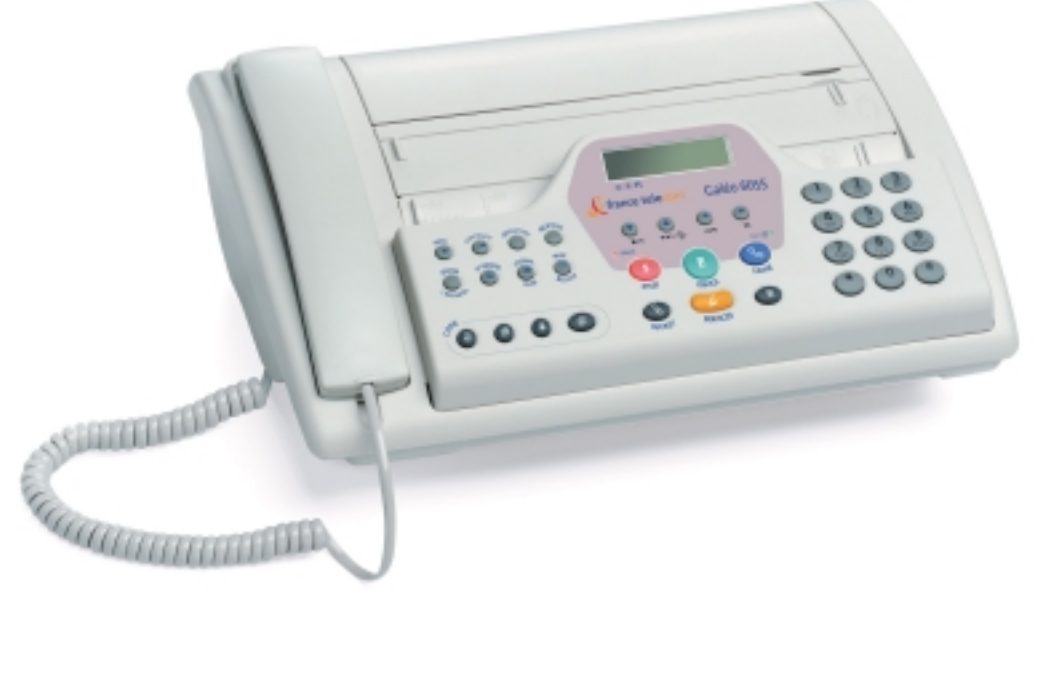

**V** france telecom

Afin d'utiliser efficacement et dans les meilleures conditions les fonctions de votre fax **Galéo 6055**, nous vous conseillons de lire très attentivement cette notice qui a été rédigée spécialement à votre intention en tenant compte des suggestions et des remarques exprimées par les utilisateurs.

Cette notice est composée de 2 parties :

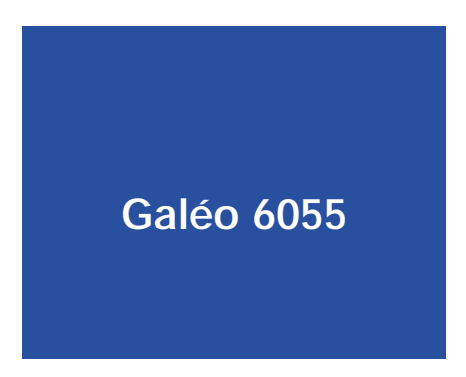

- **1. Prise en main rapide (pour une utilisation immédiate)**
- **2. Fonctions avancées (pour découvrir toutes les possibilités de votre Galéo 6055)**

La lecture attentive de cette première partie vous permettra d'utiliser efficacement, rapidement et dans les meilleures conditions, votre **Galéo 6055** .

Dès que vous aurez "en main", votre **Galéo 6055** vous aurez tout loisir de découvrir d'autres fonctions plus élaborées.

Votre **Galéo 6055** bénéficie d'une garantie d'un an.

Pour toute information complémentaire sur les produits et services FRANCE TELECOM, adressez-vous à votre agence France Telecom.

# "Galéo 6055"

### **Notice d'utilisation**

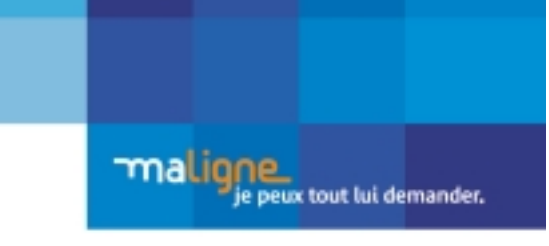

Mai 2004 - Document non contractuel.

Division Fixe et Distribution France 6, place d'Alleray - 75505 Paris Cedex 15 5.A. au capital de 8.897.457.796 € 380 129 866 RCS Paris

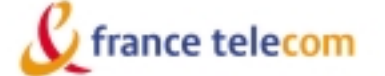

Votre Galéo 6055 bénéficie d'une garantie d'1 an correspondant à une utilisation annuelle n'excédant pas 6 000 pages imprimées

Cette notice d'utilisation comporte tous les renseignements utiles à la bonne utilisation de votre téléphone.

Cependant, en cas de difficultés persistantes dans l'utilisation du produit, et après avoir consulté la notice, vous pouvez appeler le service clients France Telecom au : 0892 705 704 (tarif Audiotel : 0.337€/min) de 8h à 20h du lundi au samedi (hors jours férié)

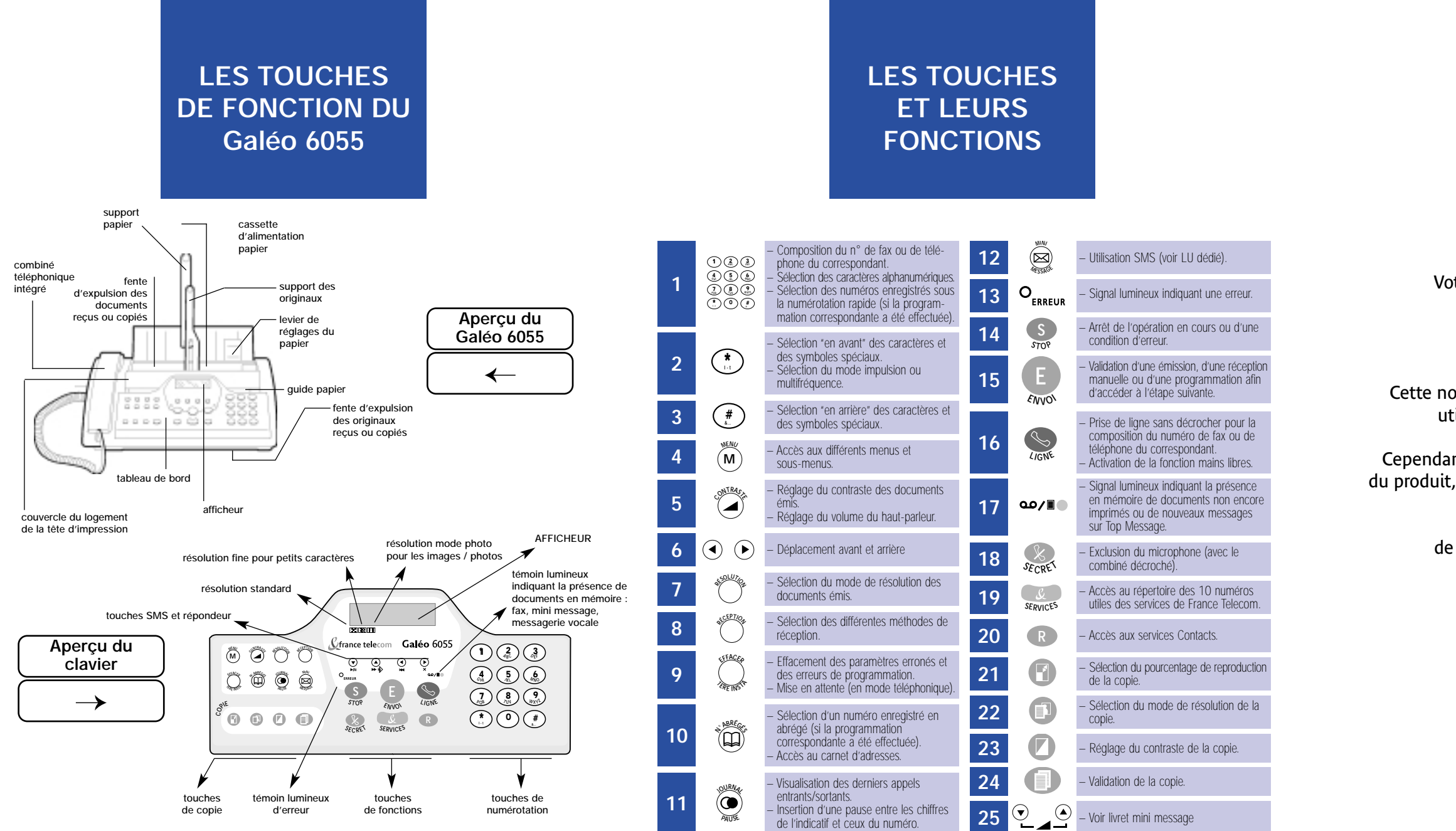

### **SOMMAIRE GÉNÉRAL**

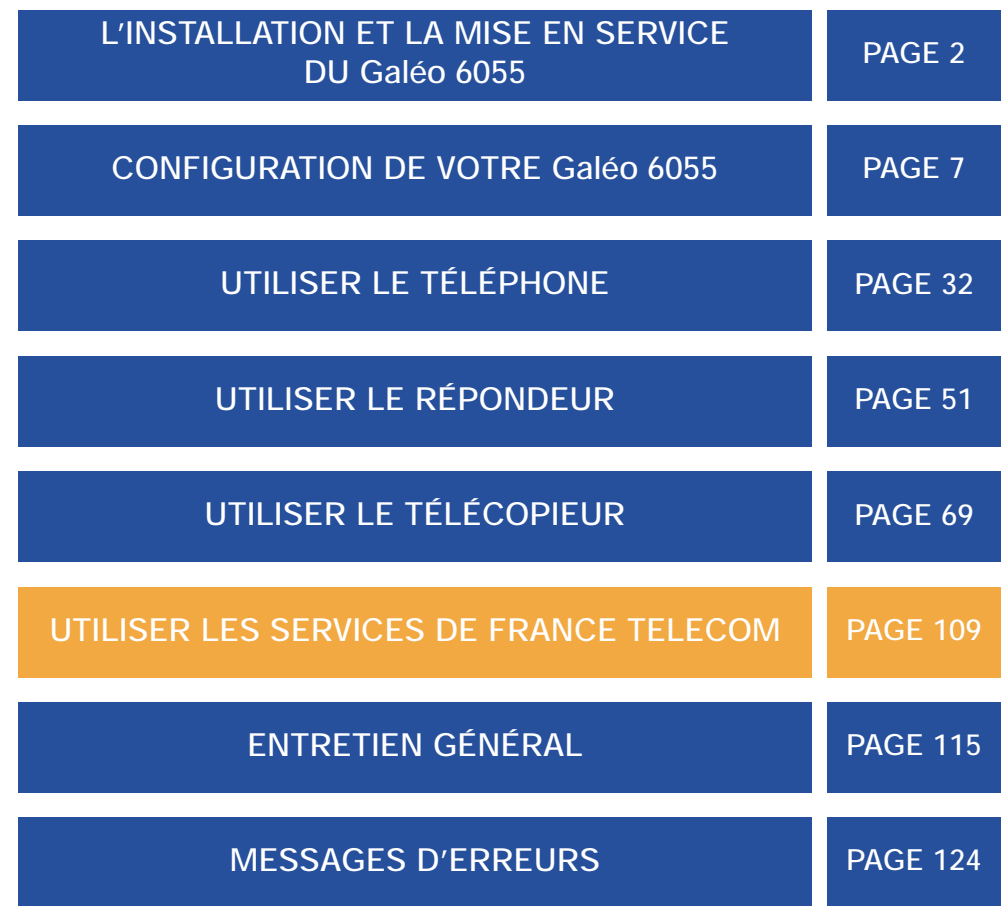

# **L'INSTALLATION ET LA MISE EN SERVICE DU Galéo 6055**

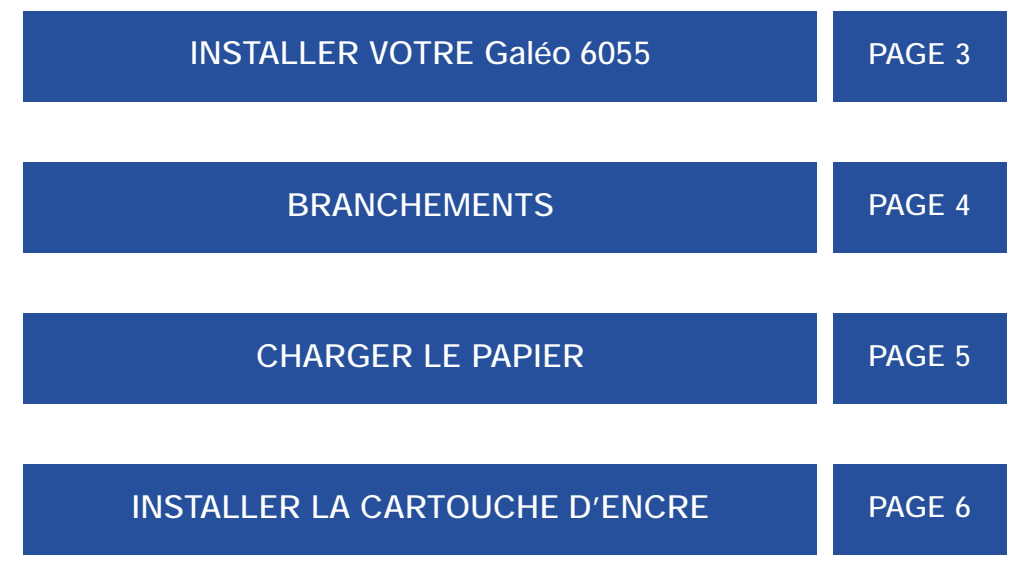

### **INSTALLER VOTRE Galéo 6055**

### **L'emballage de votre Galéo 6055 comprend :**

- l'appareil,
- le combiné téléphonique,
- le cordon téléphonique,
- une cartouche d'encre monochrome,
- cette notice d'utilisation,
- une prise gigogne,
- la prise secteur.

### **Précautions d'utilisation :**

Le **Galéo 6055** doit être placé sur une surface plane, à l'écart de toute zone humide, poussiéreuse, ou de chaleur excessive (soleil, radiateur, etc.), loin des installations d'air conditionné et des emplacements soumis aux vibrations, aux rayonnements magnétiques, aux projections d'eau ou de produits divers. Tenir votre **Galéo 6055** éloigné d'appareils radio électriques et de télévision (minimum 2 m). La prise téléphonique normalisée doit se trouver à 2 m maximum ainsi que la prise électrique standard monophasée avec terre 220V/50 Hz (à défaut, utilisez les prolongateurs). Votre **Galéo 6055** n'est pas équipé d'interrupteur marche/arrêt. Dans les zones à risques, les raccordements doivent être protégés contre la foudre. En cas d'orage, il est conseillé de débrancher votre appareil.

*1. France Telecom décline toute responsabilité en cas d'usage impropre, d'emplacement inadéquat, de connexion à des appareils non autorisés ou de modifications effectuées par des personnes non autorisées.*

*2. Vérifiez le contenu de l'emballage et contactez votre agence France Telecom s'il vous manque un accessoire. Si votre* **Galéo 6055** *nécessite une réparation, vous devez impérativement renvoyer l'appareil dans son emballage d'origine (boîte carton et coques). De plus, nous vous conseillons l'utilisation de cet emballage pour tout transport de votre* **Galéo 6055***.*

### **BRANCHEMENTS**

Avant de passer à l'émission et à la réception des documents, exécutez les opérations préliminaires telles que la connexion téléphonique et le branchement au secteur, la mise en marche du fax, le chargement du papier et l'installation de la cartouche d'encre.

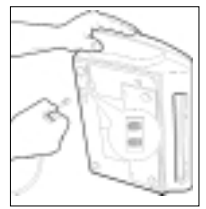

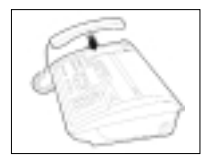

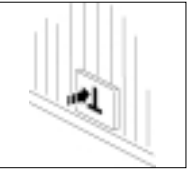

Mettez le fax dans sa **3** position normale et placez le combiné sur son logement.

que l'insertion est correcte.

4 Insérez la prise gigogne dans la prise télépho-<br>nique murale.

#### **CONNEXIONS SECTEUR CONNEXIONS TÉLÉPHONIQUES**

*Pour brancher le télécopieur au secteur, procédez de la façon suivante : les connexions téléphoniques Avant de brancher votre télécopieur au secteur, effectuez de la manière suivante :*

don d'alimentation électrique au connecteur placé sur le côté arrière de l'appareil. 1 Insérez le connecteur du câble du combiné dans l'encoche correspondante

située sous le fax : (caractérisée par le symbole  $\infty$ ), et fixez le câble dans la rainure appropriée. Un déclic retentira pour vous avertir de l'insertion correcte.

2 Insérez le plus petit embout du cordon téléphonique (transparent) dans l'encoche "LINE" située sous

**1**

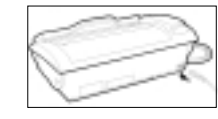

Insérez ensuite la fiche située à l'autre extrémité du cordon dans la prise secteur. **Le Galéo 6055** doit être branché en permanence (sauf en cas d'orage, auquel cas il est conseillé de débrancher votre appareil). Pour mettre hors tension le le fax. Un déclic vous avertira **Galéo 6055**, débranchez le cordon d'alimentation. **2**

Raccordez la fiche située à une extrémité du cor-

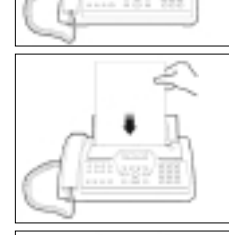

Prenez les feuilles par le bord supérieur, et introduisez-les en les laissant "tomber" dans la cassette, sans les plier et sans forcer (50 feuilles maximum). **3**

Poussez les feuilles contre le bord gauche de la cassette à l'aide du guide de réglage. **4**

> Lorsque vous souhaitez ajouter des feuilles, s'il en reste encore dans la cassette, veuillez les introduire derrière celles déjà en place.

Nota 1 : Nous vous conseillons l'utilisation d'un papier de type non recyclé :

- Format A4, US Letter ou US Legal,
- nique murale. **1996 and 1997 and 1997 and 1997 and 1998 and 1997 and 1998 and 1998 and 1998 and 1998 and 1998 and 1998 and 1998 and 1998 and 1998 and 1998 and 1998 and 1998 and 1998 and 1998 and 1998 and 1998 and 1998 and** - Grammage : 80 g/m2 (de 70 à 90 g/m2),

**1**

- Aspect lisse.

# **CHARGER LE PAPIER**

La cassette d'alimentation peut recevoir des feuilles de format A4, US Letter et US Legal.

Soulevez le couvercle de la cassette d'alimentation papier.

Placez le support du papier **2** d'alimentation en position verticale.

# **INSTALLER LA CARTOUCHE D'ENCRE**

Votre appareil est livré avec une cartouche d'encre monochrome.

- *Pour installer cette cartouche, procédez de la façon suivante :*
- **1** Soulevez le couvercle comme indiqué ci-contre :

NON !

- **2** Soulevez le couvercle du logement de la cartouche, à l'aide du levier situé sur le côté droit du fax.
- **3** Sortez la cartouche de son emballage, en prenant soin de ne pas poser les doigts sur les contacts, et enlevez la bande de protection des gicleurs (ruban adhésif transparent bleu).

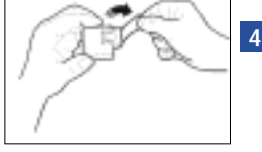

Insérez la cartouche dans son logement, avec les contacts électriques orientés vers le bas. Poussez la jusqu'à ce que vous entendiez un clic puis fermez le couvercle et le clavier.

*Le fax exécute un test d'impression. Le message "RETABL. ACTIF" apparaît sur l'afficheur. Attendre quelques minutes pour l'impression du test.*

*Si un message demandant une vérification de la cartouche s'affiche, retirez la en pressant vers l'avant de la machine les leviers de verrouillage de la cartouche, puis, réintroduisez-la en appuyant plus fermement. Si ce message ne disparaît pas, faites appel à l'assistance technique.*

*Au terme de l'impression, le message "CONTROLE IMPRES. 1=SORTIE 0=REPET" apparaît sur l'afficheur. Si la qualité d'impression est satisfaisante, appuyez sur la touche "1" et quittez la procédure. Si la qualité n'est pas satisfaisante, appuyez sur la touche "0" pour répéter la procédure : si le problème persiste, consultez le chapitre "Entretien", séquence "Changer la cartouche d'encre".*

### **CONFIGURATION DE VOTRE Galéo 6055**

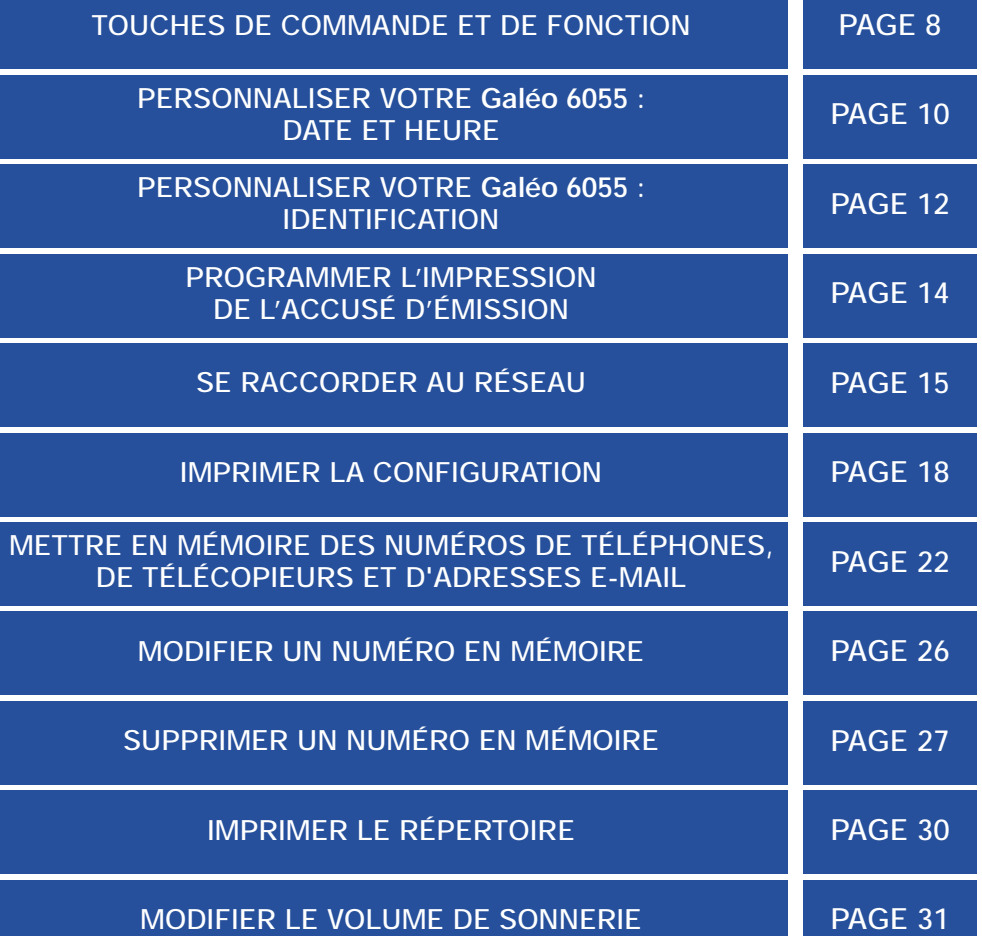

# **TOUCHES DE COMMANDE ET DE FONCTION**

Grâce à son afficheur, vous pouvez programmer votre **Galéo 6055** et suivre les différentes phases de la communication en cours.

L'accès aux paramètres de configuration est possible à tout moment. Un seul menu général, accessible par la touche (M) vous permet d'accéder aux 8 sous-menus suivants et de revenir au premier sous-menu, en fin de cycle. **MENU**

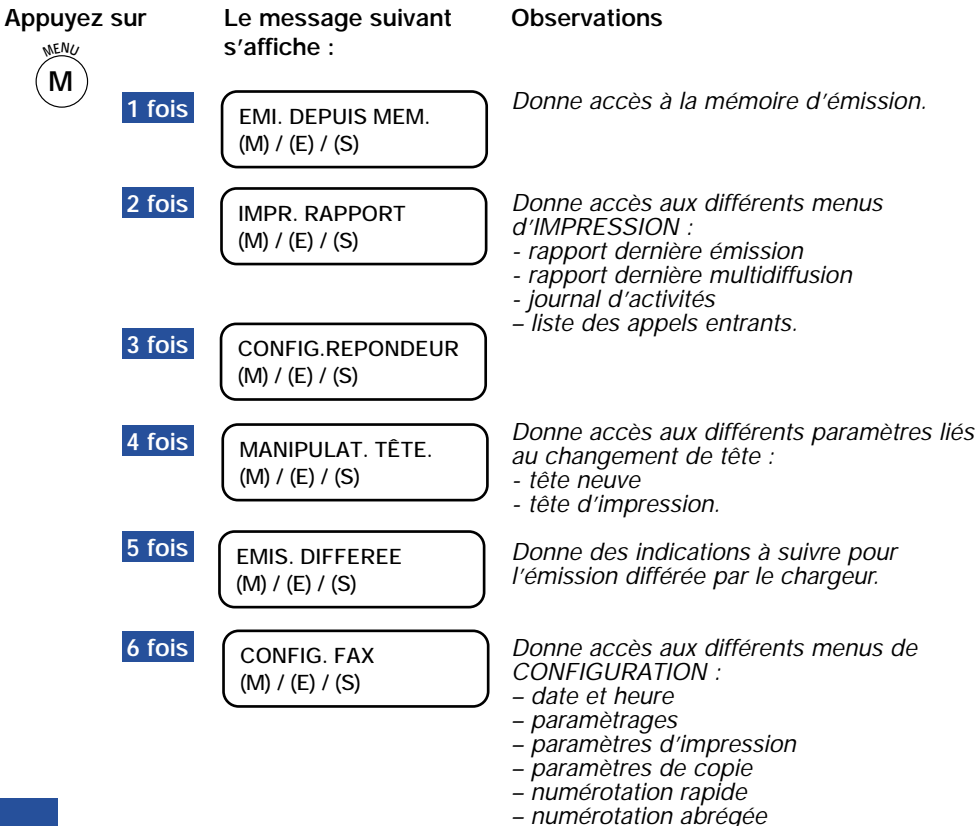

**8 9** *– impression de la configuration.*

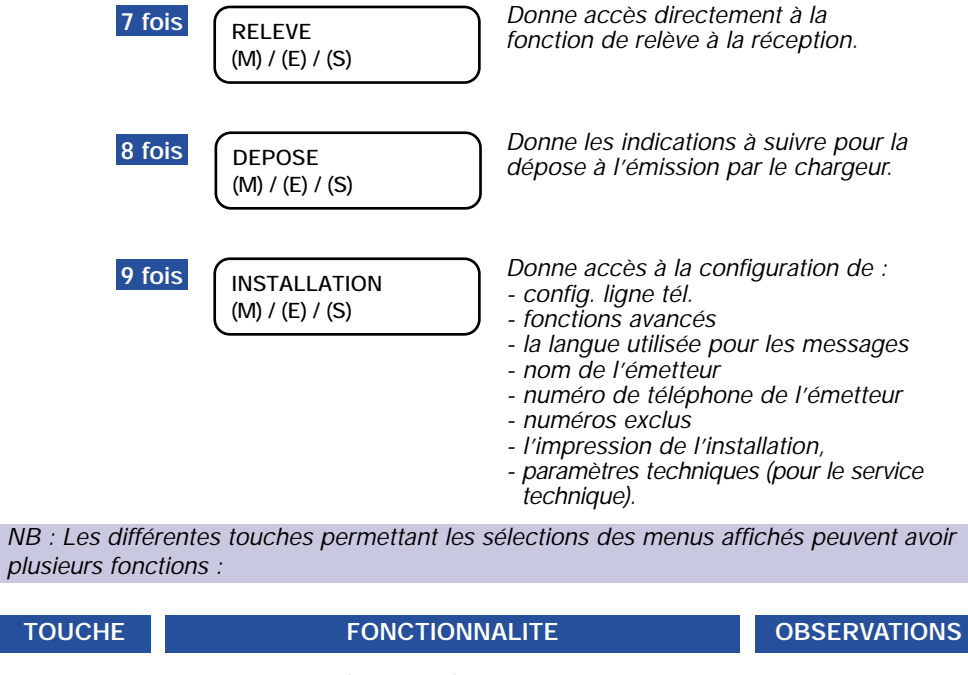

Pour faire défiler (en boucle) les différentes rubriques : *Défilement* 

- menus, - sous-menus dans les menus,
- paramètres dans les sous-menus, etc...

1 - Pour confirmer l'option choisie

- 2 Pour sélectionner :
	- les menus vers les sous-menus
	- les sous-menus vers les paramètres ou valeurs, etc...

**<sup>R</sup>ÉSOLUTIO<sup>N</sup> <sup>R</sup>ÉCEPTIO<sup>N</sup>**

**MMENU**

**E E N V O <sup>I</sup>**

> Pour choisir les valeurs présélectionnées. NB : Si des données doivent être indiquées (date, heure, ou identification), elles devront être saisies à partir du clavier numérique.

*Défilement vers la gauche ou vers la droite.*

*uniquement vers*

*l'avant.*

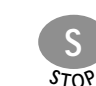

**S** Pour quitter toute situation opérationnelle et revenir  $\begin{bmatrix} \text{AUTOMAT.} & \text{BO} \\ 21-06-01 & 15:45 \end{bmatrix}$ au message initial :

# **PERSONNALISER VOTRE Galéo 6055 : date et heure**

Les différentes étapes décrites ci-après, sont à respecter à chaque nouvelle définition de paramètre.

A partir du message initial :

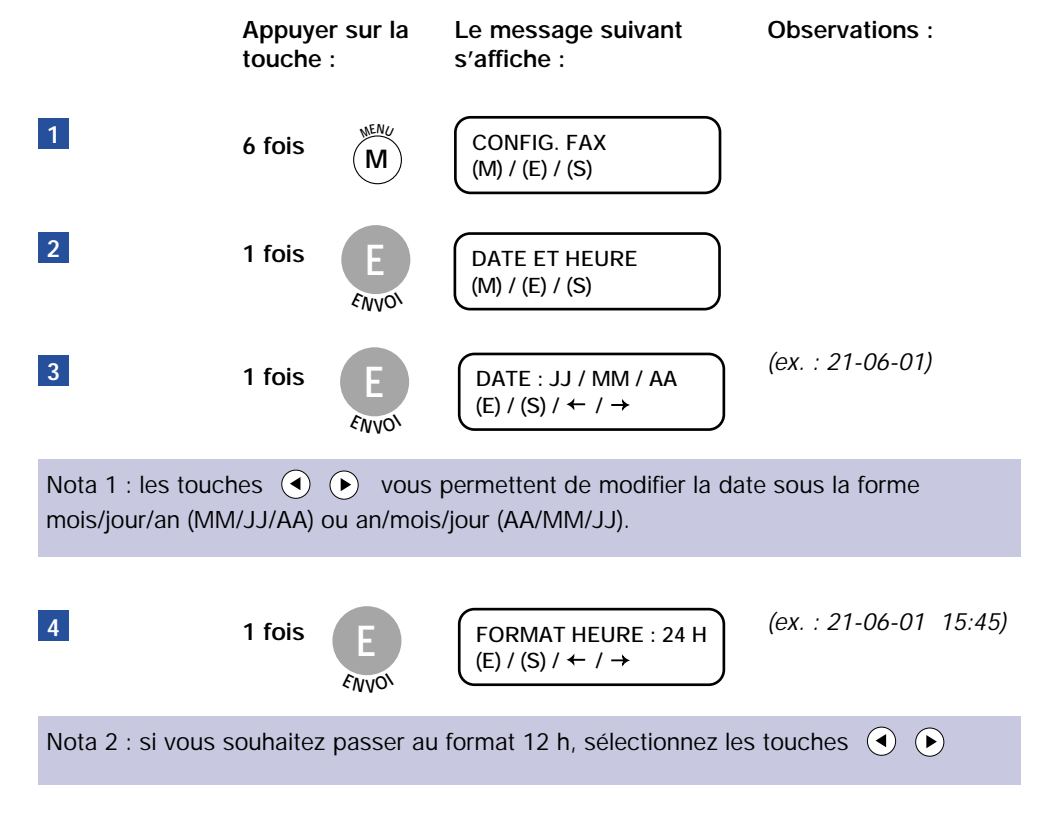

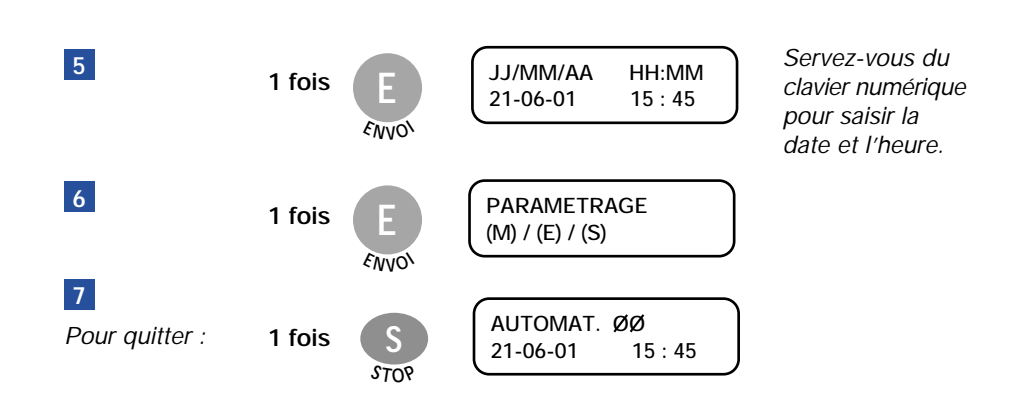

**NB** : - Vous pouvez à tout moment appuyer sur la touche  $\frac{1}{\gamma_{\text{TOV}}}$  pour sortir du mode de programmation.

L'écran indique le mode de réception ainsi que la date et l'heure.

- En cas d'erreur de frappe, vous pouvez modifier les données, caractère par caractère

en déplaçant le curseur parmi les caractères à l'aide des touches  $\left( \right)$ 

# **PERSONNALISER VOTRE Galéo 6055 : identification**

Personnalisez votre télécopieur en enregistrant votre nom et le numéro de téléphone de votre appareil à l'aide du clavier de numérotation.

A partir du message initial :

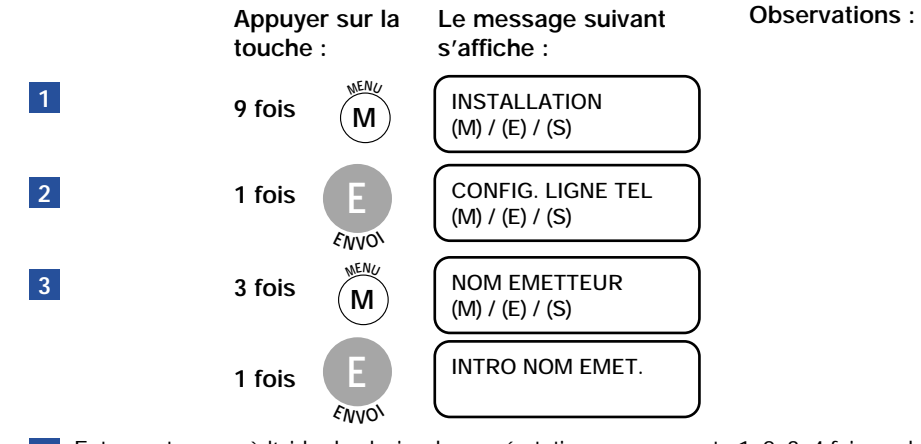

**4** Entrez votre nom à l'aide du clavier de numérotation en appuyant : 1, 2, 3, 4 fois sur la touche numérique correspondant aux différentes lettres de votre nom (16 caractères maximum).

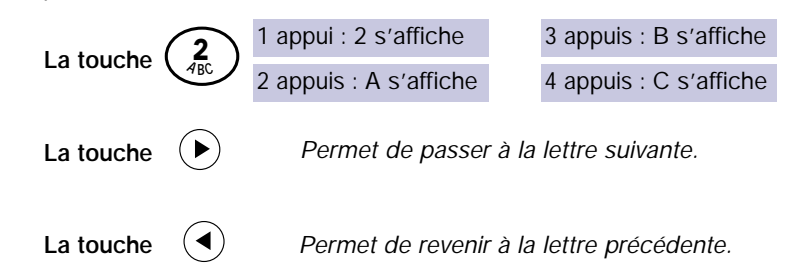

Les symboles : . + ? - / : \* "espace" % ! [ ] ^ ' { } ; < > = @ # \$ & , ` ( ) C ° s'obtiennent par sélections successives des touches

*(défilement en avant /* **\* OU #** *retour arrière)*

Nota : Le signe "espace" permet d'effacer le caractère sur lequel le curseur est positionné.

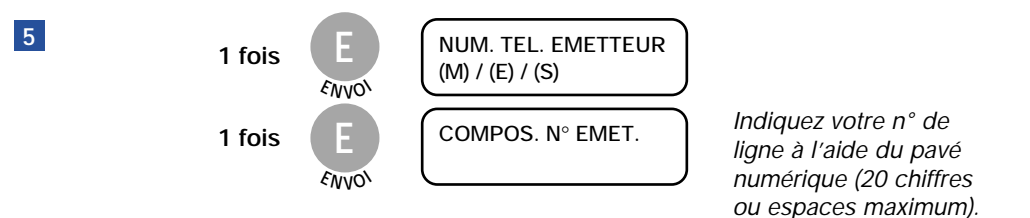

# **PROGRAMMER L'IMPRESSION DE L'ACCUSÉ D'ÉMISSION**

A partir du message initial :

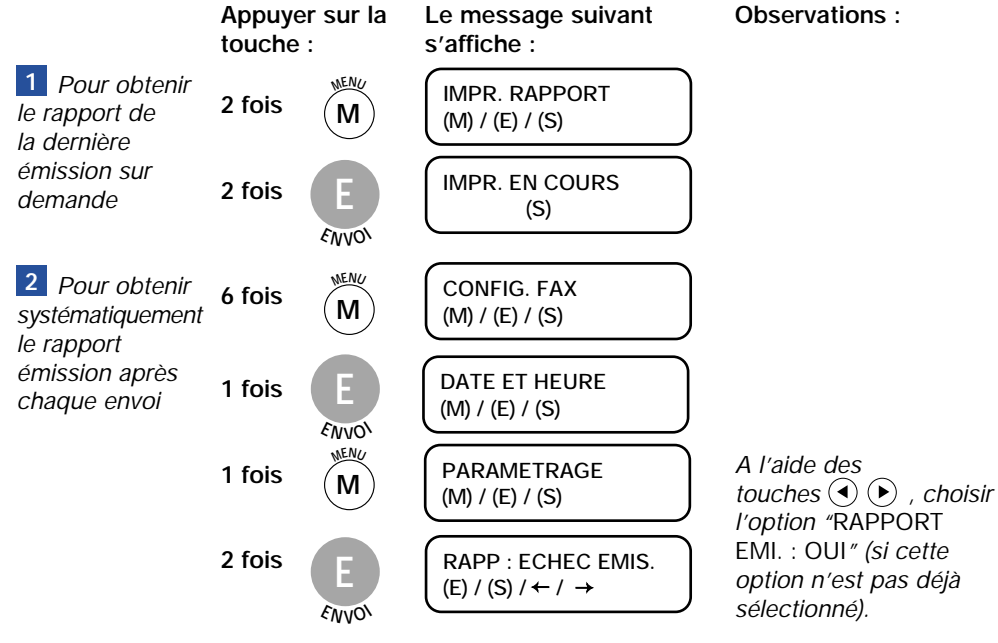

Vous avez ainsi la possibilité de sélectionner grâce aux touches :  $\left( \mathbf{\rightarrow} \right)$ 

- une impression systématique, après chaque envoi de documents, du rapport d'émission ("RAPPORT EMI. : OUI").
- une impression du rapport d'émission en cas d'échec de communication ("RAPP : ECHEC EMIS.").
- aucun rapport d'émission. ("RAPPORT EMI. : NON").

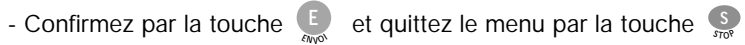

# **SE RACCORDER AU RÉSEAU**

### **Sélectionner le mode de raccordement**

Votre appareil peut être raccordé au réseau public (cas d'un particulier). Ce mode est sélectionné par défaut à la livraison. Il peut être également raccordé à une installation privée (cas d'une entreprise la plupart du temps).

Si vous devez vous raccorder à une installation privée (PABX= standard privé ), vous devez modifier le mode de raccordement :

A partir du message initial :

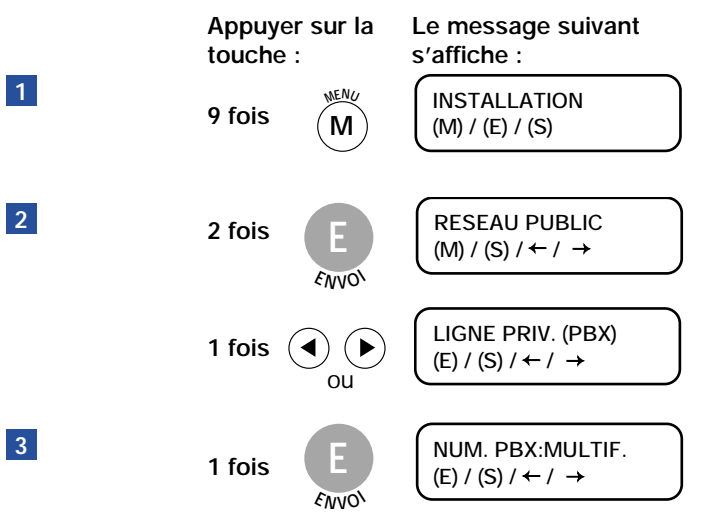

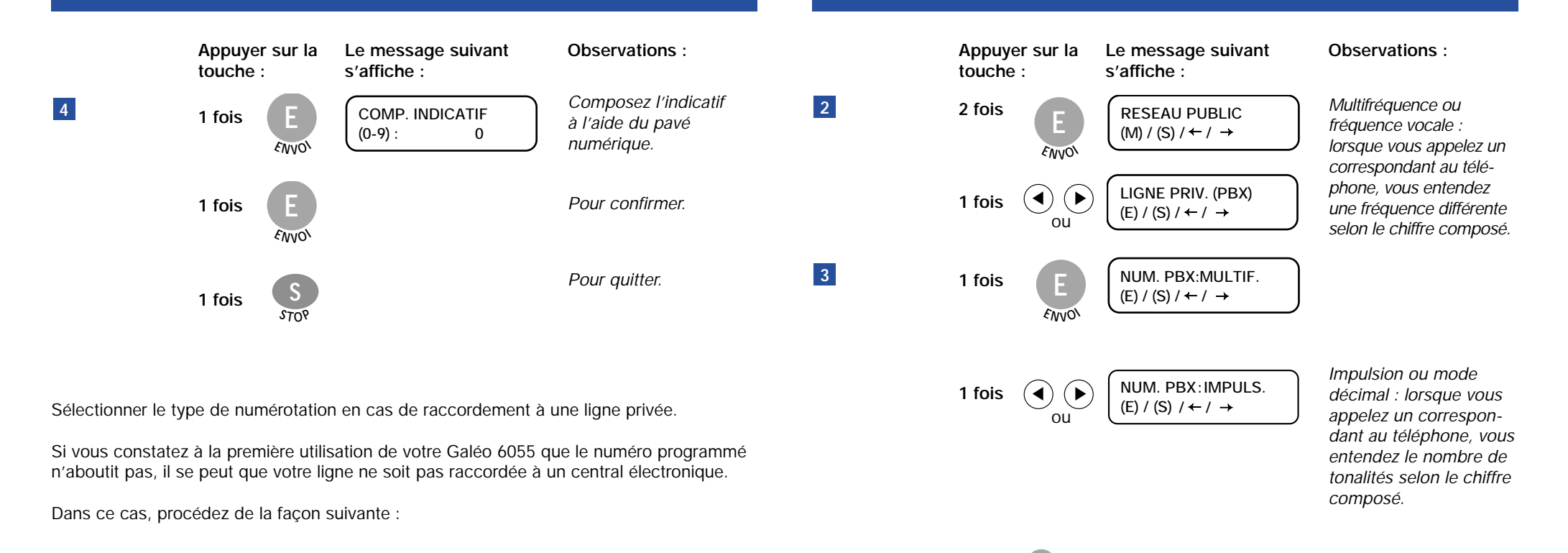

A partir du message initial :

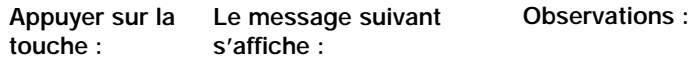

**9 fois**

**MMENU**

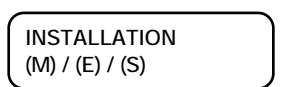

**E E N V O <sup>I</sup>**

**EXECUTER PARTAGE ARE ARREST LATABLE TO PARTAGE AND THE CONFIDENCE S<sub>10</sub>.** 

**1**

# **CONFIGURATION**

Nous vous conseillons vivement de conservez une copie de votre configuration.

Pour ce faire :

A partir du message initial :

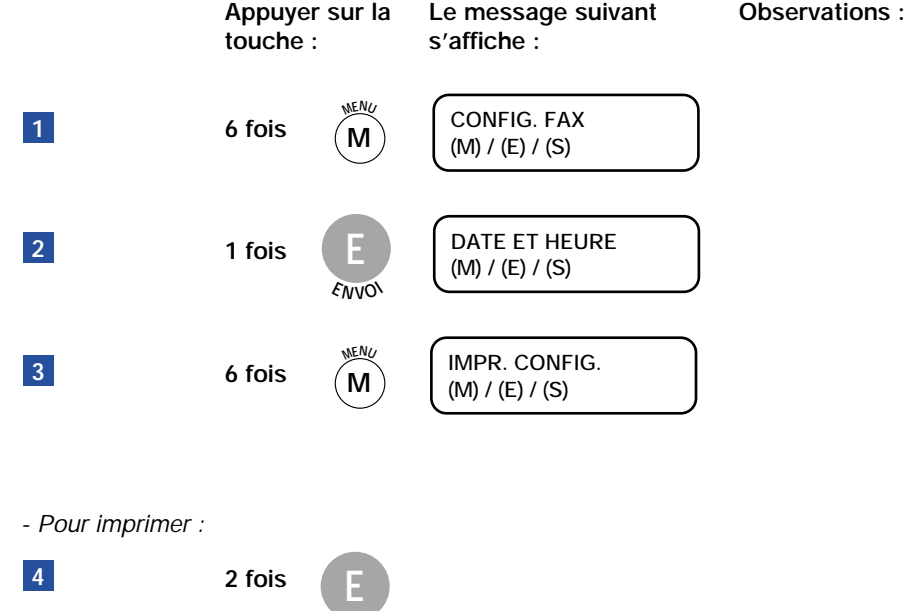

**E N V O <sup>I</sup>**

### **Dans le menu "Configuration fax", vous trouverez les sous-menus suivants IMPRIMER LA**

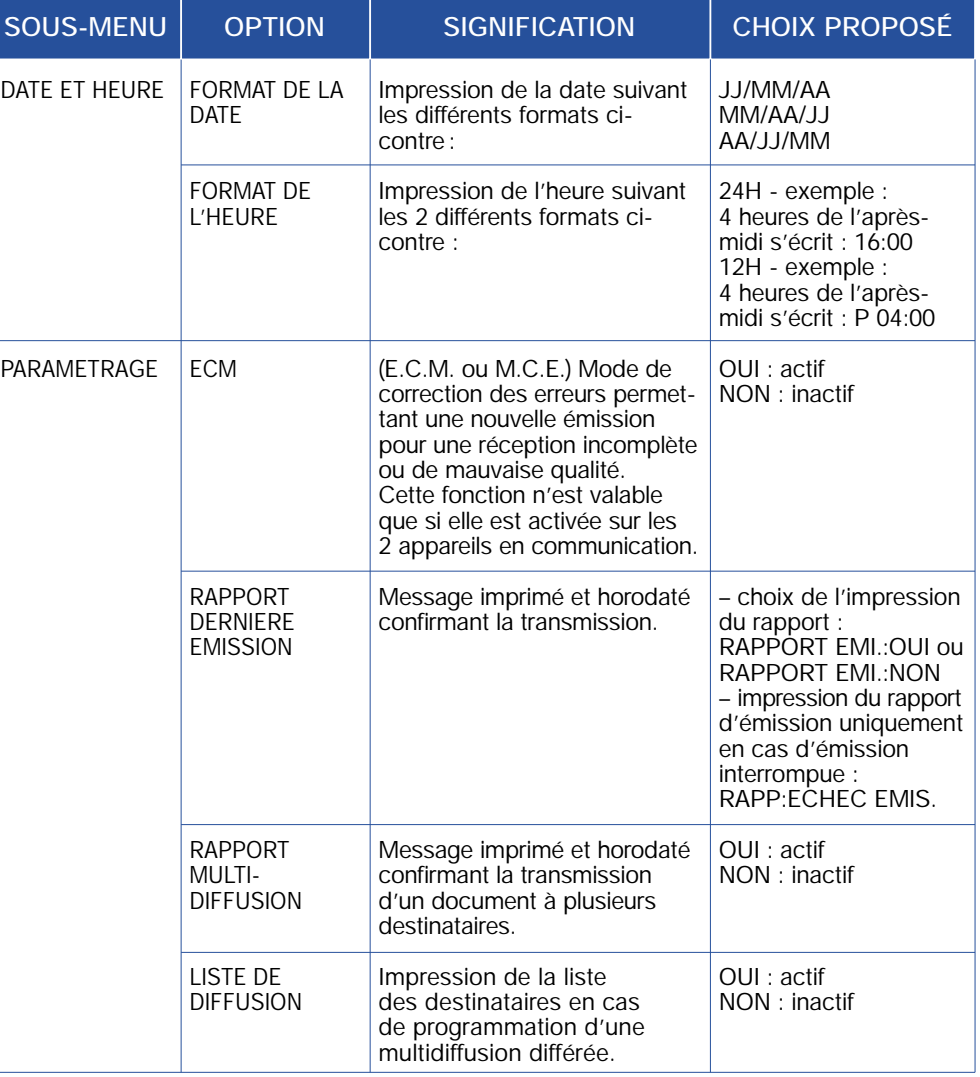

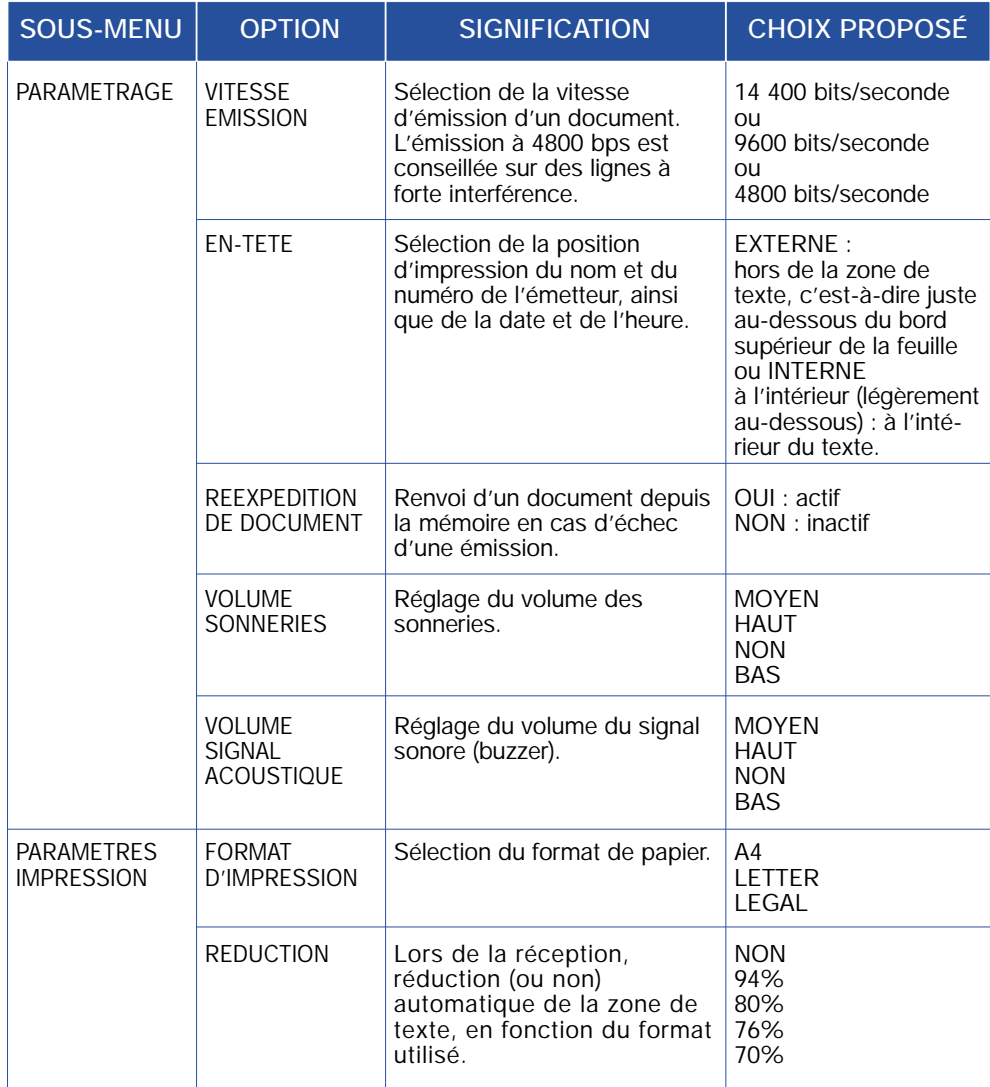

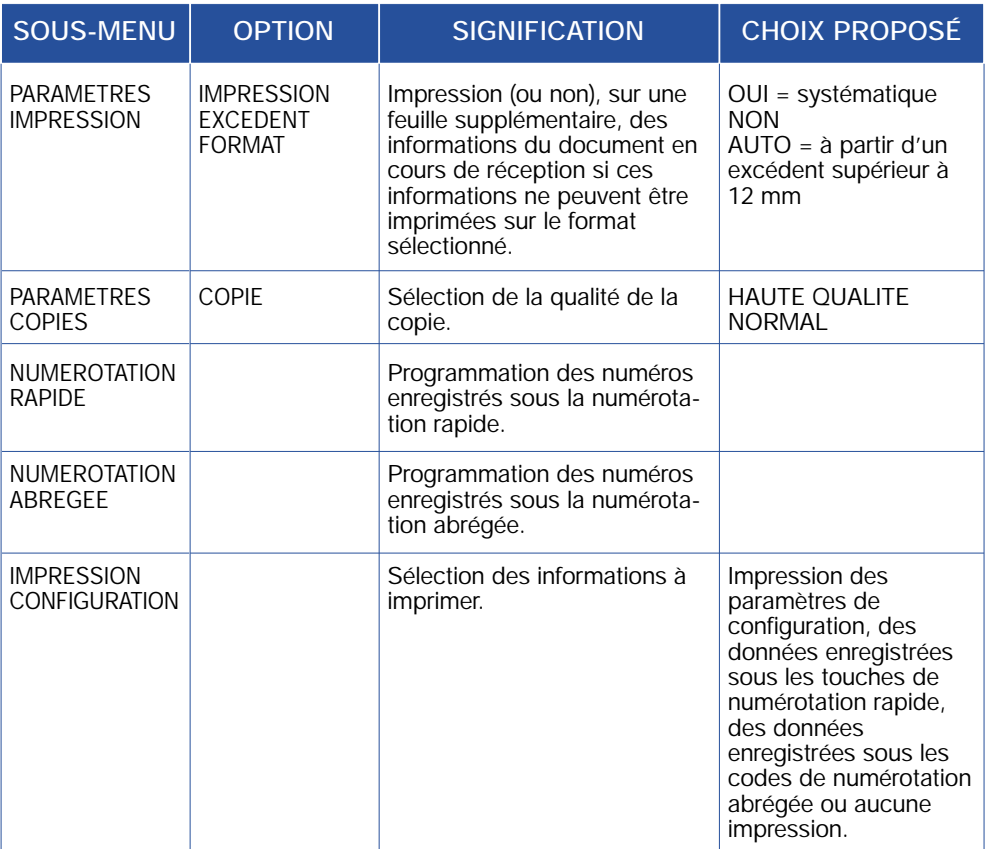

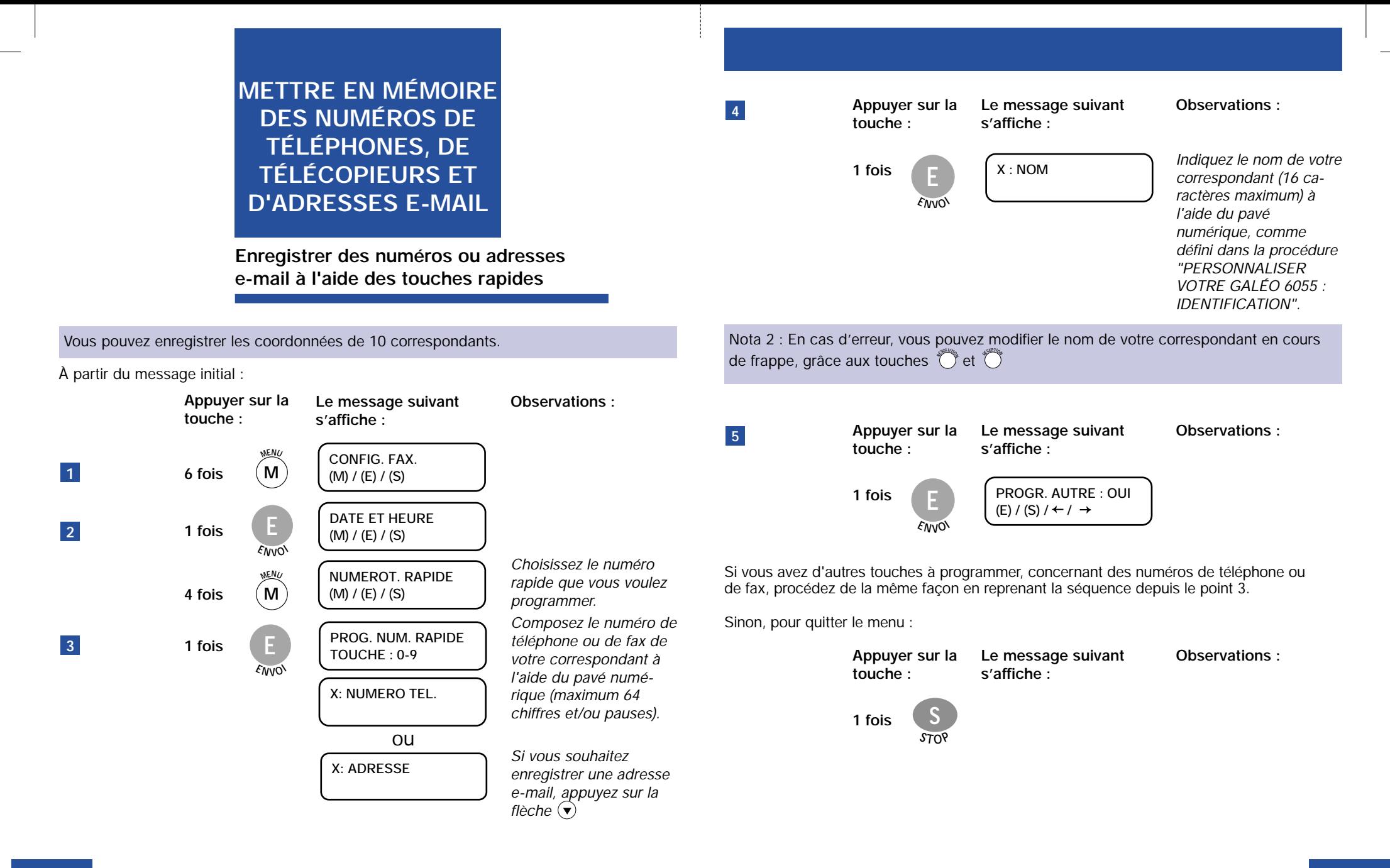

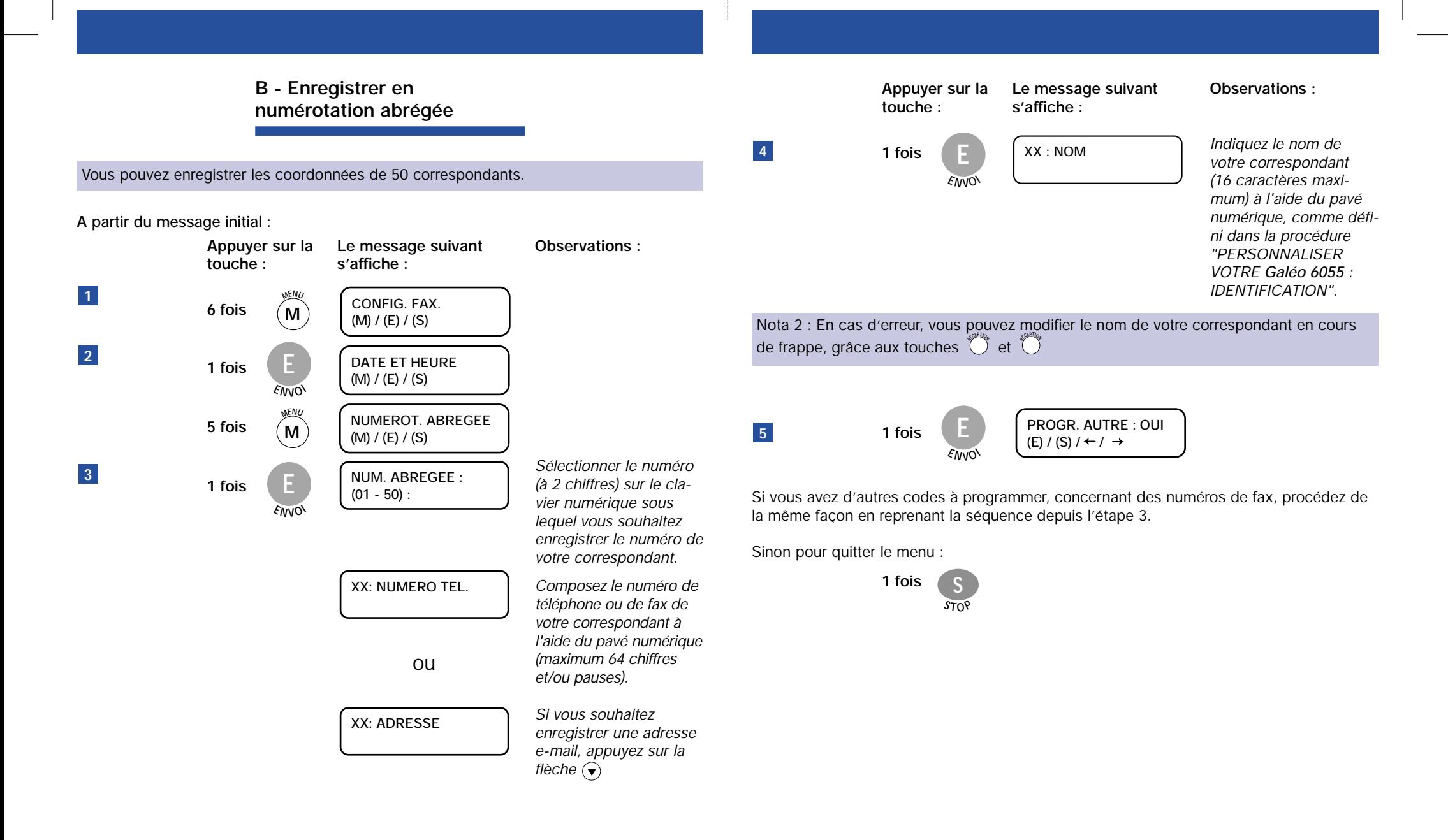

# **MODIFIER UN NUMÉRO EN MÉMOIRE**

**1 - En cours de frappe :**

- En cas d'erreur vous pouvez modifier le nom ou le numéro de votre correspondant en cours de frappe, à l'aide des touches  $\left( \right)$  ou  $\left( \right)$ 

#### **2 - Lorsque le correspondant a changé de numéro de téléphone :**

– Qu'il s'agisse d'un numéro enregistré sous une touche rapide ou d'un numéro enregistré sous un code abrégé, reprenez depuis le point 1 la séquence correspondante de la procédure "METTRE EN MÉMOIRE DES NUMÉROS DE TÉLÉPHONE OU DE  $\Gamma$ **ELÉCOPIE**", en modifiant les étapes 3 et 4 à l'aide des touches  $\Theta$ ,  $\Theta$  et  $\sum_{n=1}^{\infty}$ .

# **SUPPRIMER UN NUMÉRO EN MÉMOIRE**

### **A - Numéros enregistrés à l'aide des touches rapides**

#### Vous pouvez supprimer les coordonnées de 1 à 10 correspondants.

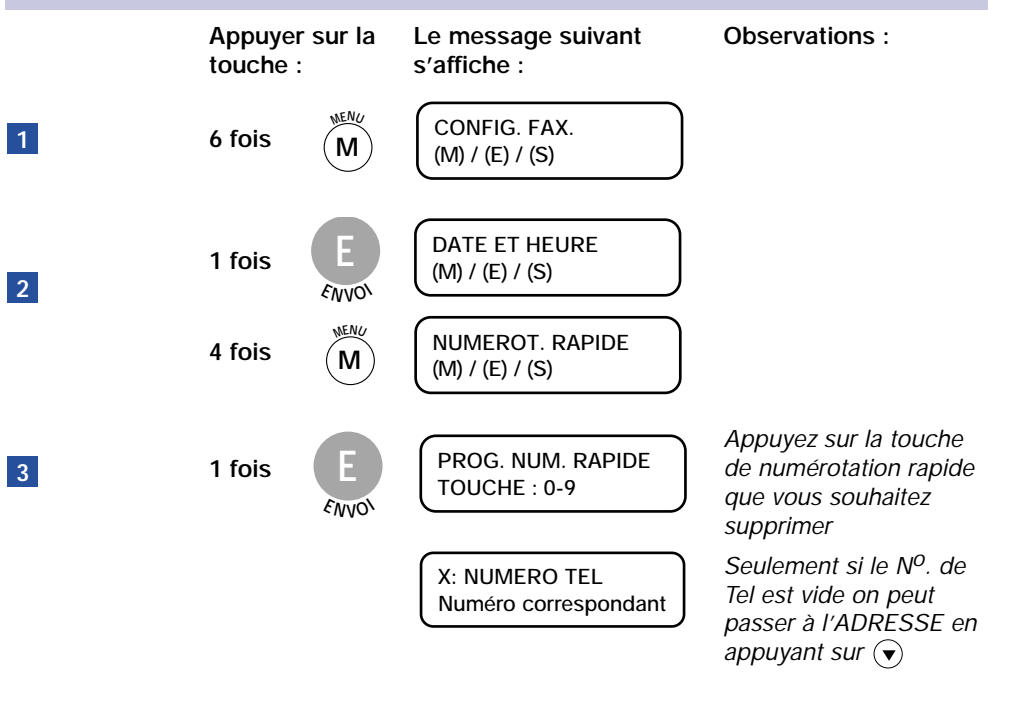

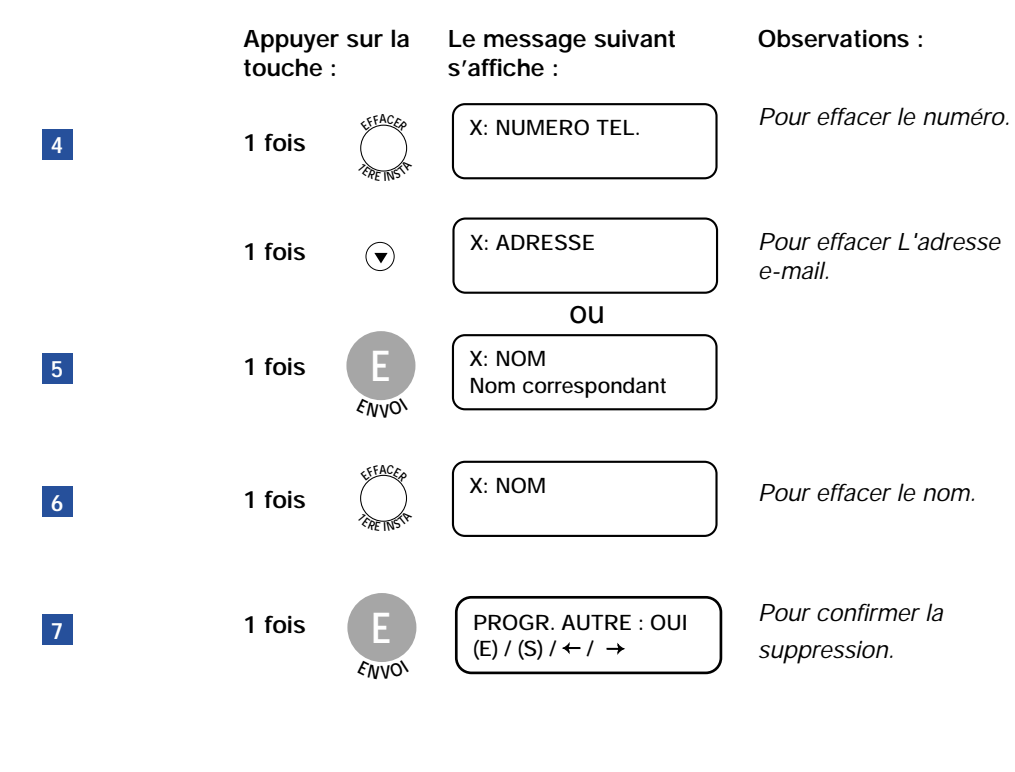

Si vous avez d'autres numéros ou noms à effacer, procédez de la même façon en reprenant la séquence depuis le point 3.

Sinon pour quitter le menu :

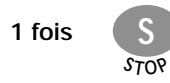

#### **B - Numéros enregistrés à l'aide de la numérotation abrégée**

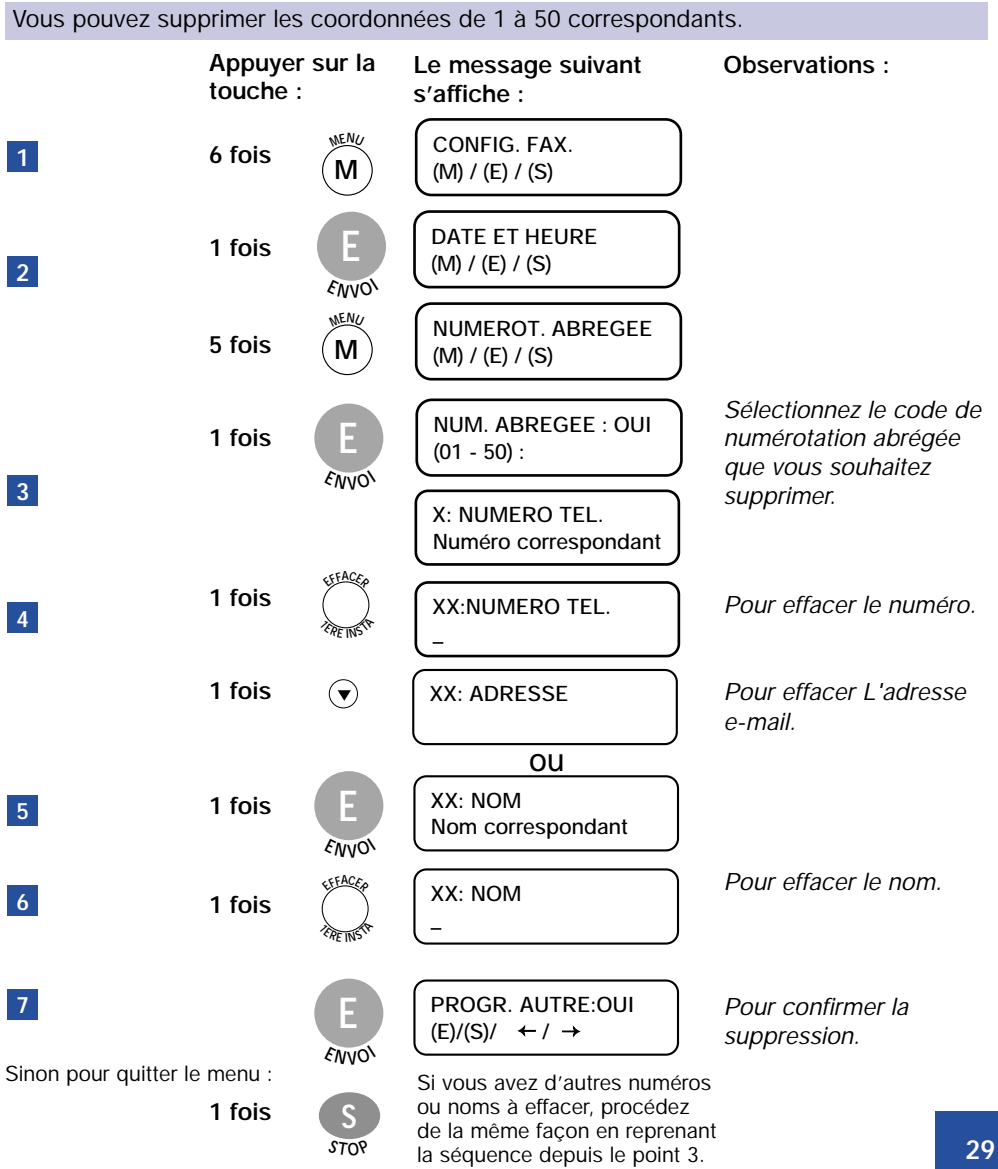

# **IMPRIMER LE RÉPERTOIRE**

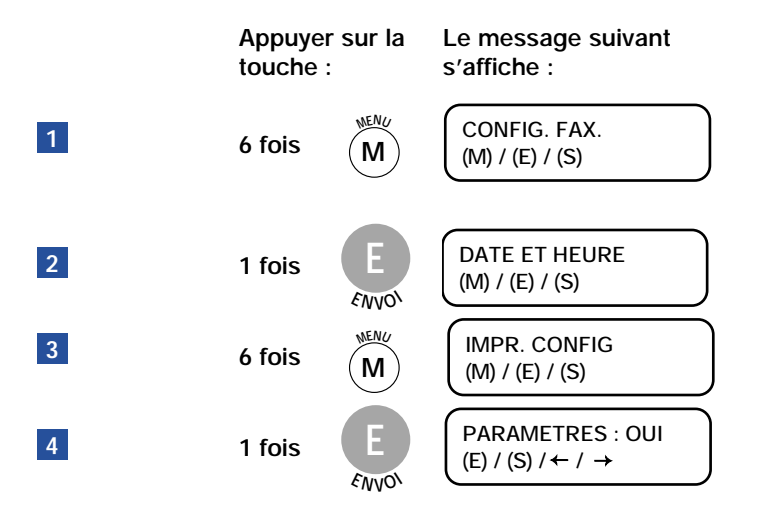

**- Pour imprimer les numéros rapides :**

1 fois 
$$
\bigodot
$$
  $\bigodot$   $\bigodot$ 

**- Pour imprimer les numéros abrégés :**

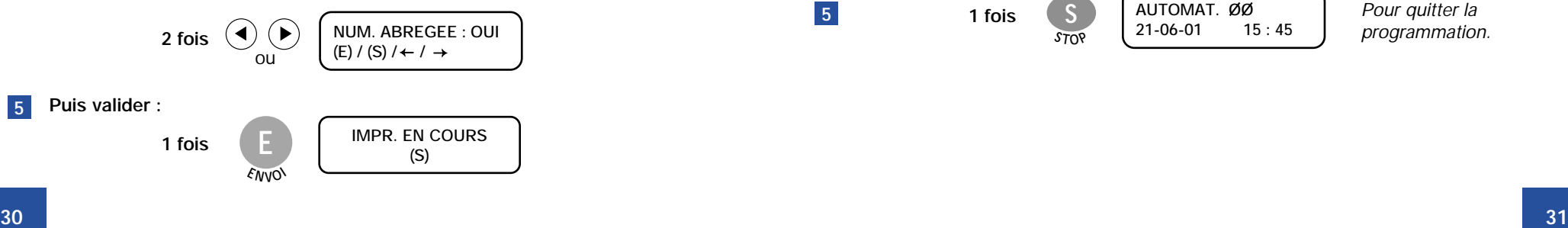

# **MODIFIER LE VOLUME DE SONNERIE**

Pour modifier le volume des sonneries, procédez de la façon suivante :

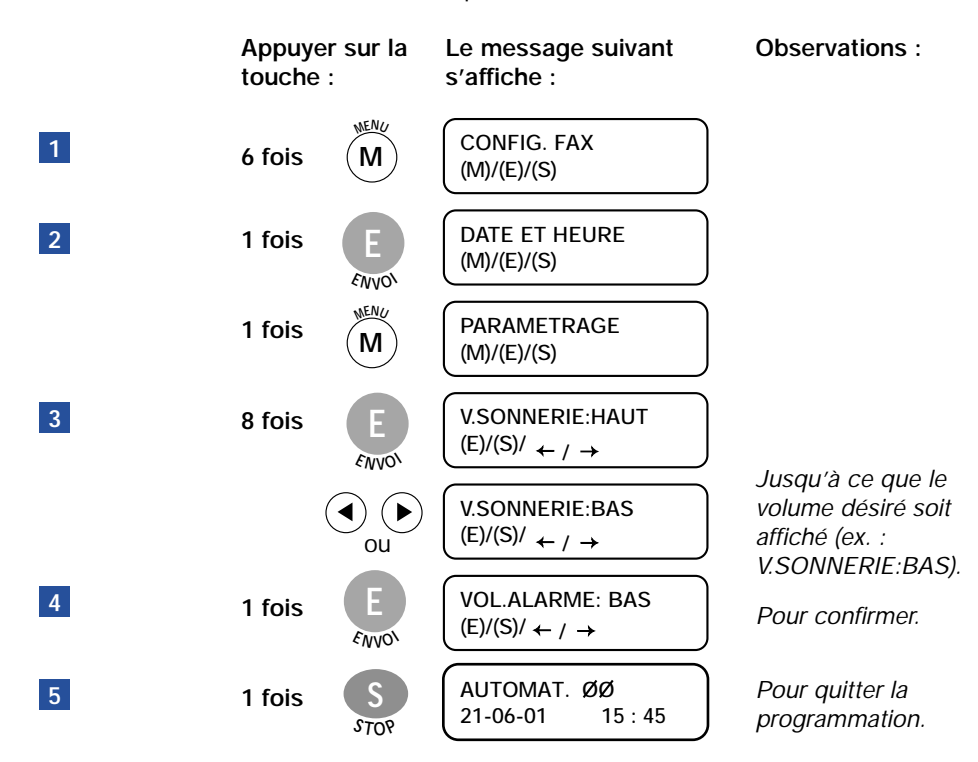

# **UTILISER LE TÉLÉPHONE**

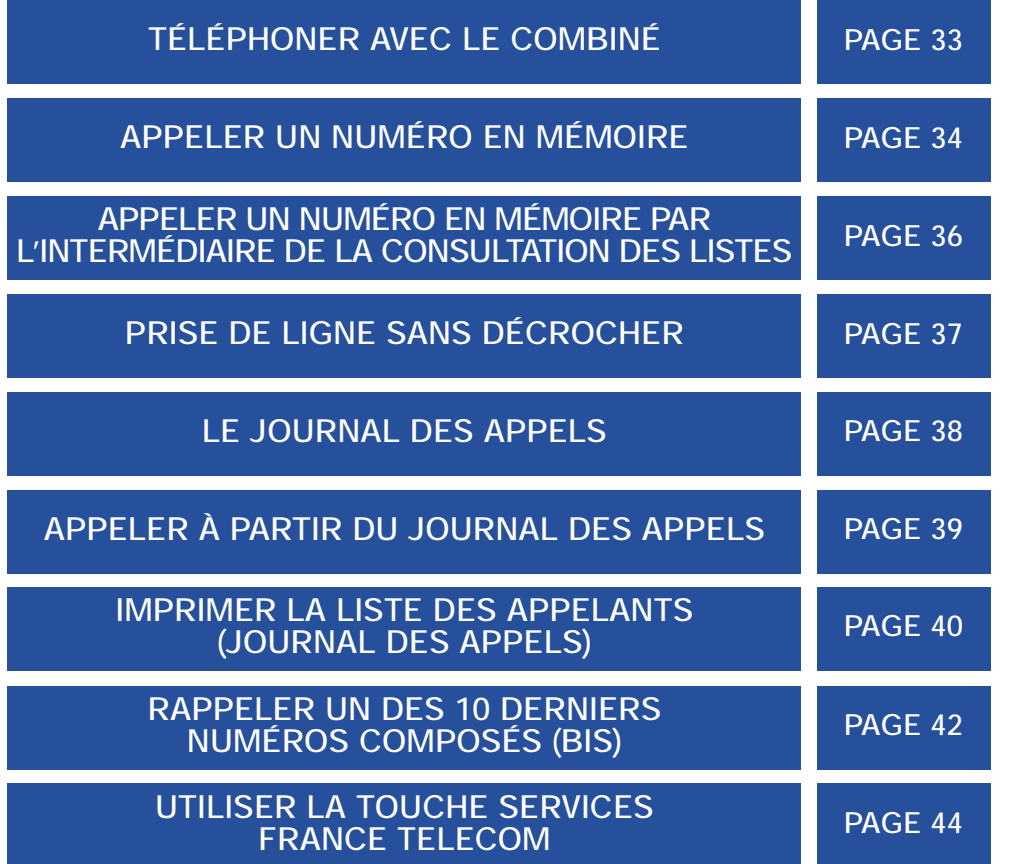

# **TÉLÉPHONER AVEC LE COMBINÉ**

**Le message suivant s'affiche :**

**1 Décrochez le combiné**

**2**

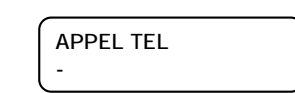

**Composez le numéro de votre correspondant à l'aide des touches de numérotation**

**02 31 73 05 38**

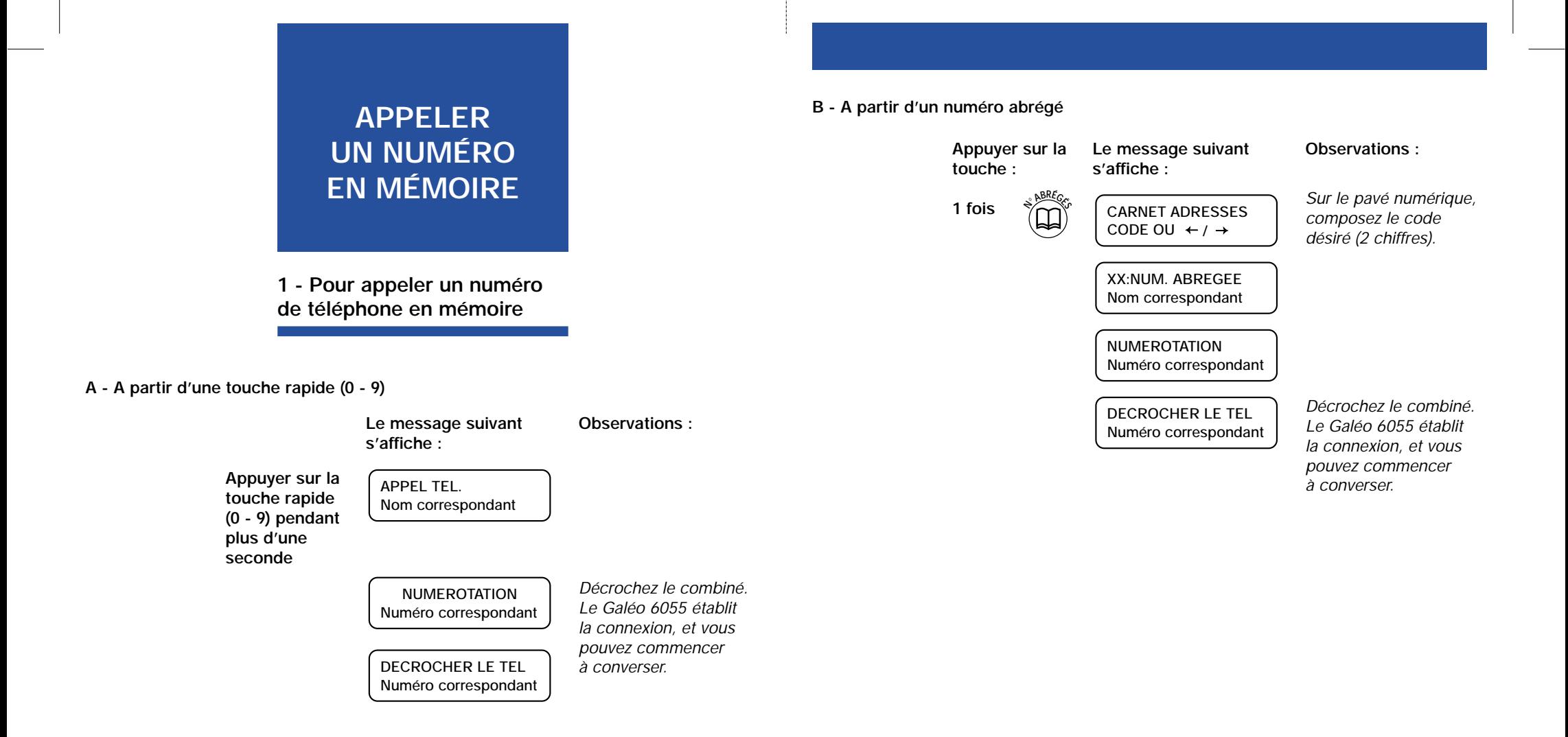

### **APPELER UN NUMÉRO EN MÉMOIRE PAR L'INTERMÉDIAIRE DE LA CONSULTATION DES LISTES**

**PRISE DE LIGNE SANS DÉCROCHER**

Si vous ne vous souvenez plus de la touche de numérotation rapide ou du code de numérotation abrégée associé à un numéro de téléphone particulier, vous pouvez tout de même Vous pouvez appeler directement un de vos correspondants sans décrocher le combiné.

- Pour composer un numéro normal

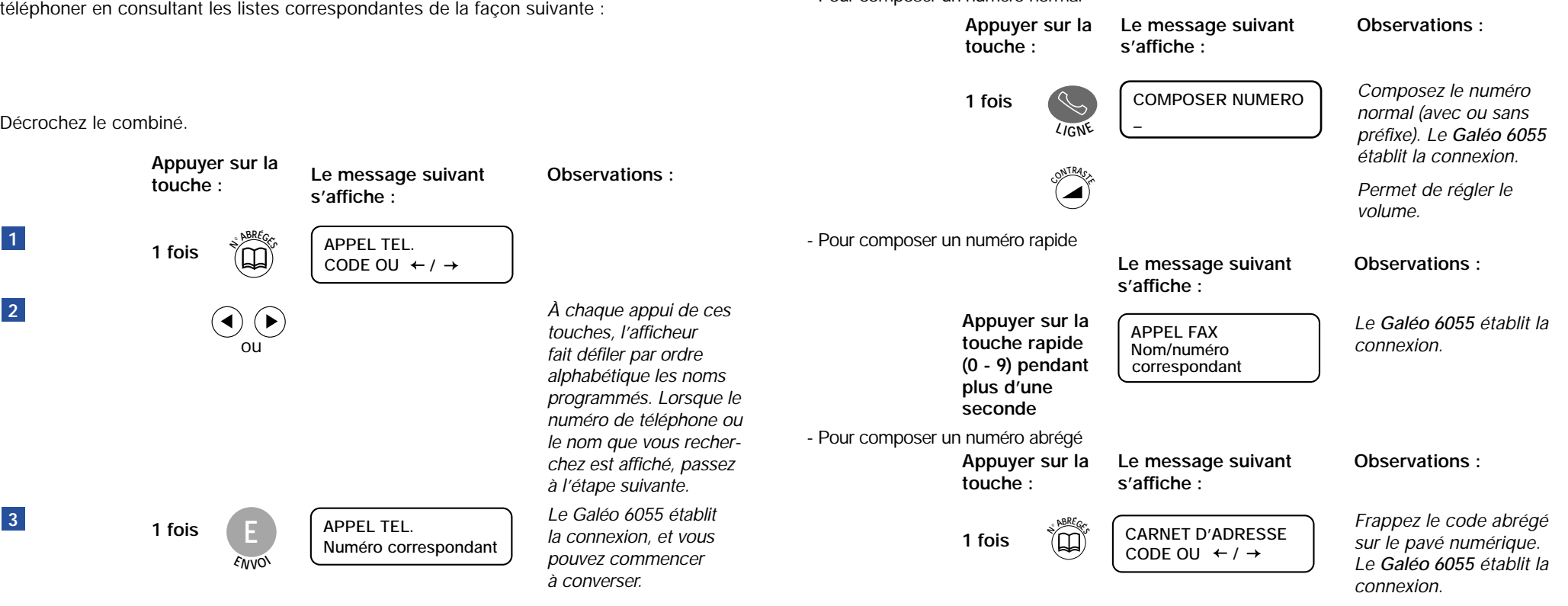

Décrochez le

**3**

**2**

**1**

# **LE JOURNAL DES APPELS**

Votre **Galéo 6055** vous permet de visualiser une liste contenant des informations sur les 20 derniers appels reçus. Vous devez pour cela être abonné à la "Présentation du Numéro" (service disponible sur abonnement, sous réserve de disponibilités techniques).

Pour visualiser cette liste, procédez de la façon suivante :

À partir du message initial :

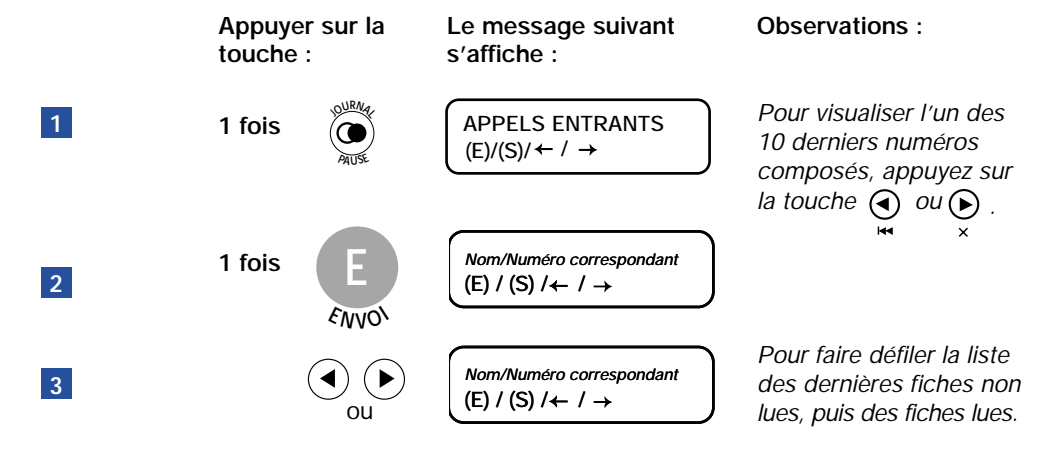

Nota 1 : Les fiches clignotantes correspondent aux appels non lus, et sont présentées de la plus ancienne à la plus récente. Une fois visualisées, elles sont considérées comme lues, et ne clignotent plus. Elles sont encore affichées de la plus ancienne à la plus récente.

Nota 2 : Les notifications de messagerie font clignoter le voyant "enregistrement" et l'afficheur affiche "MESSAGES". Quand il n'y a plus de message sur la messagerie, le réseau envoie une information qui éteint le voyant et efface le message.

Si après avoir consulté tous les messages déposés dans votre messagerie vocale le voyant "enregistrement" reste clignotant, vous pouvez l'éteindre vous-même en appuyant sur STOP.

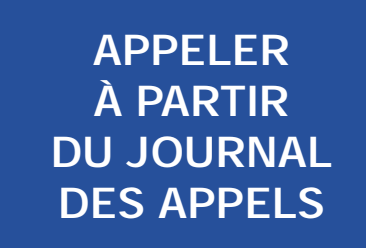

**Pour rappeler l'un des 20 derniers numéros de téléphone entrants (journal des appels)**

Décrochez le combiné.

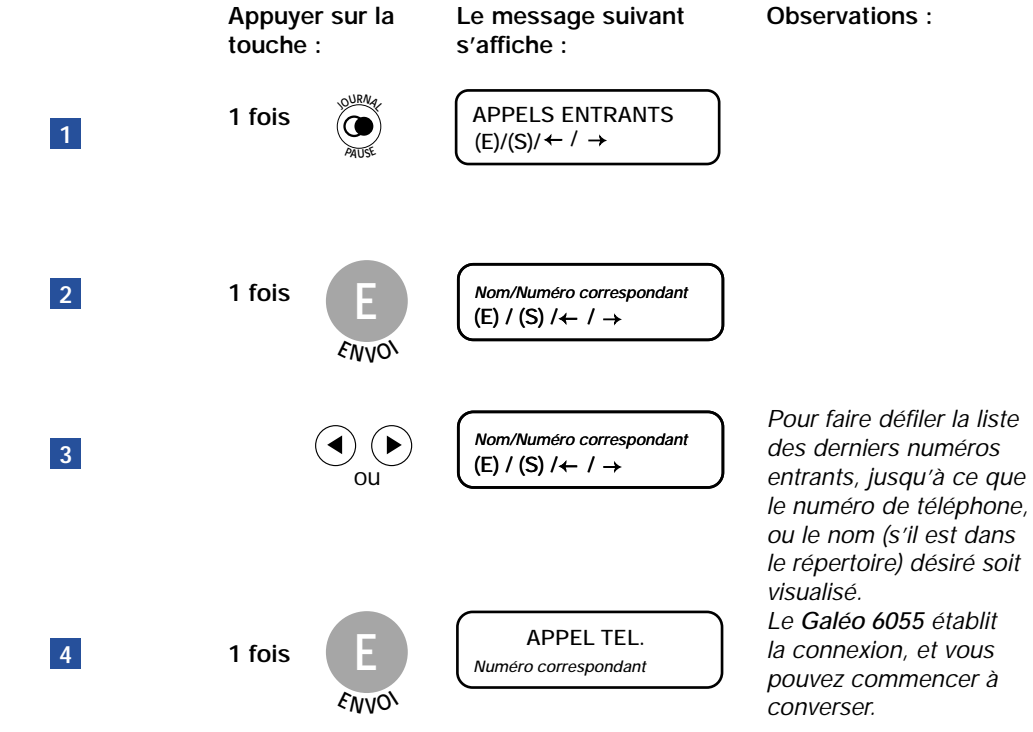

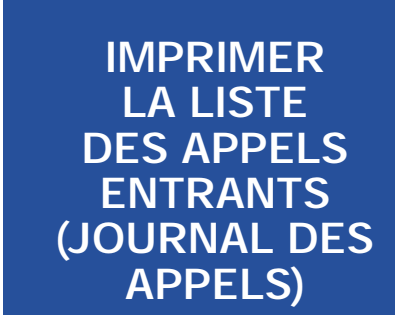

Votre **Galéo 6055** vous permet d'imprimer une liste contenant des informations sur les 20 derniers appels reçus.

Pour imprimer cette liste, procédez de la façon suivante :

À partir du message initial :

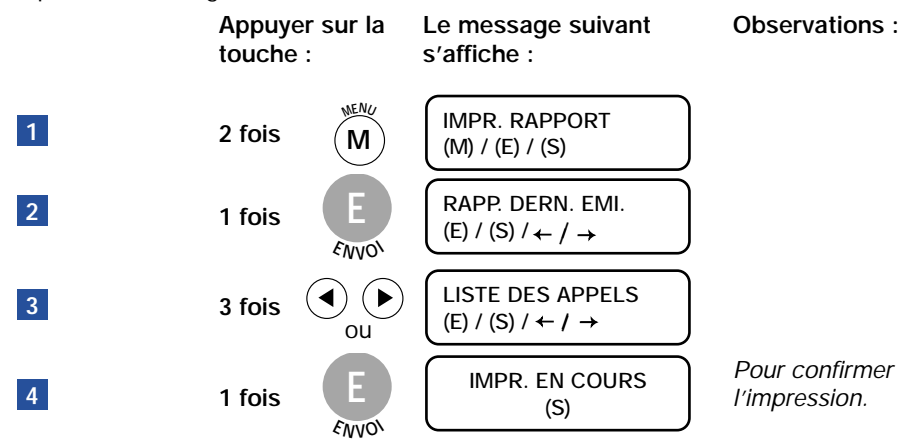

La liste des appels entrants fournit les informations suivantes :

Numéro progressif des appels. \* pour une fiche d'appel lue.

– "Type"

– "N° act."

Ce champ peut contenir les données suivantes :

- "Numéro appelant",
- "Messagerie", s'il y a des messages sur le répondeur automatique "TOP MESSAGE" (dans ce cas, l'afficheur indique que des messages ont été enregistrés, et vous devez vous connecter au réseau pour pouvoir les écouter).
- "Nom Ce champ peut contenir les données suivantes :
	- Appelant" – le nom de votre correspondant,
		- "INDISPONIBLE", si le correspondant est connecté à un central téléphonique qui ne dispose pas de ce service,
		- "APPEL MINI MESSAGE", si le correspondant a choisi de ne pas révéler son identité.
- "Numéro Ce champ peut contenir les données suivantes :
	- Appelant" – le numéro de votre correspondant,
		- "INDISPONIBLE", si le correspondant est connecté à un central téléphonique qui ne dispose pas de ce service,
		- "APPEL MINI MESSAGE", si le correspondant a choisi de ne pas révéler son identité.
- "Date/Heure" La date et l'heure de l'appel.
- "Réponse" Ce champ peut contenir les données suivantes :
	- "FAX", si le fax a reçu un document,
	- "REPONDU", si une conversation téléphonique a eu lieu,
	- "NON REPONDU", si ni le fax ni le téléphone n'ont répondu à l'appel.
	- "NOTIFICATION", si le fax a reçu une notification de la messagerie réseau.
	- "REPONDEUR" si un message vocal est enregistré sur le répondeur automatique "MESSAGERIE VOCALE".

Pour obtenir de plus amples informations sur ce service, adressez-vous à votre agence FRANCE TELECOM.

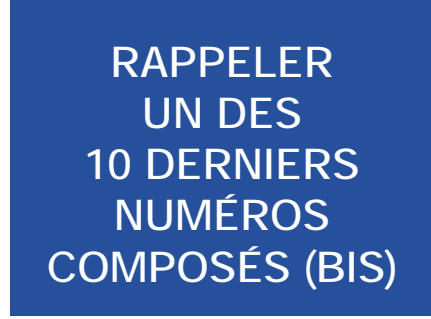

**Pour rappeler l'un des 10 derniers numéros de téléphone composés.**

Décrochez le combiné.

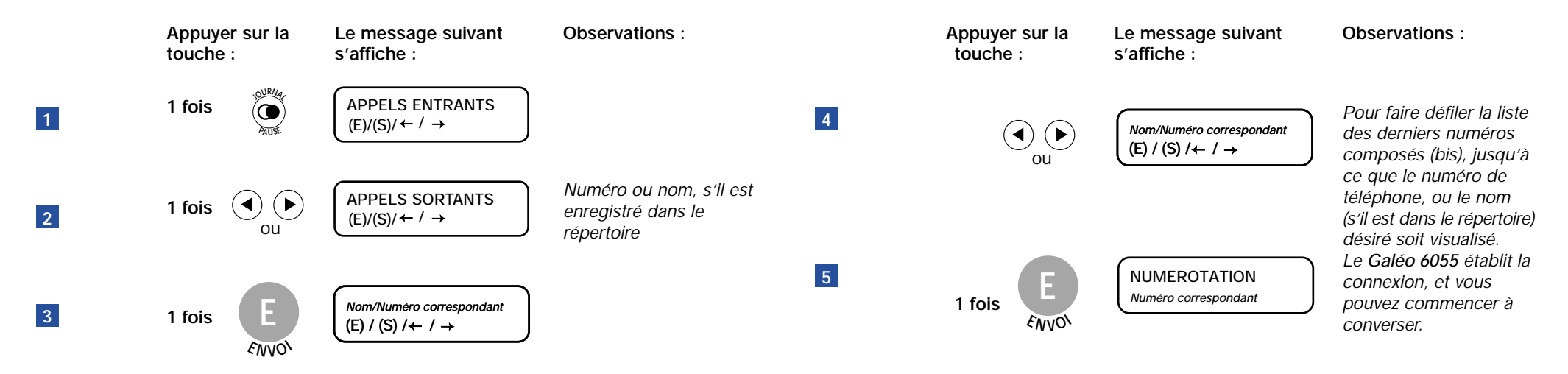

# **UTILISER LA TOUCHE SERVICES DE FRANCE TELECOM**

La touche SERVICES vous permet d'accéder directement à un certain nombre de services de France Telecom. Certains de ces services sont accessibles par abonnement. Les numéros de téléphone et les noms associés à ces services sont également mémorisés sous des codes de numérotation abrégée : par conséquent, si vous n'êtes pas abonné à l'un de ces services, vous pouvez programmer un autre numéro sous le code de numérotation abrégée correspondant (ce numéro sera ainsi accessible à partir de la touche ). **SERVICES**

Nota 1 : Si votre Galéo 6055 est raccordé à une installation privée, pour pouvoir utiliser ces services, vous devez insérer manuellement l'indicatif de sortie avant le numéro (consultez le chapitre "Les autres fonctions de télécopie", séquence "Modifier un numéro en mémoire").

Pour obtenir de plus amples informations sur ces services, adressez-vous à votre agence FRANCE TELECOM.

#### **Les services disponibles sont les suivants :**

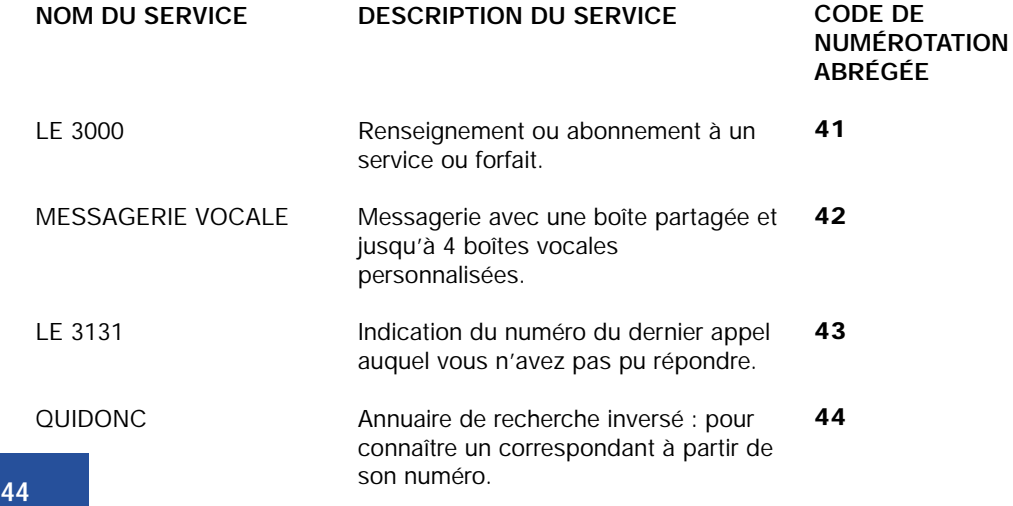

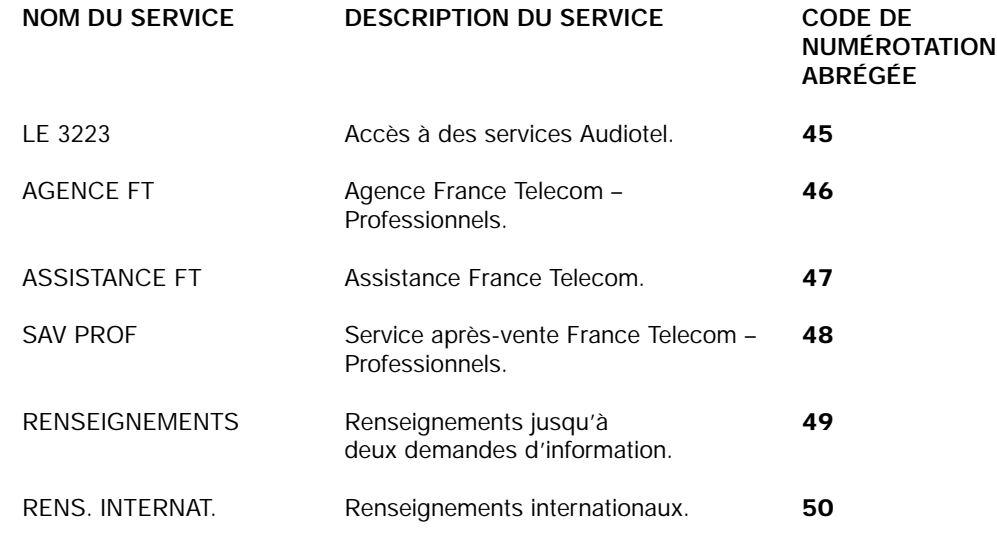

#### **LE 3000**

Un numéro unique pour les services France Telecom. Pour vous informer, souscrire un nouveau service, pour accéder aux services de votre ligne téléphonique, les activer. Service à reconnaissance vocale. Mode Economie.

#### Pour accéder à ce service, procédez de la façon suivante :

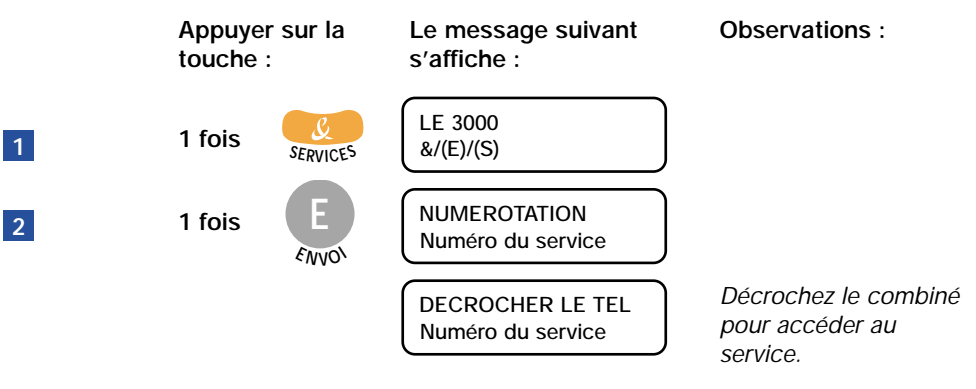

**45**

#### **MESSAGERIE VOCALE**

La messagerie de votre téléphone : pour prendre tous vos appels, que vous soyez absent ou en ligne. Messagerie vocale accueille vos correspondants et vous prévient des messages déposés. Consultation des messages en composant le 3125 (Mode Economie). Abonnement gratuit.

Pour accéder à ce service, procédez de la façon suivante :

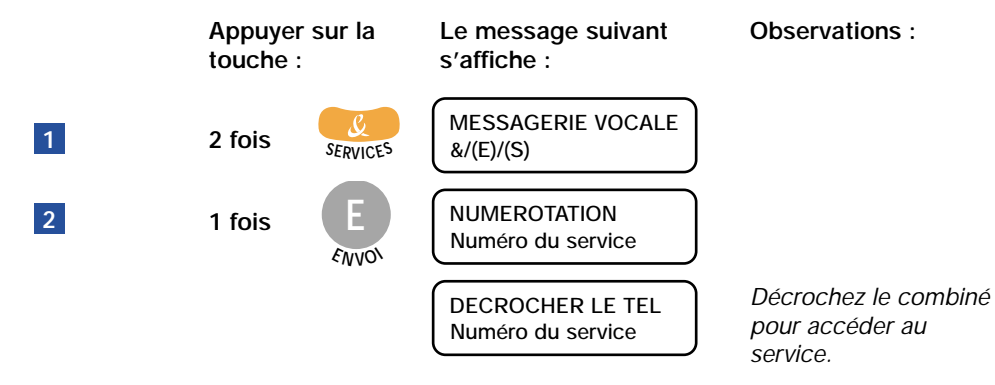

#### **LE 3131**

Votre téléphone vous dit qui rappeler : pour connaître le numéro du dernier appel que vous avez reçu et n'avez pas pu prendre et le rappeler facilement. Service disponible sur votre ligne et gratuit.

Pour accéder à ce service, procédez de la façon suivante :

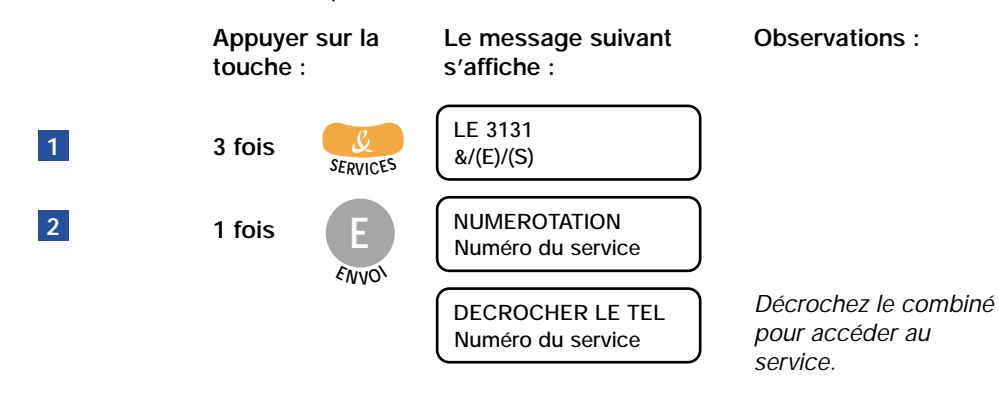

#### **QUIDONC**

Recherche d'un particulier ou d'un professionnel en France à partir de son numéro de téléphone ou de fax. 0,337 €/minute\*.

Pour accéder à ce service, procédez de la façon suivante :

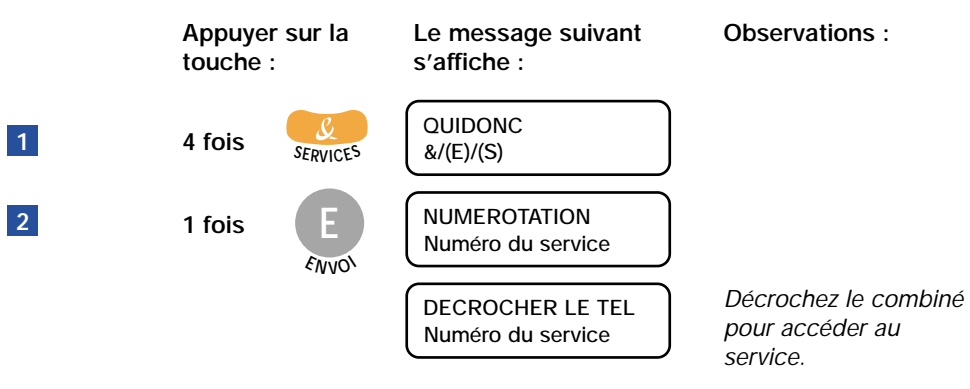

#### **LE 3.2.2.3**

Le 3.2.2.3 est un portail vocal qui offre un accès à des services d'informations pratiques. 0,337 €/minute\*.

Pour accéder à ce service, procédez de la façon suivante :

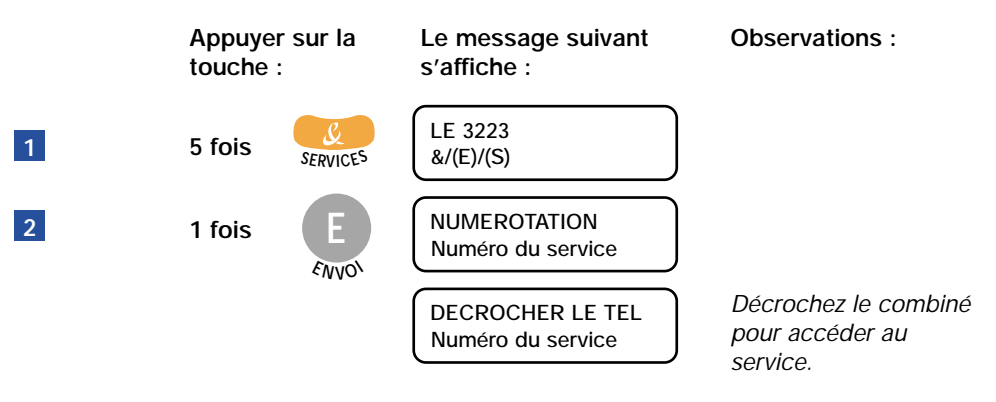

**46 47** des agences France Telecom ou au 1016 (Mode Economie de chez vous). \* Tarif en vigueur au 25 juin/03. Pour plus de détails s'adresser aux conseillers

#### **AGENCE FT**

Pour contacter votre agence France Telecom : le conseil, les tarifs, les services ... Mode Economie.

Pour accéder à ce service, procédez de la façon suivante :

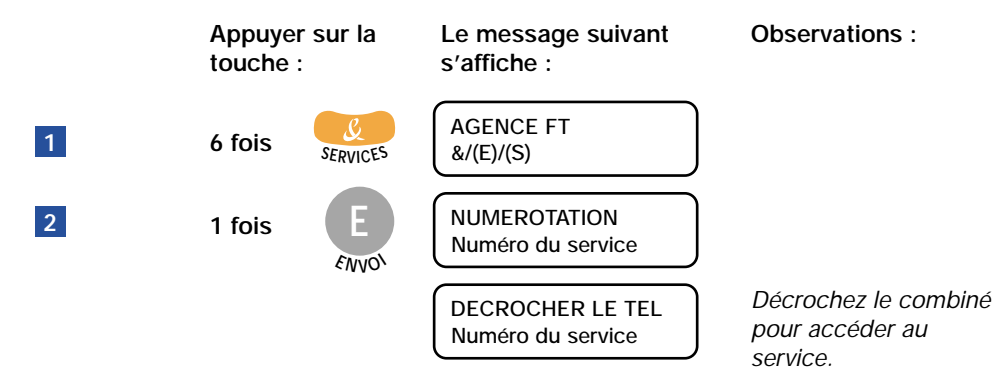

#### **ASSISTANCE FT**

L'aide aux utilisateurs des produits et services de France Telecom. Pour accéder à ce service, procédez de la façon suivante :

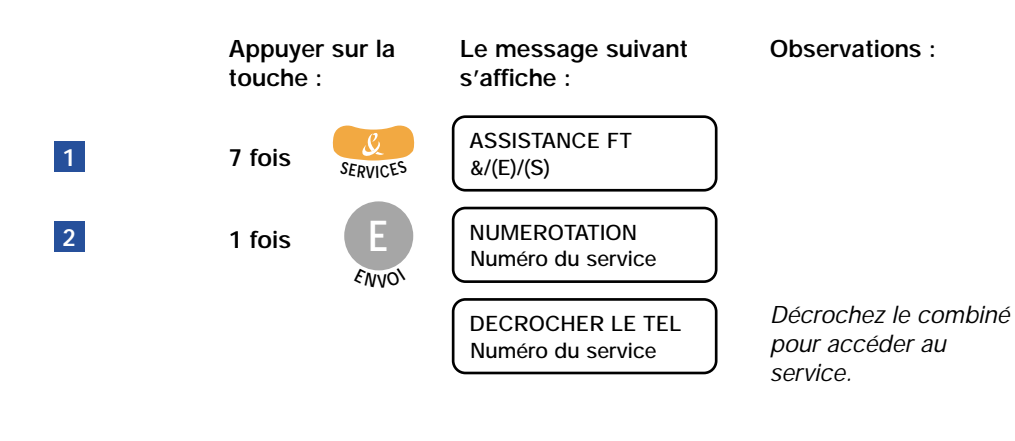

Pour plus de détails s'adresser aux conseillers des agences France Telecom ou au 1016 (Mode Economie de chez vous).

#### **SAV PROF**

Dysfonctionnements et assistance à l'usage de la ligne, des produits et des services France Telecom. Mode Economie 24h/24.

Pour accéder à ce service, procédez de la façon suivante :

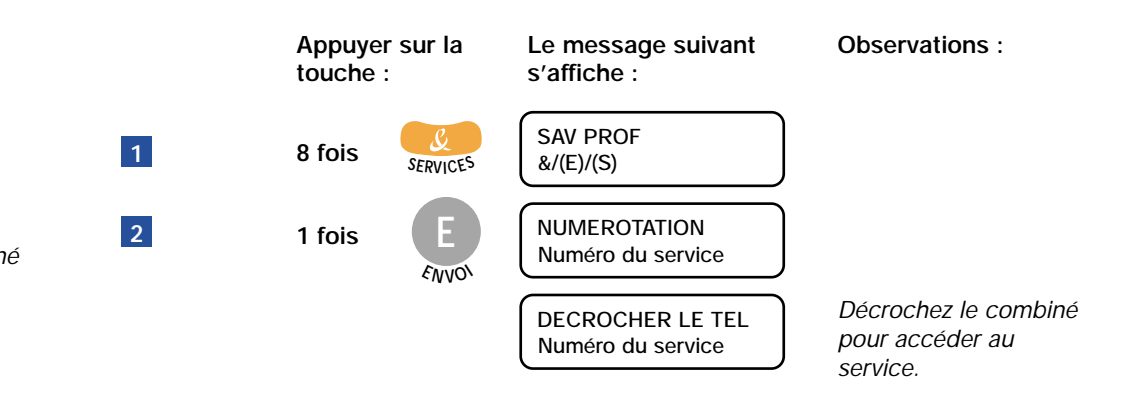

#### **RENSEIGNEMENTS**

Un téléconseiller effectue vos recherches : numéro d'un particulier ou d'un professionnel à une adresse ou par profession. Il peut vous mettre en relation avec ce numéro (0,80 € et 0,15 € pour la mise en relation)\*.

Pour accéder à ce service, procédez de la façon suivante :

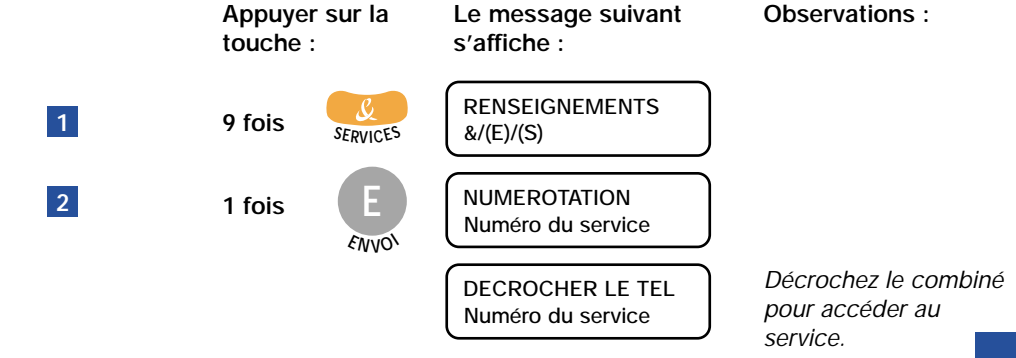

#### **RENS. INTERNAT.**

Un téléconseiller effectue vos recherches telles que numéros de téléphone, décalage horaire... Il peut vous mettre en relation avec ce numéro (3 € l'appel)\*.

Pour accéder à ce service, procédez de la façon suivante :

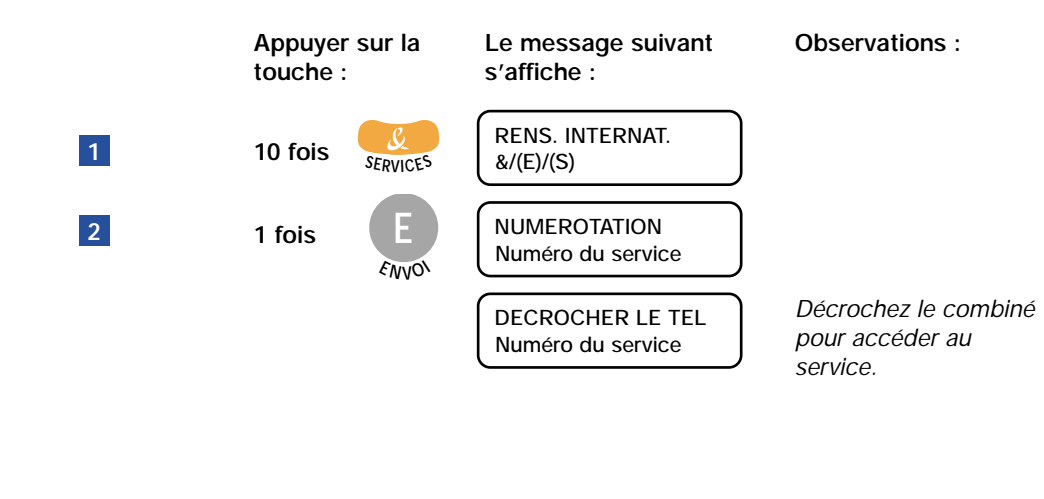

**50 51** des agences France Télécom ou au 1016 (Mode Economie de chez vous). \* Tarif en vigueur au 25 juin/03. Pour plus de détails, s'adresser aux conseillers

# **UTILISER LE RÉPONDEUR**

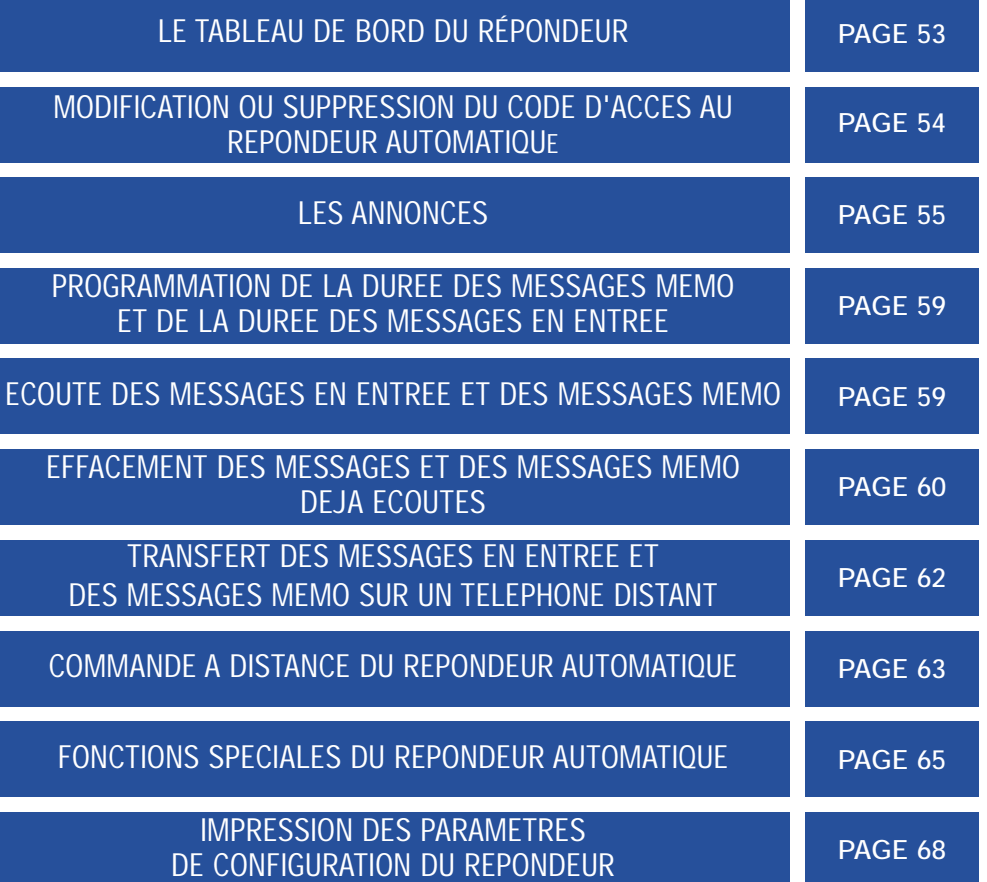

Avec votre Galéo 6055, vous bénéficier de toutes les fonctions offertes par les répondeurs automatiques externes.

Par conséquent, vous pouvez effectuer les opérations suivantes :

- **Enregistrer des annonces**, qui seront **automatiquement reproduites** en votre absence pour inviter vos correspondants à laisser un message ou à rappeler.
- **Enregistrer des messages mémo.**
- **Ecouter les annonces et les messages mémo.**
- **Remplacer les annonces et les messages mémo.**
- **Enregistrer les messages** laissés par vos correspondants en votre absence, de façon à éviter la perte des **appels** qui vous sont adressés.
- **Ecouter les messages enregistrés.**
- **Effacer les messages enregistrés.**
- **Transférer les messages sur un téléphone distant.**
- **Commander à distance le répondeur.**
- La **capacité d'enregistrement** du répondeur dépend de la capacité

de la mémoire disponible (15 minutes). La **durée des messages peut être programmée**, et les valeurs prévues sont **30** et **60 secondes** (consultez le paragraphe "**Programmation de la durée des messages mémo et de la durée des messages en entrée**").

Nota 1 : Nous vous rappelons que lorsque le fax est prédisposé pour le mode de réception REP./FAX, il se prépare automatiquement à recevoir lorsque l'appel provient d'un autre fax et il évite ainsi la perte des documents qui vous sont adressés.

Nota 2 : En outre, pour empêcher que des abonnés puissent commander à distance le répondeur sans votre autorisation (sauf pour laisser des messages), l'accès a été protégé à l'aide d'un code numérique à quatre chiffres (le code prédéfini est "1234"), code que vous pouvez modifier ou supprimer à tout moment (consultez le paragraphe "Modification ou suppression du code d'accès au répondeur automatique").

### **LE TABLEAU DE BORD DU REPONDEUR**

**M MENU**

**S**

**Touches exclusives du modèle avec répondeur :**

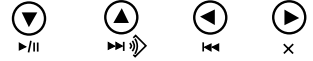

 $(\overline{\mathbf v})$ Pour lancer l'écoute des messages et des messages mémo.

> Pour interrompre momentanément l'écoute des messages et des messages mémo. Pour reprendre l'écoute, appuyez de nouveau sur cette touche.

 $\odot$ Pour lancer l'enregistrement des messages mémo.

> Pour passer, durant l'écoute des messages et des messages mémo, au début du message ou du message mémo suivant.

- $\left( \blacktriangleleft \right)$ Pour revenir, durant l'écoute des messages et des messages mémo, au message ou au message mémo précédent.
- **(ANNULER)**

Pour effacer les messages et les messages mémo déjà écoutés.

#### **TEMOIN LUMINEUX (MESSAGES)**

**Allumé** : indique que la mémoire contient des **messages** ou des **messages mémo déjà écoutés**. **Clignotant** : indique que la mémoire contient des **messages** ou des **messages mémo non encore écoutés**. **Eteint** : indique que la mémoire ne

contient aucun **message** ni **message mémo**.

**Touches nécessaires pour l'utilisation du répondeur automatique :**

Pour accéder au menu de configuration du répondeur. Pour sélectionner les différents sous-menus.

Pour lancer l'enregistrement et l'écoute. **E E N VO <sup>I</sup>**

Pour confirmer la sélection du menu de configuration du répondeur, des sous-menus, des paramètres et des valeurs correspondantes, et pour passer à l'étape suivante.

Pour interrompre l'enregistrement et l'écoute. **S TO P**

Pour interrompre la programmation en cours. Pour replacer le fax dans l'état d'attente initial. **52 53**

### **MODIFICATION OU SUPPRESSION DU CODE D'ACCES AU REPONDEUR AUTOMATIQUE**

Jusqu'à ce que votre Galéo 6055 affiche : **M MENU**

#### *CONFIG.REPONDEUR*

Appuyez sur la touche , et appuyez ensuite sur la touche **M) jusqu'à ce que votre Galéo** 6055 affiche : **MENU E <sup>E</sup> <sup>N</sup> <sup>V</sup><sup>O</sup> <sup>I</sup> <sup>S</sup>**

### *CODE D'ACCES*

votre Galéo 6055 affiche le code prédéfini :

*INTROD.CODE*

### *(0 - 9): 1234*

Pour modifier le code existant, composez le nouveau code, par exemple "0001", et appuyez ensuite sur la touche Pour supprimer le code, **E N VO <sup>I</sup>** appuyez sur la touche  $\langle \rangle$ , et appuyez ensuite sur la touche votre Galéo 6055 affiche : *ACTIV.ECOUTE:OUI***E E E N VO <sup>I</sup> <sup>E</sup>FFACE<sup>R</sup> <sup>1</sup>ER<sup>E</sup> <sup>I</sup>NST<sup>A</sup> <sup>0</sup> <sup>W</sup><sup>X</sup> <sup>Y</sup> <sup>Z</sup> 9**

Pour replacer le fax dans l'état d'attente initial. **S TO P**

> Vous pouvez également utiliser le code d'accès au répondeur pour effectuer les opérations suivantes :

• Empêcher aux personnes non autorisées d'écouter en mode local les messages qui vous sont adressés.

• Empêcher aux personnes non autorisées de modifier les paramètres de configuration du répondeur que vous avez définis. Suivez la procédure "**Modification ou suppression du code d'accès**

**au répondeur automatique**"

jusqu'au message "ACTIV. ECOUTE:OUI",

et effectuez ensuite les opérations suivantes :

Appuyez sur les touches  $\leftrightarrow$  pour empêcher les personnes non autorisées d'écouter les messages enregistrés sur le répondeur. votre Galéo 6055 affiche :

### *ACTIV.ECOUTE:NON*

Pour confirmer votre choix. votre Galéo 6055 affiche : **E E N VO <sup>I</sup>**

*PARAMETRAGE:OUI*

 $\odot$  Appuyez sur les touches  $\psi$  pour empêcher les personnes non autorisées de programmer le répondeur. votre Galéo 6055 affiche :

*PARAMETRAGE:NON*

Pour confirmer votre choix. **E N VO <sup>I</sup>**

**E**

Pour replacer le fax dans l'état d'attente initial. **S S TO P**

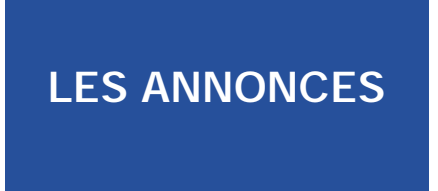

Vous pouvez enregistrer différents types d'annonce :

• **ANNONCE 1** : cette annonce, d'une **durée** maximale de **20 secondes**, invite le correspondant à laisser un message sur le répondeur. Par exemple : *"Vous avez composé le numéro de ... Actuellement nous sommes absents. Vous pouvez laisser un message après le signal sonore ou appuyer sur la touche d'envoi de votre fax si vous souhaitez envoyer un document. Merci."*

• **ANNONCE 2** : cette annonce, d'une **durée** maximale de **10 secondes**, peut être enregistrée pour les cas suivants :

• Lorsque vous êtes **absent**, et que par conséquent vous avez sélectionné le mode de réception "**REP./FAX**", cette annonce peut avertir le correspondant que le répondeur ne peut pas recevoir de messages parce que la mémoire est pleine. Par exemple :

*"Je n'accepte momentanément que les télécopies. Pour converser, rappelez plus tard."*

• Lorsque vous êtes **présent**, mais que vous avez sélectionné le mode de réception "**FAX/TEL.**", cette annonce peut demander au correspondant de ne pas raccrocher. Par exemple :

*"Patientez s'il vous plaît."*

• **MESSAGE MEMO** : ce message, dont la **durée peut être programmée**

(**30** ou **60 secondes**), permet d'enregistrer des informations de caractère personnel. Bien entendu, ce type d'annonce n'est jamais émis lorsqu'un correspondant vous appelle.

**E E N VO <sup>I</sup>** • **ANNONCE DE TRANSFERT** : cette annonce, d'une **durée** maximale

de **10 secondes**, vous avertit sur **un téléphone distant que le répondeur contient des messages** que vous n'avez pas encore écoutés. Pour activer le transfert des messages non encore écoutés, vous devez effectuer les opérations suivantes :

• Programmez le répondeur automatique de façon adéquate (consultez le paragraphe

"**Transfert des messages en entrée et des messages mémo sur un téléphone distant**").

• Activez les fonctions qui vous permettent de commander à distance le répondeur (consultez le paragraphe "**Commande à distance du répondeur automatique**").

Nota : En cas de coupure de courant, et si cette dernière dure plus d'une heure, toutes les annonces enregistrées seront effacées, à l'exception de l'annonce 1. Toutefois, l'annonce 1sera remplacée par une annonce pré-enregistrée.

#### **ENREGISTREMENT DE L'ANNONCE 1**

**M MENU**

**E E N VO <sup>I</sup>** Jusqu'à ce que votre Galéo 6055 affiche :

### *CONFIG.REPONDEUR*

Appuyez sur la touche , et appuyez ensuite sur la touche **E N VO <sup>I</sup> M** jusqu'à ce que votre Galéo 6055 affiche : **E MENU**

*ENREG.ANNONCE 1* 

votre Galéo 6055 affiche :

*DECROCHER LE TEL*

Décrochez le combiné. votre Galéo 6055 affiche :

*(E) POUR ENREG.*

Pour commencer à enregistrer l'annonce. votre Galéo 6055 affiche : **E E N VO <sup>I</sup>**

### *ENREGISTR.19*

Pour enregistrer votre annonce, vous disposez de 20 secondes (comptées sur l'afficheur de 19 à 00) :

• Si la durée de l'annonce est **inférieure à 20 secondes**, concluez l'enregistrement dès que vous avez terminé de parler, en raccrochant le combiné

ou en appuyant sur la touche **E**

ou sur la touche S. Si vous appuyez sur la touche  $\boxed{\mathcal{S}}$ , le fax ne vous fait pas automatiquement écouter l'annonce que vous avez enregistrée. **E N VO <sup>I</sup> S TO P**

• Si le délai à disposition est écoulé, le fax émet un bref signal sonore et vous fait automatiquement écouter l'annonce que vous avez enregistrée. Ensuite, raccrochez le combiné. Dans les deux cas, pour replacer le fax dans l'état d'attente initial, appuyez sur la touche (S **S TO P**

Nota : Si le volume de l'annonce est trop faible ou trop fort, vous pouvez le régler, durant l'écoute, à l'aide  $\alpha$ <sup>*O*<sup>NTR45</sup></sup>

### **ECOUTE DE L'ANNONCE 1**

Jusqu'à ce que votre Galéo 6055 affiche : **M MENU**

### *CONFIG.REPONDEUR*

Appuyez sur la touche , et appuyez ensuite sur la touche **E N VO <sup>I</sup>** Jusqu'à ce que votre **M** Galéo 6055 affiche : **E MENU**

*ECOUTE ANNONCE 1*

Appuyez sur la touche  $\left( \begin{array}{cc} \Box \end{array} \right)$  pour écouter l'annonce 1 enregistrée précédemment. Jusqu'à ce que votre Galéo 6055 affiche : **E E N VO <sup>I</sup>**

### *ECOUTE*

Au terme de l'écoute, le fax vous propose automatiquement d'enregistrer une nouvelle ANNONCE 1. Ainsi, si vous le désirez, vous pouvez modifier ou remplacer l'annonce précédemment mémorisée, en répétant la procédure d'enregistrement.

Pour replacer le fax dans l'état d'attente initial.  $STOR$ 

### **ENREGISTREMENT DE L'ANNONCE 2**

**S**

Pour enregistrer l'ANNONCE 2, suivez la même procédure que pour l'enregistrement de l'ANNONCE 1, en variant le second point de la façon suivante :

Appuyez sur la touche, appuyez ensuite sur la touche **E N VO <sup>I</sup> M** jusqu'à ce que votre Galéo 6055 affiche : **E MENU**

*ENREG.ANNONCE 2*

Nota : Souvenez-vous que vous ne disposez que de 10 secondes.

### **ECOUTE DE L'ANNONCE 2**

Pour écouter l'ANNONCE 2, suivez la même procédure que pour l'écoute de l'ANNONCE 1, en variant le second point de la facon suivante : Appuyez sur la touche , **E**

et appuyez ensuite sur la touche **E N VO <sup>I</sup> M** jusqu'à ce que votre Galéo 6055 affiche : **MENU**

*ECOUTE ANNONCE 2* 

### **ENREGISTREMENT DE L'ANNONCE DE TRANSFERT**

Pour enregistrer l'ANNONCE DE TRANSFERT, suivez la même procédure que pour l'enregistrement des ANNONCES 1 et 2, en variant le second point de la facon suivante :

Appuyez sur la touche , **E**

et appuyez ensuite sur la touche **E N VO <sup>I</sup> M**

jusqu'à ce que votre Galéo 6055 affiche :

*ANN.RENVOI*

#### **ENREGISTREMENT D'UN MESSAGE MEMO**

Vous pouvez utiliser le répondeur pour enregistrer un ou plusieurs messages mémo personnels. Nous vous rappelons que ces messages sont gérés de la même façon que les messages en entrée.

 $\odot$  $\sum_{n=1}^{\infty}$ votre Galéo 6055 affiche : *DECROCHER LE TEL*

### *APPUYER SUR (S)*

Décrochez le combiné. votre Galéo 6055 affiche :

**E**

**MENU**

### *ENREG.MESS.MEM.?*

Pour commencer l'enregistrement. votre Galéo 6055 affiche : **E N VO <sup>I</sup>**

### *ENREGISTR.XX*

Nota : Pour replacer le fax dans l'état d'attente initial. Pour enregistrer les messages mémo, suivez la même procédure que pour les ANNONCES 1 et 2, et souvenez-vous que vous disposez de **30** ou **60 secondes** (consultez le paragraphe "**Programmation de la durée des messages mémo et de la durée des messages en entrée**" ci-contre).

### **PROGRAMMATION DE LA DUREE DES MESSAGES MEMO ET DE LA DUREE DES MESSAGES EN ENTREE**

**E**

**S**  $STOP$ 

Jusqu'à ce que votre Galéo 6055 affiche : **M MENU**

#### *CONFIG.REPONDEUR*

Appuyez sur la touche , et appuyez ensuite sur la touche **E N VO <sup>I</sup> M** jusqu'à ce que votre Galéo 6055 affiche : **E MENU**

#### *DUREE MESS.REÇU*

votre Galéo 6055 affiche :

*30 SEC*

#### (ৰ) Appuyez sur les touches (/) pour  $(\blacktriangleright)$  $\boldsymbol{\times}$ visualiser l'autre valeur

disponible : "60 sec".

- Pour confirmer votre choix.
- **E N VO <sup>I</sup>** Pour replacer le fax dans l'état d'attente initial.

### **ECOUTE DES MESSAGES EN ENTREE ET DES MESSAGES MEMO**

Si la mémoire du répondeur contient un ou plusieurs messages en entrée ou un ou plusieurs messages mémo que vous n'avez pas encore écoutés, le témoin lumineux (MESSAGES) clignote, et votre Galéo 6055 affiche le nombre de messages enregistrés (y compris les messages mémo), par exemple 03 :

> *REP./FAX 0301-04-03 10:32*

A ce niveau, par l'intermédiaire du haut-parleur ou en soulevant le combiné du téléphone, vous pouvez écouter tous les messages, y compris les messages mémo. Les messages sont enregistrés en mémoire avec une numérotation progressive allant jusqu'à 49, et l'écoute commence à partir du premier (01) :

Pour écouter les messages par l'intermédiaire du haut-parleur : le fax reproduit les messages en séquence, en les séparant par un bref signal sonore.

Au terme de la reproduction du dernier message, le fax émet deux brefs signaux sonores et retourne automatiquement à l'état d'attente initial, et le témoin lumineux (MESSAGES) interrompt son clignotement et reste allumé.

Nota : En cas de coupure de courant, et si cette dernière **dure plus d'une heure**, le fax **efface** de la mémoire tous les **messages** et **messages mémo**. Pour obtenir des informations sur les appels entrants, lancez, au rétablissement des conditions de fonctionnement, l'impression du rapport d'identification des appelants (consultez le paragraphe "**Impression sur demande du rapport d'émission, du journal d'activités, du rapport de multidiffusion et du rapport d'identification des appelants**", du chapitre "**Opérations de base pour l'émission et la réception**").

### **EFFACEMENT DES MESSAGES ET DES MESSAGES MEMO DEJA ECOUTES**

Les messages et les messages mémo ne peuvent être **effacés que durant ou après leur écoute**. Les messages et les messages mémo que vous n'avez pas encore écoutés ne sont pas effacés. L'effacement complet de la mémoire est par conséquent subordonné à l'écoute préalable de tous les messages et messages mémo.

#### **EFFACEMENT DU MESSAGE OU DU MESSAGE MEMO QUE VOUS ETES EN TRAIN D'ECOUTER**

Pour lancer l'écoute des messages  $\bm{\Theta}$ et des messages mémo.

votre Galéo 6055 affiche :

*ECOUTE 01 0330-04-03 10:47*

Pour effacer le message que vous  $\odot$ êtes en train d'écouter.

> Le répondeur vous propose le message suivant, et l'afficheur visualise :

> > *ECOUTE 01 02*

*30-04-03 10:47*

Pour effacer le message suivant.  $(\blacktriangleright)$ 

> Procédez de la même façon pour tous les messages que vous désirez supprimer.

Nota : Pour n'effacer aucun message, appuyez sur la touche **<sup>S</sup> S TO P**

### **EFFACEMENT DE TOUS LES MESSAGES DEJA ECOUTES**

Supposons que le répondeur contienne 6 messages, dont 3 ont déjà été écoutés :

 $\odot$ votre Galéo 6055 affiche :

*EFF.MESS.ECOUT.?*

### *ANNULER/(S)*

 $\odot$ Pour effacer les messages déjà

écoutés. votre Galéo 6055 affiche l'état d'attente initial, et le nombre de messages encore mémorisés après l'effacement (03 dans ce cas).

Nota : Pour n'effacer aucun message, appuyez sur la touche **<sup>S</sup> S TO P**

### **TRANSFERT DES MESSAGES EN ENTREE ET DES MESSAGES MEMO SUR UN TELEPHONE DISTANT**

Si vous le désirez, **vous pouvez programmer le répondeur** de façon à ce qu'il vous **appelle sur un téléphone distant** et à une heure précise, pour vous faire entendre les messages non encore écoutés.

En plus de l'heure et du numéro à appeler, vous pouvez également **programmer** la **fréquence du transfert** (**transfert unique ou quotidien**).

**M MENU** Jusqu'à ce que votre Galéo 6055 affiche :

*CONFIG.REPONDEUR*

Appuyez sur la touche , et appuyez ensuite sur la touche **E N VO <sup>I</sup> M** jusqu'à ce que votre Galéo 6055 affiche : **E MENU**

*TRANSFERT MESS.* 

**E E N VO <sup>I</sup>**

votre Galéo 6055 affiche : *TRANSF.MESS.NON* 

#### $\bigodot$  Appuyez sur les touches  $\psi$  pour  $\left( \blacktriangleleft \right)$

 $\overline{v}$  x visualiser les autres options disponibles : "TRANSFERT UNIQUE" ou "TRANSF. QUOTIDIEN".

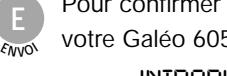

Pour confirmer votre choix. votre Galéo 6055 affiche :

*INTRODUIRE HEURE*

#### *HH:MM*

Frappez l'heure à laquelle vous **<sup>0</sup> <sup>W</sup><sup>X</sup> <sup>Y</sup> <sup>Z</sup> 9** désirez effectuer le transfert des messages : par exemple "11:45".

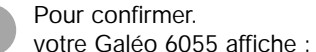

**E**

**E E N VO <sup>I</sup>**

Composez le numéro de téléphone **E N VO <sup>I</sup> 9**

auquel vous désirez être appelé : par exemple "02 614456". **<sup>0</sup> <sup>W</sup><sup>X</sup> <sup>Y</sup> <sup>Z</sup>**

> Pour confirmer. votre Galéo 6055 affiche :

### *ANN.RENVOI*

A ce niveau, vous pouvez soit procéder à l'enregistrement de l'annonce de transfert (consultez le paragraphe "**Enregistrement de l'annonce de transfert**"), soit terminer la procédure en

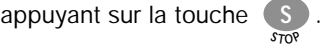

Nota 1 : En cas de **coupure de courant**, la programmation du transfert des messages est **annulée**.

Nota 2 : Si une annonce de transfert a déjà été enregistrée précédemment, votre Galéo 6055 affiche le message "ECOUTE", et le répondeur vous la fait écouter. Pour la modifier ou pour la remplacer, consultez le paragraphe "**Enregistrement de l'annonce de transfert**".

A présent que vous avez programmé le répondeur pour le transfert des messages non encore écoutés, vous pouvez les écouter en commandant l'appareil à l'aide des fonctions décrites dans le paragraphe suivant.

### **COMMANDE A DISTANCE DU REPONDEUR AUTOMATIQUE**

Vous pouvez gérer le répondeur non seulement directement par l'intermédiaire des touches spécifiques du tableau de bord du fax, mais également à distance par l'intermédiaire d'un téléphone fonctionnant en **multifréquence** (par exemple un **téléphone portable**).

Pour commander à distance le répondeur, vous devez prédisposer le fax pour le mode de réception "REP./FAX", et vous devez également, **après avoir écouté l'ANNONCE 1, frapper le code d'accès** (le code prédéfini est "1234").

Les fonctions disponibles à distance sont activées à l'aide d'ultérieurs codes numériques à un ou deux chiffres (voir le tableau ci-dessous). **Si le code est composé de deux chiffres, nous vous conseillons d'attendre le signal de confirmation entre un chiffre et l'autre.**

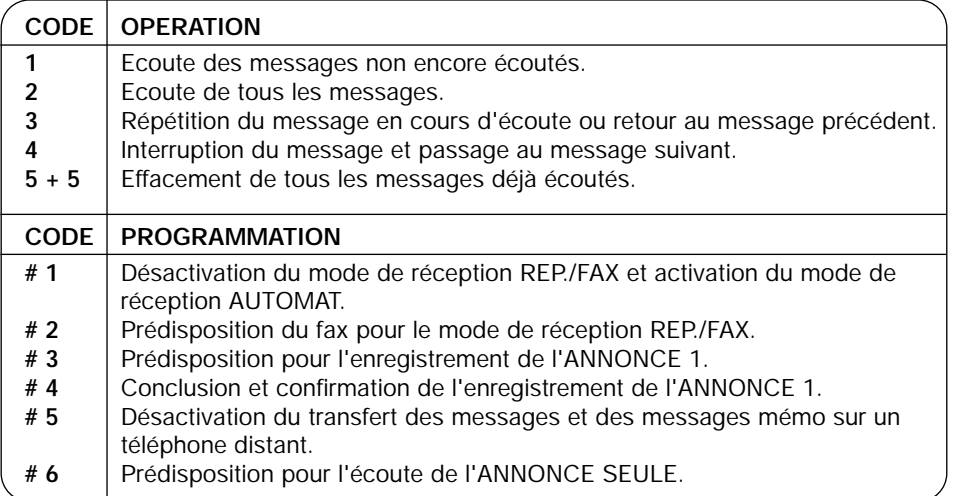

Si vous appuyez sur **0** après une séquence opérationnelle **de 1 à 5**, vous interrompez la fonction en cours.

Si vous appuyez sur **0** après une séquence de programmation **de #1 à #6**, vous interrompez la programmation en cours, et vous retournez aux fonctions opérationnelles. Dans ce cas, pour reprendre la phase de programmation, vous devez de nouveau appuyer sur **#**.

#### **Pour exécuter à distance les fonctions d'écoute et de programmation, vous devez effectuer les opérations suivantes :**

- Composez le numéro du fax sur le téléphone distant. Le répondeur reproduit l'ANNONCE 1.
- Choisissez la fonction que vous désirez effectuer, et frappez le code correspondant indiqué dans le tableau ci-dessus.

Pour confirmer l'opération, le répondeur émet un signal sonore.

Si vous avez prédisposé le code d'accès au répondeur, après avoir écouté l'ANNONCE 1, composez les chiffres de ce code :

• Si le code est correct, vous entendrez un bref signal sonore de confirmation, après lequel vous pourrez composer le code de la fonction à distance.

• Si le code est erroné, vous entendrez deux brefs signaux sonores. Dans ce cas, recomposez le code correct, en appuyant sur chaque touche pendant au moins une seconde.

**Interrompez la communication** à l'aide de la modalité correspondante du téléphone que vous utilisez.

### **FONCTIONS SPECIALES DU REPONDEUR AUTOMATIQUE**

**E**

**E E N VO <sup>I</sup>**

**S**

Le répondeur vous propose les fonctions spéciales suivantes :

- Mode Economie.
- ANNONCE SEULE.
- RECEPTION SILENCIEUSE DES MESSAGES EN ENTREE.
- ACTIVATION DU GUIDE VOCAL.

#### **Mode Economie**

Grâce à cette fonction, lorsque vous accédez à distance au répondeur pour écouter les éventuels messages,

le fax se comporte de la façon suivante : • **Si le répondeur ne contient aucun message**, le fax entre en communication

**deux sonneries après** le nombre de sonneries programmé.

• **Si le répondeur contient des messages**, le fax entre en communication **après le nombre de sonneries programmé** (consultez le paragraphe "**Modification du nombre de sonneries**", du chapitre "**Opérations plus sophistiquées**").

Par conséquent, si vous entendez **une sonnerie de plus** par rapport au nombre de sonneries programmé, vous saurez immédiatement que le répondeur ne **contient aucun message**, et vous pourrez raccrocher avant que le fax n'entre en communication.

**Cette fonction ne peut être activée que par le service d'assistance technique et n'est pas disponible dans tous les pays.**

Jusqu'à ce que votre Galéo 6055 affiche : **M MENU**

### *CONFIG.REPONDEUR*

Appuyez sur la touche **E**, **example 2** ensuite sur la touche jusqu'à ce que votre Galéo 6055 affiche : **MENU**

#### *MODE ECONOMIE*

**M**

Pour confirmer. votre Galéo 6055 affiche : **E N VO <sup>I</sup>**

### *DESACTIVE*

 $\left(\bigcirc \right)$  Appuyez sur les touches  $\psi$  pour

- $\times$  visualiser l'autre option disponible : "ACTIF".
	- Pour confirmer votre choix.

Pour replacer le fax dans l'état d'attente initial. **S TO P**

que cette remarque s'applique à " Opération plus sophistiquées " et non pas à " Mode économie "

#### **ANNONCE SEULE**

Grâce à cette fonction, chaque fois qu'un correspondant vous appelle, après l'émission de l'ANNONCE 1, le répondeur ne se prédispose pas à l'enregistrement des messages.

Vous pouvez utiliser cette fonction lorsque vous pensez vous absenter pendant une longue période, durant laquelle le fax ne pourrait pas enregistrer tous les éventuels messages.

Dans ce cas, au lieu de l'annonce ordinaire, nous vous conseillons d'enregistrer une annonce différente, par exemple du type suivant :

"Du 22 juin au 19 septembre, je n'accepte que les télécopies. Ne laissez aucun message."

Jusqu'à ce que votre Galéo 6055 affiche : **M MENU**

#### *CONFIG.REPONDEUR*

Appuyez sur la touche ,  $\epsilon$  appuyez ensuite sur la touche (M jusqu'à ce que votre Galéo 6055 affiche : **MENU**

#### *ANNONCE SEULE*

*SEUL ANNONCE:NON*

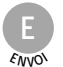

Pour confirmer. votre Galéo 6055 affiche :

- $\overline{A}$   $\overline{B}$  Appuyez sur les touches  $\overline{A}$  pour  $\overline{w}$  x visualiser l'autre option
	- disponible : "SEUL ANNONCE: OUI".
	- Pour confirmer votre choix. votre Galéo 6055 affiche : **E E N VO <sup>I</sup>**

### *DECROCHER LE TEL*

Si vous avez déjà enregistré l'ANNONCE 1, votre Galéo 6055 affiche le message "ECOUTE", et le répondeur vous la fait écouter.

En revanche, si vous ne l'avez pas encore enregistrée, votre Galéo 6055 affiche "NON ENREGISTRE".

Pour modifier l'annonce déjà enregistrée ou pour enregistrer une nouvelle annonce. votre Galéo 6055 affiche :

*(E) POUR ENREG.* 

Pour lancer l'enregistrement. votre Galéo 6055 affiche :

**E E N VO <sup>I</sup>**

**E** *ENREGISTR.19* 

#### **RECEPTION SILENCIEUSE DES MESSAGES EN ENTREE**

Grâce à cette fonction, vous pouvez recevoir les messages de façon confidentielle. En effet, lorsque vous prédisposez cette fonction, le répondeur reçoit les messages sans les reproduire par l'intermédiaire du haut-parleur, de façon à ce que personne ne puisse écouter les messages qui vous sont adressés.

**M MENU** Jusqu'à ce que votre Galéo 6055 affiche :

**E E E N VO <sup>I</sup> E E N VO <sup>I</sup>** *CONFIG.REPONDEUR* votre Galéo 6055 affiche : *FILTRAGE*votre Galéo 6055 affiche : *MSG H-PARLEUR : 0*   $\odot$   $\odot$  Appuyez sur les touches  $\psi$  pour  $\overline{v}$  x visualiser l'autre option disponible : *MSG H-PARLEUR : N*Pour confirmer votre choix.

**E N VO <sup>I</sup> S TO P**

- 
- Pour replacer le fax dans l'état d'attente initial.

### **IMPRESSION DES PARAMETRES DE CONFIGURATION DU REPONDEUR**

**E**

**M MENU** Jusqu'à ce que votre Galéo 6055 affiche :

### *CONFIG.REPONDEUR*

et appuyez ensuite sur la touche (м Appuyez sur la touche (E), jusqu'à ce que votre Galéo 6055 affiche : **E N VO <sup>I</sup>** EDINFIG.REPONDEUR<br>
Appuyez sur la touche<br>
et appuyez ensuite sur la touche<br>
EDINFIG.REPONDEUR<br>
Appuyez sur la touche<br>
et appuyez ensuite sur la touche<br>
et appuyez ensuite sur la touche<br>
et acte dernière, le fax retaine<br>

#### *IMPR.PARAMETRES*

Pour confirmer. votre Galéo 6055 affiche : **E**

*IMPRESSION:OUI*

"IMPRESSION:NON", appuyez sur les touches (/) pour visualiser "IMPRESSION:OUI".

**E N VO <sup>I</sup>** Pour lancer l'impression. Au terme de cette dernière, le fax retourne automatiquement à l'état d'attente initial.

# **UTILISER LE TÉLÉCOPIEUR**

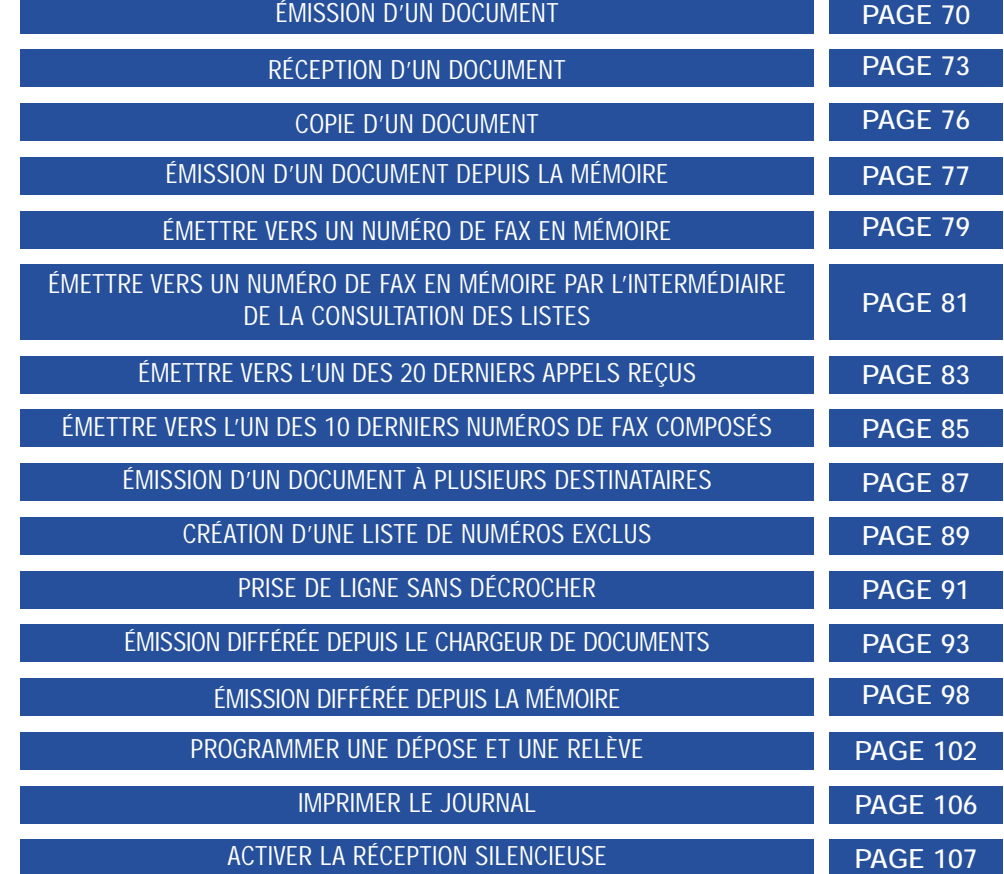

# **ÉMISSION D'UN DOCUMENT**

### ATTENTION !

- *Ne pas utiliser de documents comportant : Utiliser des documents :*
- *des trombones, des agrafes, papier non recyclé,*
- *des épingles, des collages, aspect lisse,*
- 
- 
- 
- 
- 
- 
- 
- *du ruban adhésif, format A4 (21 x 29,7 mm), • du correcteur liquide, US Letter, US Legal,*
- *de l'encre non sèche, épaisseur moyenne de 80 g/m2 ,*
- *des photographies collées, d'une largeur comprise entre 210 • etc ... et 216 mm,*

**6**

- *non transparents,*
- *non déchirés, froissés ou gondolés.*

Pour émettre un document, procédez de la façon suivante :

- Soulevez le couvercle du chargeur de documents. **1**
- Placez le support des documents originaux en position verticale. **2**
- Introduisez le document à envoyer dans le chargeur de documents (capacité maximale : 10 feuilles), **face imprimée vers l'utilisateur et en-tête vers le bas. 3**
- Réglez le contraste en fonction de la qualité du document à transmettre. Pour cela, **Appuyez successivement sur la touche (** $\blacktriangleright$  **et sélectionnez la valeur choisie : 4**
	- FONCÉ si votre original est clair
	- CLAIR si votre original est foncé
	- NORMAL si votre original est normal.
- Réglez la résolution **5**

Votre **Galéo 6055** vous permet d'émettre vos télécopies selon 3 modes : Le mode standard, le mode fin et le mode photo.

- Le mode standard est utilisé lorsque le document à émettre est de bonne qualité et qu'il ne comporte pas de petits détails.

- Le mode fin doit être utilisé lorsque le document comporte des petits caractères, des dessins détaillés, etc.

- Le mode photo peut être utilisé lorsque le document comporte des images ou des photos.

- Pour passer du mode standard au mode fin, appuyez sur la touche  $($  $\blacktriangleleft)$  ou  $($  $\blacktriangleright)$  . Une flèche s'affiche au dessus de FIN.
- Pour passer du mode fin au mode photo, appuyez de nouveau sur la touche  $\blacktriangleleft$ Une flèche s'affiche au dessus de FIN et PHOTO. ou
- Pour passer du mode photo au mode standard, appuyez de nouveau sur la touche  $( \blacktriangleleft )$ ou (▶). Une flèche s'affiche au dessus de STD.

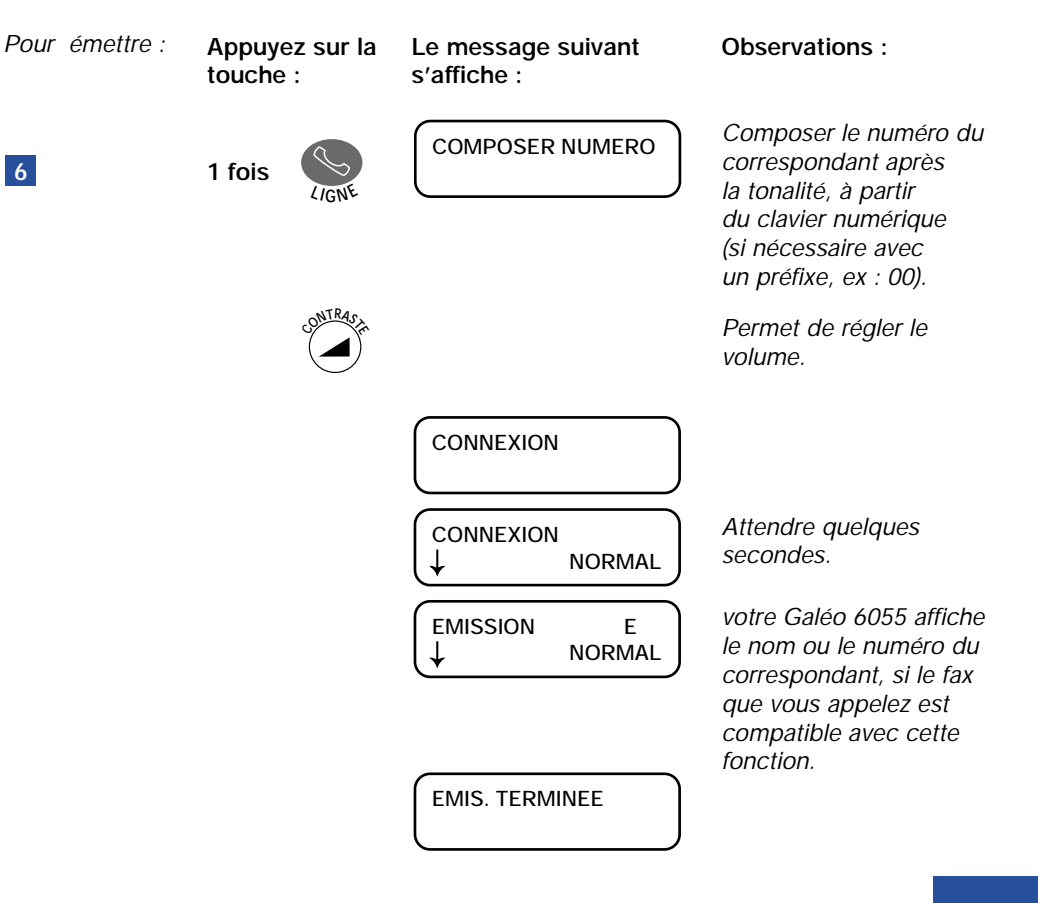

#### NOTA 1

Vous pouvez également émettre un document depuis la mémoire du **Galéo 6055** à un ou plusieurs destinataires. (voir le chapitre Émission d'un document à plusieurs destinataires).

#### NOTA 2

Un rapport d'émission s'imprimera automatiquement après l'envoi, si vous avez sélectionné une impression systématique dans la procédure "PROGRAMMER L'IMPRESSION DE L'ACCUSE D'EMISSION".

#### NOTA 3

Si le correspondant est occupé, le **Galéo 6055** réitère son appel 2 minutes plus tard. Si le télécopieur de votre correspondant reste occupé après deux tentatives de rappels, votre **Galéo 6055** imprimera un rapport d'échec de communication.

#### NOTA 4

Si à partir de la mémoire votre document n'a pas été correctement émis (interruption d'émission par exemple), un rapport d'émission est imprimé et indique à partir de quelle page le document doit être réémis.

De plus, si la fonction "REEXPEDITION DOC" du menu "CONFIGURATION FAX" est active, le document reste en mémoire et peut être intégralement renvoyé en relançant manuellement l'émission. Si cette fonction n'est pas active, le document est effacé de la mémoire.

NOTA 5

Pour interrompre l'émission, appuyer sur

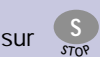

# **RÉCEPTION D'UN DOCUMENT**

En réception, le **Galéo 6055** peut fonctionner sous 4 modes différents.

- Mode automatique
- Mode fax/répondeur
- Mode manuel
- Mode fax/téléphone

Par défaut, le **Galéo 6055** est configuré en mode automatique. Pour sélectionner un autre mode de réception, appuyez sur la touche  $(\blacktriangleleft)$  ou

Nota 1 : Si vous recevez une télécopie et que votre **Galéo 6055** manque d'encre et/ou de papier, les documents reçus seront stockés automatiquement dans la mémoire (jusqu'à 28 pages ITU-TS, lettre n°1, selon l'espace mémoire déjà occupé par des documents à émettre). Le contenu de la mémoire sera imprimé dès que vous aurez : - soit inséré du papier,

- soit changé la tête d'impression ou la cartouche d'encre.

Nota 2 : Dans le cas d'une détection de fin d'encre, votre **Galéo 6055** termine l'impression de la page en cours. Le **Galéo 6055** affichera alors sur l'écran le message "DOCUMENT EN MEM/FIN D'ENCRE", même s'il n'y avait qu'une seule page à imprimer.

Nota 3 : En cas de coupure de courant, le fax conserve en mémoire pour une heure les documents reçus et les données de configuration.

**Mode automatique :** Le télécopieur s'enclenche automatiquement en mode de télécopie à la suite de 3 sonneries.

**Mode fax/répondeur :** Si vous disposez d'un répondeur automatique externe, vous pouvez activer ce mode de réception. Dans ce mode, si l'appel provient d'un télécopieur, votre **Galéo 6055** se prépare automatiquement à recevoir ; en revanche, si le correspondant souhaite simplement vous parler, il peut laisser un message sur le répondeur automatique.

Nota 1 : Si vous désirez utiliser ce mode, assurez-vous que le nombre de sonneries après lesquelles le répondeur répond à l'appel est inférieur à 5.

Nota 2 : Assurez-vous que vous avez enregistré sur le répondeur un message d'accueil d'une durée inférieure à 15/20 secondes.

Nota 3 : Assurez-vous que la durée du silence définie sur le répondeur (c'est-à-dire le délai au terme duquel le répondeur interrompt la connexion s'il ne relève ni un message de réponse ni une tonalité de connexion) est supérieure à la durée programmée sur le fax. La durée programmée sur le fax est de 6 secondes ; pour la modifier, si vous êtes connecté au réseau public, consultez la procédure ci-dessous :

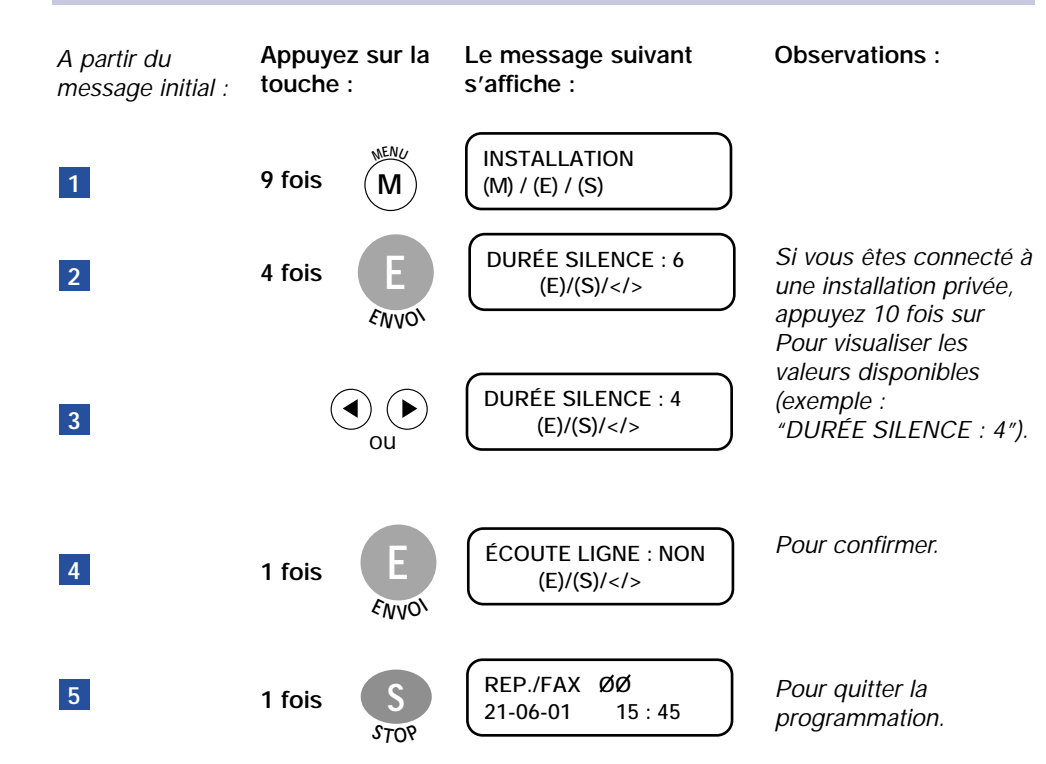

**Mode manuel :** L'appareil fonctionne alors comme un simple téléphone. Vous devez répondre à tous les appels téléphoniques, et les télécopies doivent être reçues manuellement.

- Décrochez à la sonnerie.
- Si vous entendez des bips intermittents (porteuse), il s'agit d'un appel provenant d'un télécopieur.
- **E** Appuyez sur la touche  $\frac{1}{\epsilon_{\text{MPO}}}$  et raccrochez.

Nota 1 : Si au cours d'une conversation téléphonique votre correspondant veut vous envoyer une télécopie, appuyez sur la touche **de votre télécopieur**, puis raccrochez.  $\varepsilon_{\sf NN}$ **O <sup>I</sup>**

**Mode fax/téléphone :** Dans ce mode, le comportement du **Galéo 6055** dépend de la provenance de l'appel (fax ou téléphone). Si l'appel provient d'un fax, le **Galéo 6055** se prépare automatiquement à recevoir ; en revanche, si l'appel provient d'un téléphone, le **Galéo 6055** émet un signal sonore pendant 15 secondes, pour vous inviter à décrocher.

Nota 1 : Si au cours d'une conversation téléphonique votre correspondant veut vous envoyer **une télécopie, appuyez sur la touche** de votre télécopieur, puis raccrochez.

Nota 2 : Si à la suite de 15 secondes, le combiné téléphonique n'a pas été décroché, le télécopieur basculera en mode télécopie.

# **COPIE DE DOCUMENT**

**ÉMISSION D'UN DOCUMENT DEPUIS LA MÉMOIRE**

Vous pouvez utiliser le **Galéo 6055** comme un copieur d'appoint (jusqu'à 9 copies d'une ou plusieurs pages).

La qualité de la reproduction obtenue dépend des valeurs de contraste et de résolution sélectionnées avant l'exécution de la copie.

Le type de contraste (touche  $\textcircled{\blacklozenge})$  doit être choisi en fonction des critères suivants : NORMAL si votre original est normal **PA USE** FONCÉ si votre original est clair CLAIR si votre original est foncé.

Le type de résolution (touche ) doit être choisi en fonction des critères suivants : TEXTE, si l'original contient du texte facilement lisible ou des graphiques simples PHOTO, si l'original contient des zones grises.

En outre, à l'aide de la touche  $\blacksquare$ , vous pouvez également réduire ou agrandir les copies (les pourcentages de reproduction disponibles sont 100%, 140% et 70%).

- Introduisez le document à copier dans le chargeur de documents, **face imprimée vers l'utilisateur**.

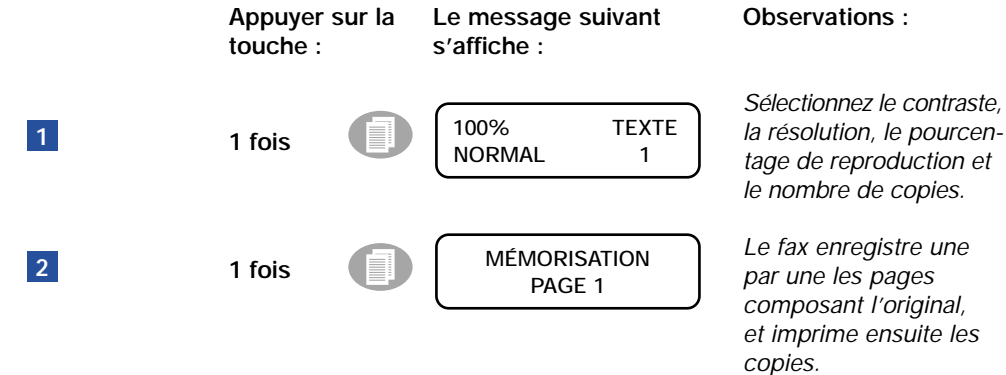

Pour émettre un document, procédez de la façon suivante :

- 1 Introduisez le document à envoyer dans le chargeur de documents (capacité max. : 10 feuilles), **face imprimée vers l'utilisateur et en-tête vers le bas.**
- Réglez le contraste en fonction de la qualité du document à transmettre. **Pour cela, appuyez successivement sur la touche**  $\overline{2}$  **et sélectionnez la valeur** choisie : **2**

FONCÉ si votre original est clair CLAIR si votre original est foncé NORMAL si votre original est normal

Réglez la résolution. **3**

> Votre **Galéo 6055** vous permet d'émettre vos télécopies selon 3 modes : le mode standard, le mode fin et le mode photo :

Le mode standard est utilisé lorsque le document à émettre est de bonne qualité et qu'il ne comporte pas de petits détails.

Le mode fin doit être utilisé lorsque le document comporte des petits caractères, des dessins détaillés, etc.

Le mode photo peut être utilisé lorsque le document comporte des images ou des photos.

- **•** Pour passer du mode standard au mode fin, appuyez sur la touche  $\overbrace{ }^{8}$ . Une flèche s'affiche au dessus de FIN.
- **Pour passer du mode fin au mode photo appuyez de nouveau sur la touche**  $\overline{\bullet}$ **.** Une flèche s'affiche au dessus de FIN et PHOTO.
- Pour passer du mode photo au mode standard, appuyez de nouveau sur **la touche**  $\hat{\mathbf{C}}^*$ . Une flèche s'affiche au dessus de STD.

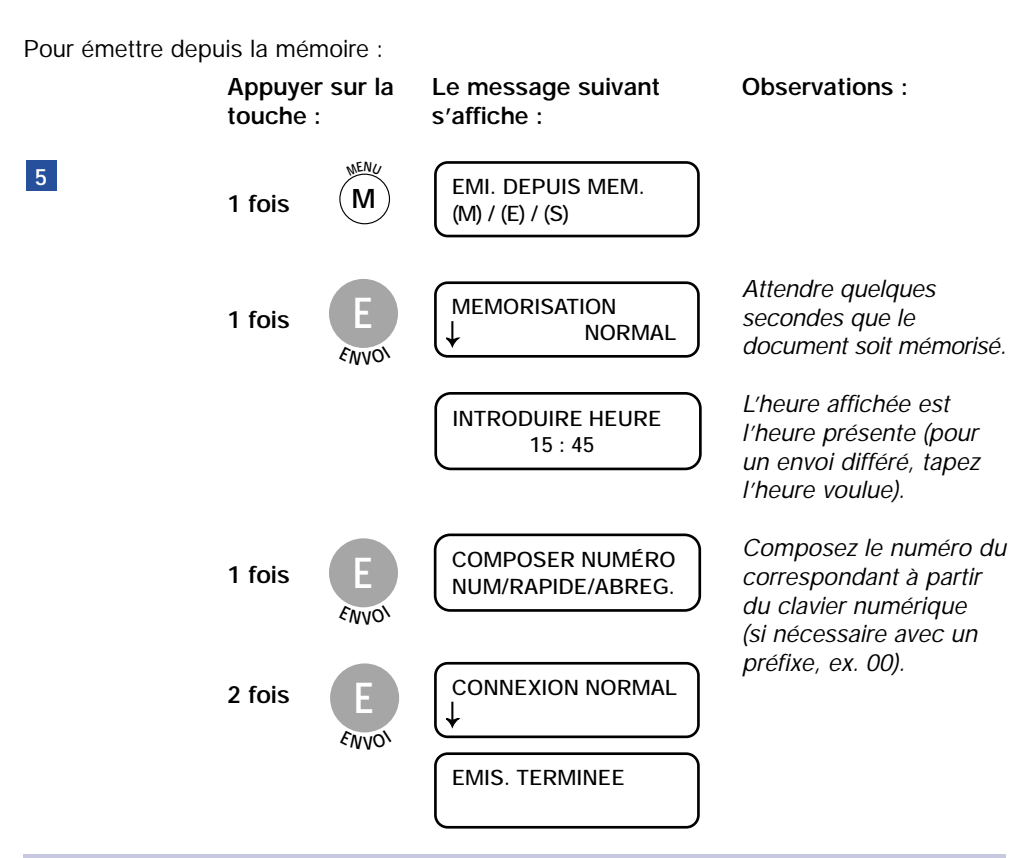

Nota 1 : Un rapport d'émission s'imprimera automatiquement depuis la mémoire après l'envoi, si vous avez sélectionné une impression systématique dans la procédure "PROGRAMMER L'IMPRESSION DE L'ACCUSE D'EMISSION".

Nota 2 : Si le correspondant est occupé, le **Galéo 6055** réitère son appel 2 minutes plus tard. Si le télécopieur de votre correspondant reste occupé après 2 tentatives de rappels, votre **Galéo 6055** imprimera un rapport d'échec de communication. **MENU**

**Nota 3** : Pour annuler l'émission, appuyez sur la touche  $\overset{(\mathbf{M})}{\sim}$ , puis  $\underset{e_{\mathbf{M}}}{\infty}$  : le message "DEJA ENREGISTREE" apparaît. Ensuite, appuyez sur **E**, sélectionnez à l'aide des **i** touches < et > l'option "ANNULER CONFIG.?", et appuyez une fois sur

Nota 4 : Le **Galéo 6055** est équipé d'une mémoire pouvant stocker jusqu'à 10 pages à **E N V O <sup>I</sup>** émettre (selon le modèle "Lettre n° 1 ITU-TS en mode normal"). Le reste de la mémoire est prévu pour la sauvegarde des documents reçus en l'absence de consommables.

**ÉMETTRE VERS UN NUMÉRO DE FAX EN MÉMOIRE**

– Introduisez le document à envoyer dans le chargeur de documents (capacité max. : 10 feuilles), face imprimée vers l'appareil et en-tête vers le bas.

– Réglages de documents :

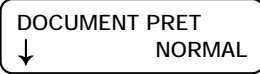

- Réglez le contraste (foncé, clair ou normal) en fonction de la qualité du document à **iRIEE** $\left(\begin{matrix} \mathbf{z} \\ \mathbf{z} \end{matrix}\right)$  is the small small  $\mathbf{z}$  and  $\mathbf{z}$  is the small  $\mathbf{z}$  is the small  $\mathbf{z}$  is the small  $\mathbf{z}$  is the small  $\mathbf{z}$  is the small  $\mathbf{z}$  is the small  $\mathbf{z}$  is t
- $-$  Réglez la résolution (standard, fin ou photo), à l'aide de la touche  $\stackrel{\textcircled{\tiny{def}}}{\bigcirc}$ .

#### **A - A partir d'une touche rapide**

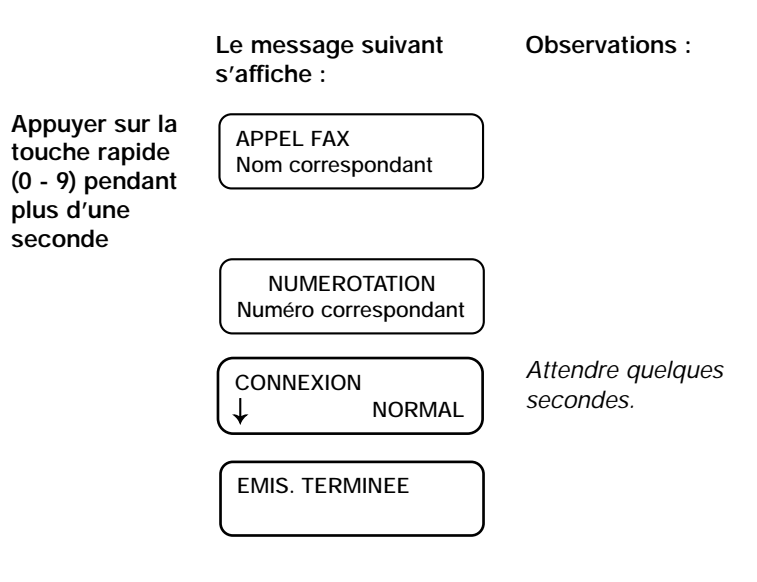

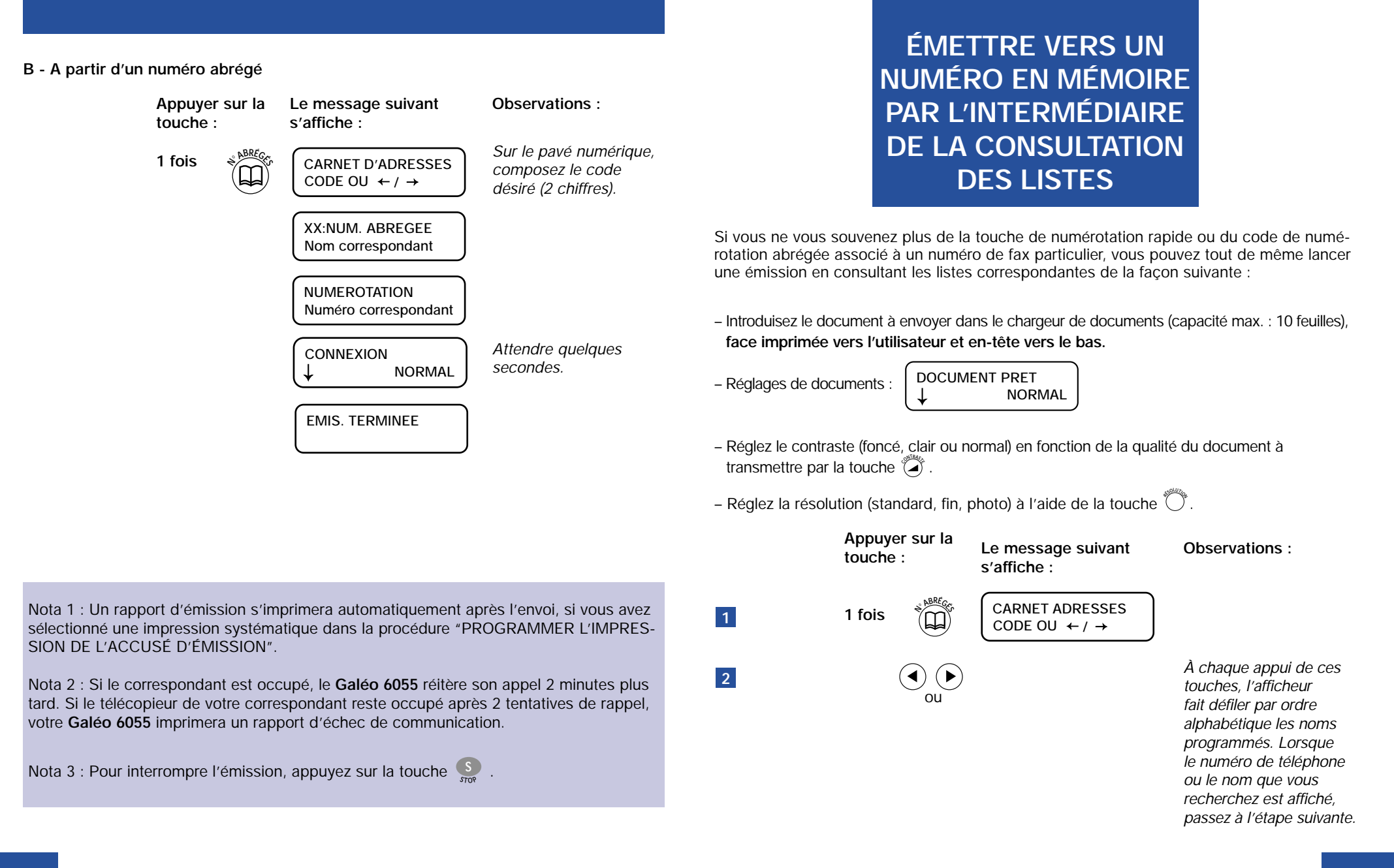

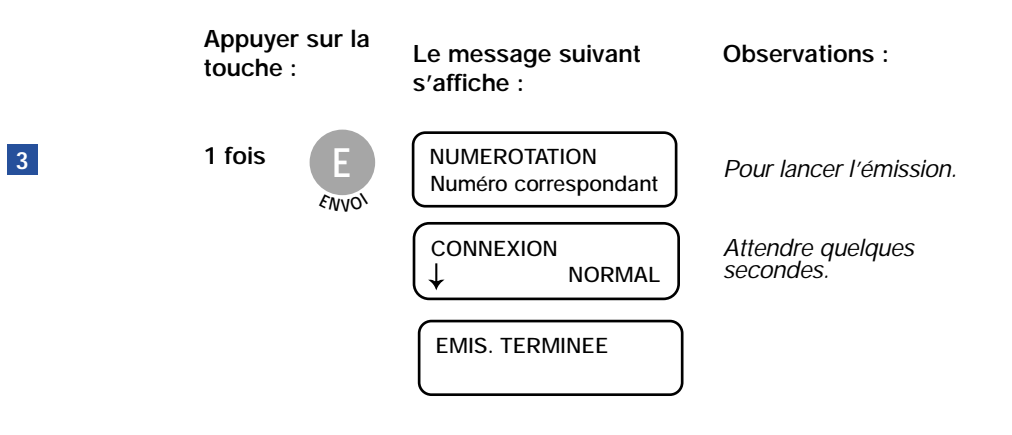

# **ÉMETTRE VERS L'UN DES 20 DERNIERS APPELS REÇUS**

**Pour rappeler l'un des 20 derniers numéros entrants.**

– Introduisez le document à envoyer dans le chargeur de documents (capacité maximale : 10 feuilles), **face imprimée vers l'utilisateur et en-tête vers le bas**.

– Réglages de documents : **DOCUMENT PRET NORMAL**

– Réglez le contraste (normal, foncé ou clair) en fonction de la qualité du document à transmettre : **pour cela, utilisez la touche**  $\overbrace{ }^{300}$ **.** 

 $-$  Réglez la résolution (standard, fin ou photo), à l'aide de la touche  $\stackrel{\text{{\footnotesize def}}}{\longrightarrow}$ .

Nota 1 : Un rapport d'émission s'imprimera automatiquement après l'envoi, si vous avez sélectionné une impression systématique dans la procédure "PROGRAMMER L'IMPRES-SION DE L'ACCUSÉ D'ÉMISSION".

Nota 2 : Si le correspondant est occupé, le **Galéo 6055** réitère son appel 2 minutes plus tard. Si le télécopieur de votre correspondant reste occupé après 2 tentatives de rappel, votre **Galéo 6055** imprimera un rapport d'échec de communication.

Nota 3 : Pour interrompre l'émission, appuyez sur la touche  $\frac{S}{s_{\text{TOP}}}$ .

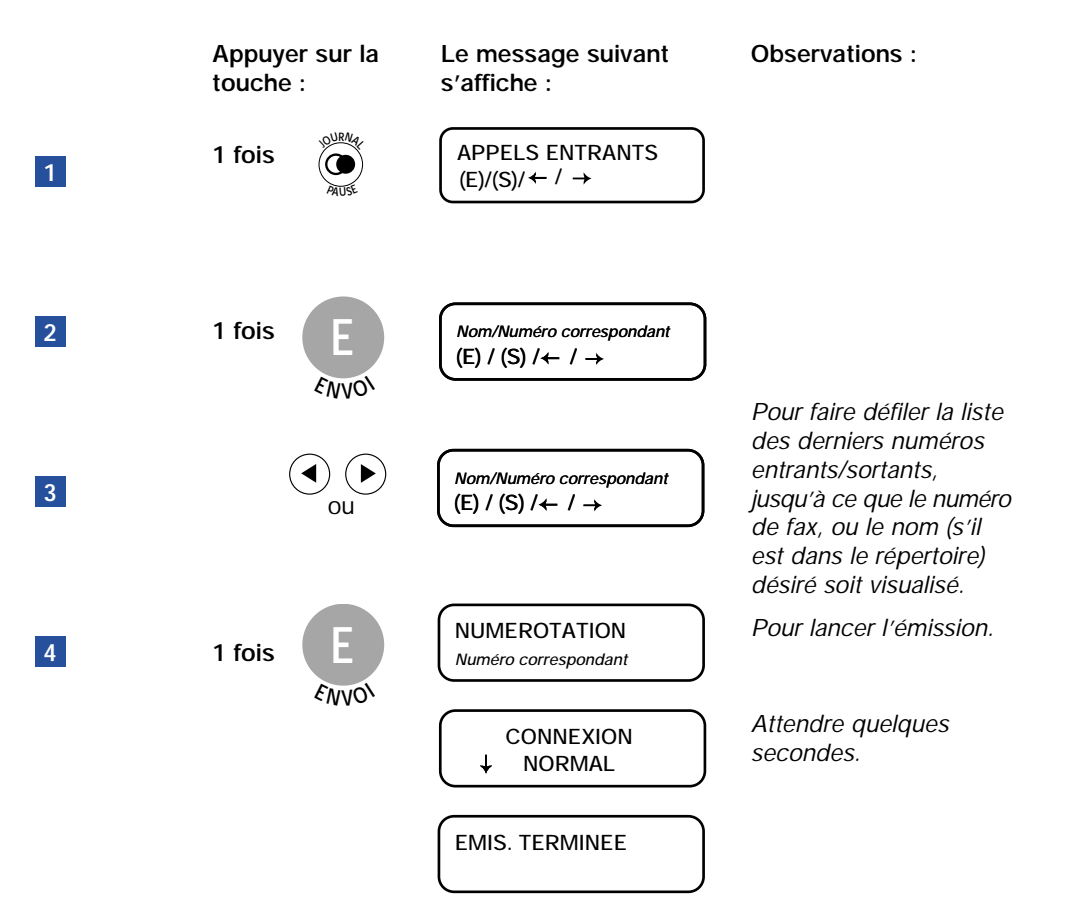

Nota 1 : Un rapport d'émission s'imprimera automatiquement après l'envoi, si vous avez sélectionné une impression systématique dans la procédure "PROGRAMMER L'IMPRES-SION DE L'ACCUSÉ D'ÉMISSION".

Nota 2 : Si le correspondant est occupé, le **Galéo 6055** réitère son appel 2 minutes plus tard. Si le télécopieur de votre correspondant reste occupé après 2 tentatives de rappel, votre **Galéo 6055** imprimera un rapport d'échec de communication.

**Nota 3 : Pour interrompre l'émission, appuyez sur la touche**  $\frac{S}{\delta n^{\alpha}}$ **.** 

**ÉMETTRE VERS L'UN DES 10 DERNIERS NUMÉROS DE FAX COMPOSÉS**

**Pour émettre à l'un des 10 derniers numéros de fax composés.**

– Introduisez le document à envoyer dans le chargeur de documents (capacité maximale : 10 feuilles), **face imprimée vers l'utilisateur et en-tête vers le bas**.

– Réglages de documents : **DOCUMENT PRET NORMAL**

– Réglez le contraste (normal, foncé ou clair) en fonction de la qualité du document à transmettre : **pour cela, utilisez la touche**  $\overbrace{ }^{300}$ **.** 

 $-$  Réglez la résolution (standard, fin ou photo), à l'aide de la touche  $\stackrel{\text{{\footnotesize def}}}{\longrightarrow}$ .

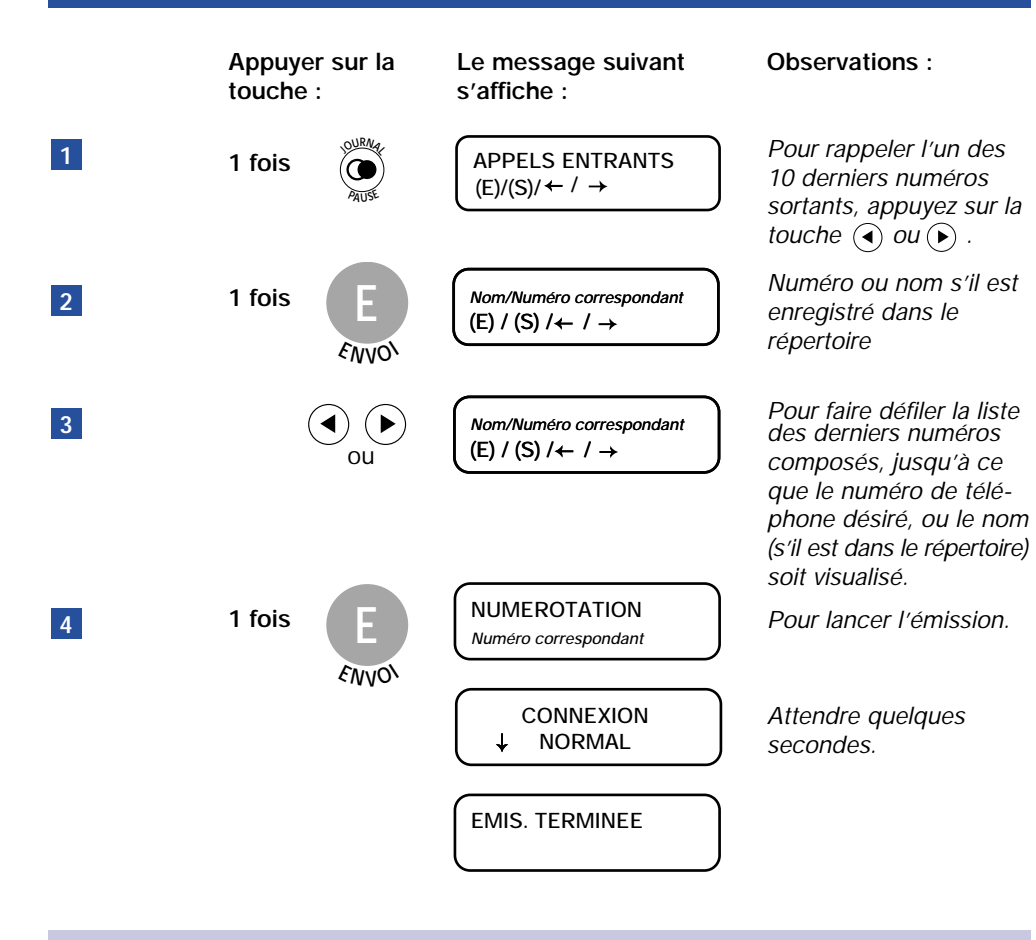

Nota 1 : Un rapport d'émission s'imprimera automatiquement après l'envoi, si vous avez sélectionné une impression systématique dans la procédure "PROGRAMMER L'IMPRES-SION DE L'ACCUSÉ D'ÉMISSION".

Nota 2 : Si le correspondant est occupé, le **Galéo 6055** réitère son appel 2 minutes plus tard. Si le télécopieur de votre correspondant reste occupé après 2 tentatives de rappel, votre **Galéo 6055** imprimera un rapport d'échec de communication.

**Nota 3 : Pour interrompre l'émission, appuyez sur la touche**  $\frac{S}{\frac{2}{200}}$ **.** 

**ÉMISSION D'UN DOCUMENT À PLUSIEURS DESTINATAIRES**

Pour émettre un document, procédez de la façon suivante :

- Introduisez le document à envoyer dans le chargeur de documents (capacité max. : 10 feuilles), **face imprimée vers l'utilisateur et en-tête vers le bas. 1**
- Réglez le contraste (normal, foncé ou clair) en fonction de la qualité du document à transmettre : pour cela, utilisez la touche . **<sup>C</sup>ONTRAST<sup>E</sup> 2**
- $R$ **églez la résolution (standard, fin ou photo) par la touche**  $\stackrel{\text{def}}{\leftarrow}$ **. 3**

Pour émettre un même document à plusieurs destinataires, l'émission doit impérativement se faire depuis la mémoire :

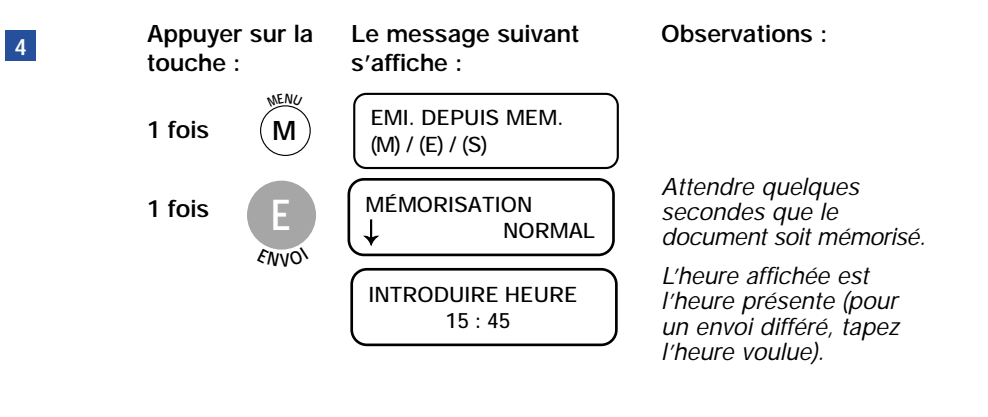

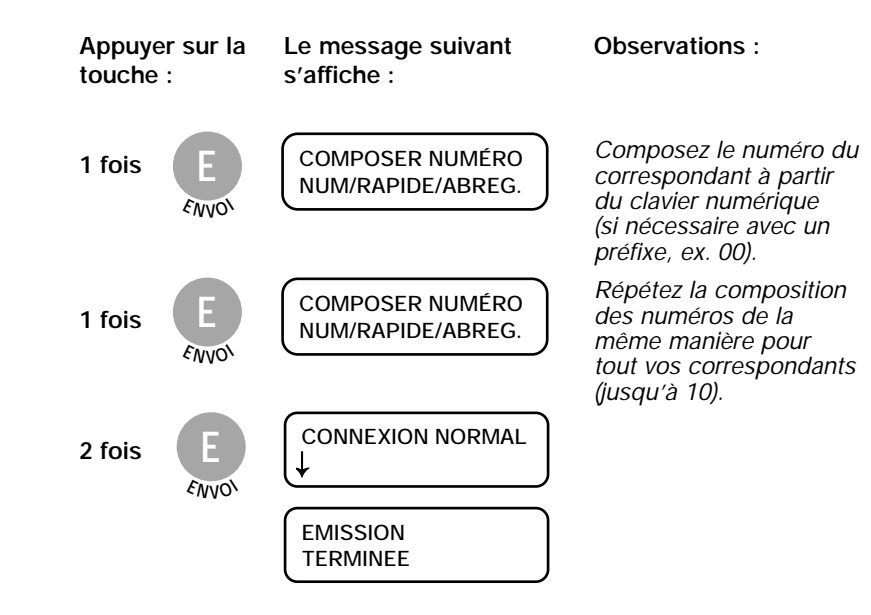

Nota 1 : Un rapport d'émission s'imprimera automatiquement après l'envoi, si vous avez sélectionné une impression systématique dans la procédure "PROGRAMMER L'IMPRES-SION DE L'ACCUSÉ D'ÉMISSION".

Nota 2 : Si le correspondant est occupé, le **Galéo 6055** réitère son appel 2 minutes plus tard. Si le télécopieur de votre correspondant reste occupé après 2 tentatives de rappel, votre **Galéo 6055** imprimera un rapport d'échec de communication. **MENU**

**Nota 3** : Pour annuler l'émission, appuyez sur la touche  $\left(\text{M}\right)$  puis  $\frac{1}{2}$  : le message "DEJA ENREGISTREE" apparaît. Ensuite, appuyez sur , sélectionnez à l'aide des touches **E E N VO <sup>I</sup>**

et l'option "ANNULER CONFIG.?", et appuyez une fois sur **E E N V O <sup>I</sup>**

Nota 4 : **Le Galéo 6055** est équipé d'une mémoire pouvant stocker jusqu'à 10 pages à émettre (selon le modèle "Lettre n° 1 ITU-TS en mode normal"). Le reste de la mémoire est prévu pour la sauvegarde des documents reçus en l'absence de consommables.

# **CRÉATION D'UNE LISTE DE NUMÉROS EXCLUS**

Cette fonction n'est disponible que si vous êtes abonné à la "Présentation du Numéro"\* et que le correspondant ne masque pas son numéro.

Pour empêcher à certains correspondants d'accéder à votre fax, vous pouvez insérer leurs numéros dans une liste de "numéros exclus" (cette liste peut contenir jusqu'à un maximum de 10 numéros) : ainsi, lorsque ces correspondants tenteront d'appeler votre fax, l'opération échouera.

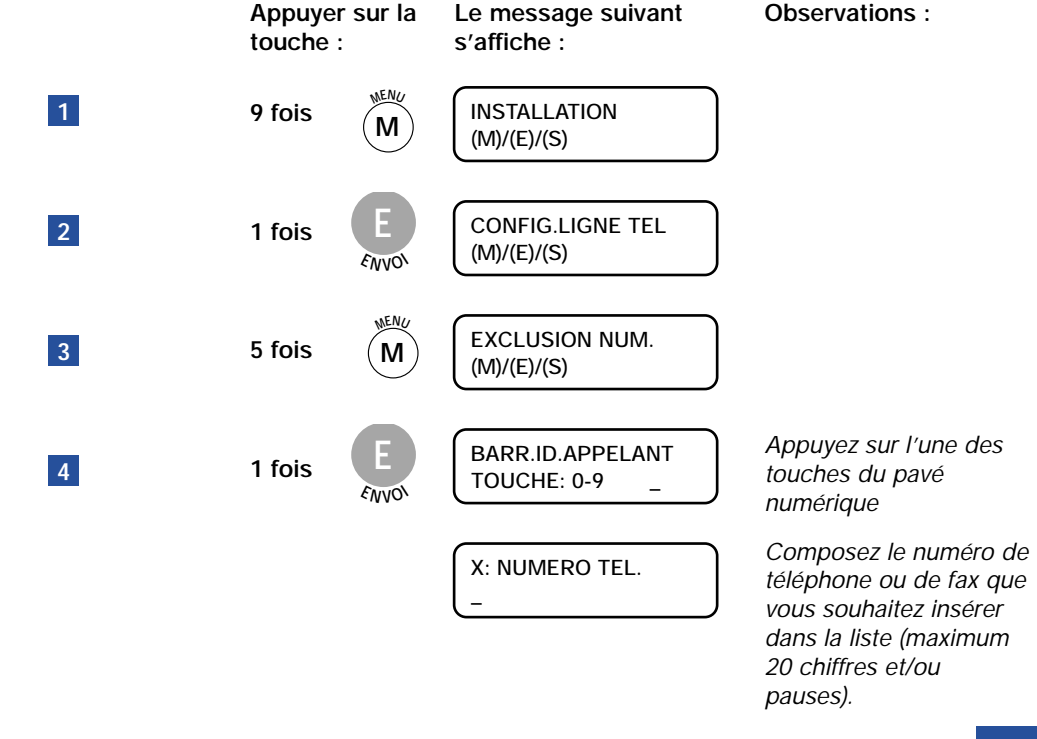

Si un numéro de téléphone ou de fax est déjà associé à la touche, vous pouvez soit le modifier **(**a l'aide des touches  $\overline{(\bullet)}$  et  $\overline{(\bullet)}$ ), soit le supprimer (en appuyant sur la touche  $\overline{(\bullet)}$ ).

> **Appuyer sur la touche : 1 fois Le message suivant s'affiche : PROGR. AUTRE:OUI**

**E E N V O <sup>I</sup>**

Si vous avez d'autres numéros de téléphone ou de fax à insérer dans la liste, procédez de la même façon en reprenant la séquence depuis le point 4.

 $(E)/(S)/ \leftarrow / \rightarrow$ 

**Observations :**

Sinon, pour quitter le menu :

**5**

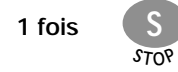

# **PRISE DE LIGNE SANS DÉCROCHER**

- 1 Introduisez le document à envoyer dans le chargeur de documents (capacité max. : 10 feuilles), **face imprimée vers l'utilisateur et en-tête vers le bas**.
- Réglages de documents : **2**

**DOCUMENT PRET NORMAL**

- Réglez le contraste (normal, foncé ou clair) en fonction de la qualité du document à trans-**3** mettre : pour cela, utilisez la touche . **<sup>C</sup>ONTRAST<sup>E</sup>**
- **4** Réglez la résolution (standard, fin ou photo), à l'aide de la touche  $\overline{\ddot{\mathbb{O}}}$ .
- **5** Composez le numéro de votre destinataire.

- Pour composer un numéro normal

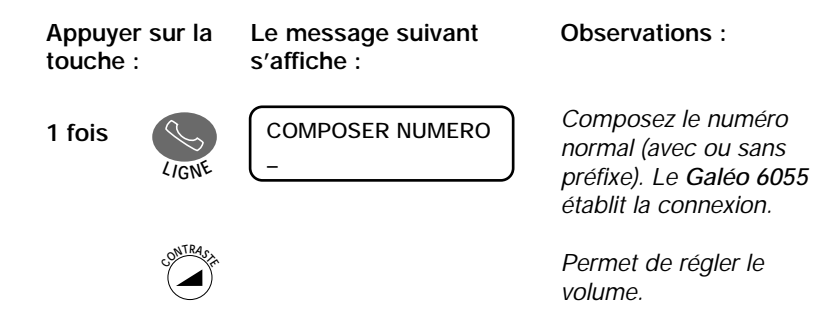

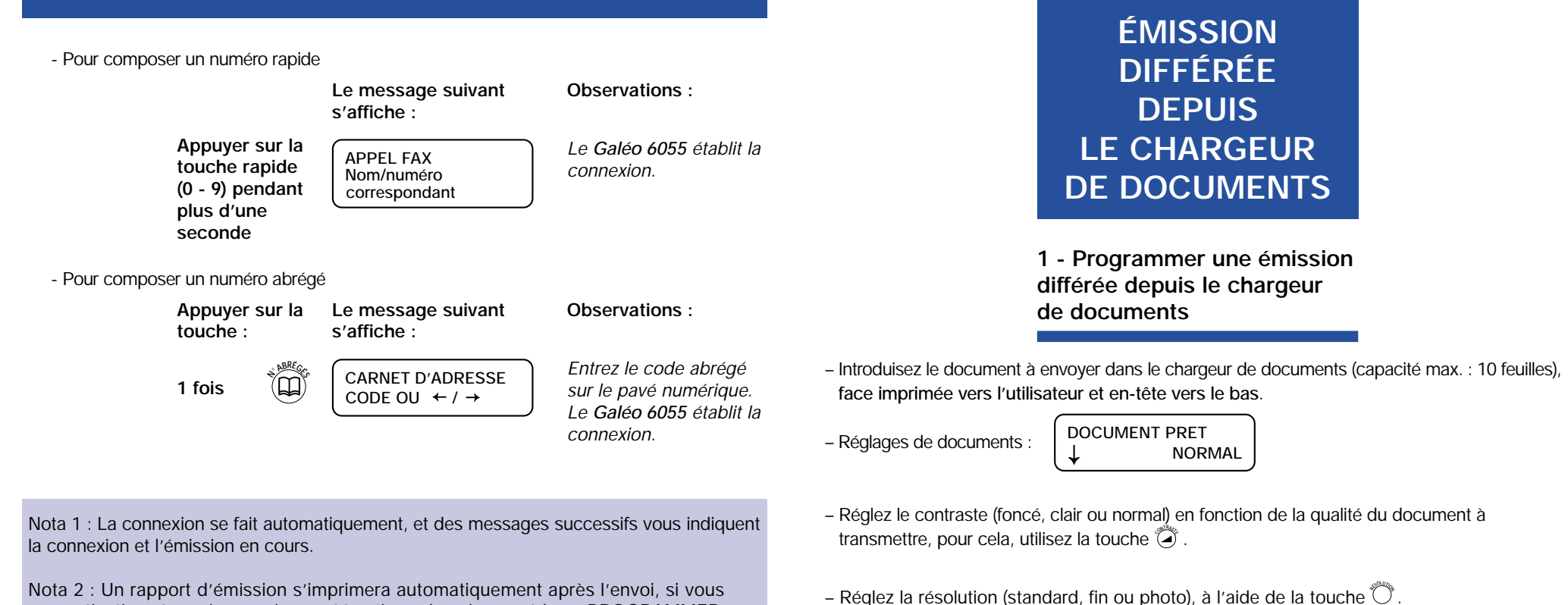

avez sélectionné une impression systématique dans la procédure "PROGRAMMER L'IMPRESSION DE L'ACCUSÉ D'ÉMISSION".

**Nota 3 : Pour interrompre l'émission, appuyez sur la touche**  $\frac{S}{\text{true}}$ **.** 

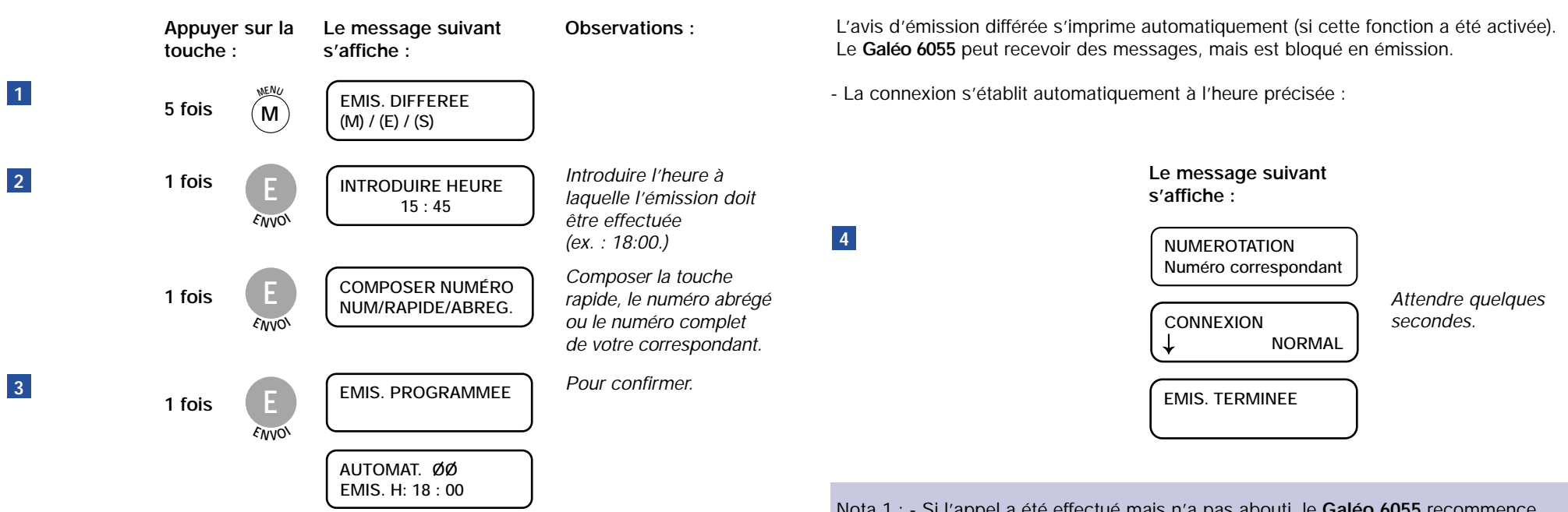

Nota 1 : - Si l'appel a été effectué mais n'a pas abouti, le **Galéo 6055** recommence immédiatement et automatiquement son essai.

- Si l'appel n'aboutit pas après le deuxième rappel, le **Galéo 6055** imprime un rapport d'anomalie et le voyant lumineux d'erreur s'allume.

**Pour annuler le message sur l'afficheur, retirez le document et appuyez sur la touche**  $\frac{S}{s_{\text{TOP}}}$ **.** 

Si le voyant lumineux d'erreur est toujours allumé, appuyez de nouveau sur la touche  $\frac{S}{s_{\text{TO}}}$ .

### **2 - Modifier l'heure de l'émission différée depuis le chargeur de documents**

- Le document à envoyer est dans le chargeur de documents, **face imprimée vers l'utilisateur et en-tête vers le bas**.

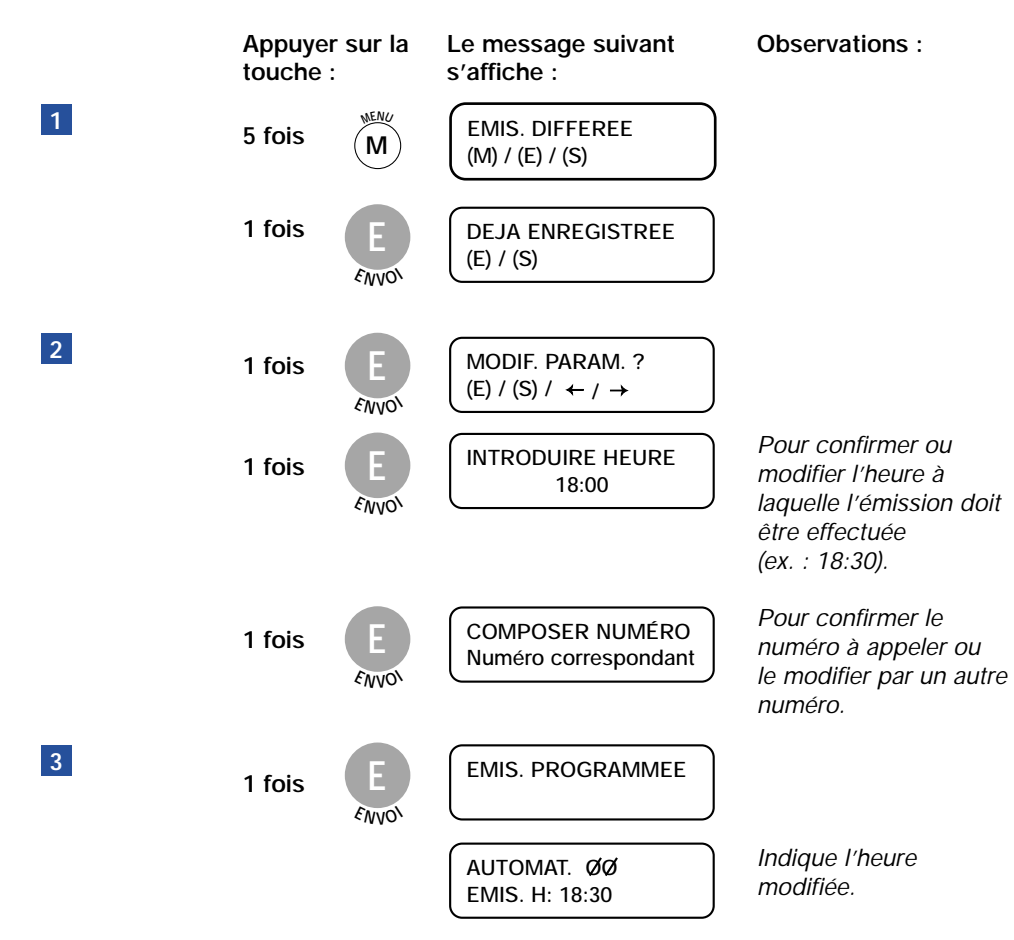

Un nouvel avis d'émission différée s'imprime (si cette fonction a été activée), avec l'heure ou le numéro modifié.

#### **3 - Supprimer une émission différée depuis le chargeur de documents**

Pour supprimer l'émission différée, vous avez deux possibilités :

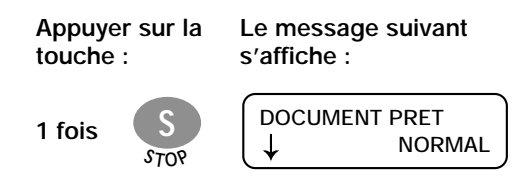

ou

**Retirer le document du chargeur de documents.**

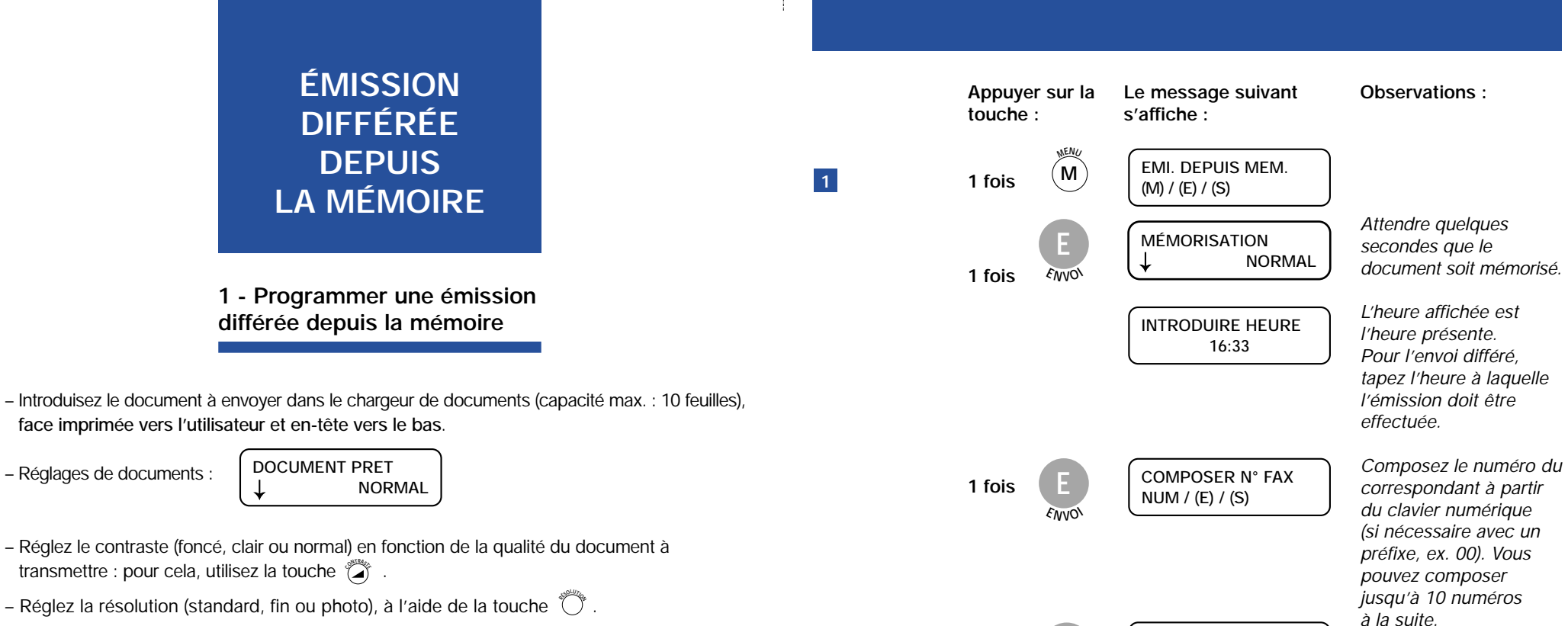

**E AUTOMATIQUE EMIS.DEPUIS MEM.**

#### Nota 1 :

- Si l'appel a été effectué mais n'a pas abouti, le **Galéo 6055** recommence immédiatement et automatiquement son essai.

- Si l'appel n'aboutit pas après le deuxième rappel, le **Galéo 6055** imprime un rapport d'anomalie et le voyant lumineux d'erreur s'allume.

Pour annuler le message sur l'afficheur, appuyez sur la touche  $\frac{S}{\delta m}$ .

**E N V O <sup>I</sup>**

**2 fois**

Si le voyant lumineux d'erreur est toujours allumé, appuyez de nouveau sur la touche  $\frac{S}{s_{\text{TO}}^8}$ .

Nota 2 : Lorsque le Galéo 6055 est programmé en émission différée depuis la mémoire, il peut émettre et recevoir normalement. Cependant, les émissions ne peuvent pas se faire depuis la mémoire.

#### **2 - Modifier l'heure de l'émission différée depuis la mémoire**

#### **3 - Annuler une émission différée depuis la mémoire**

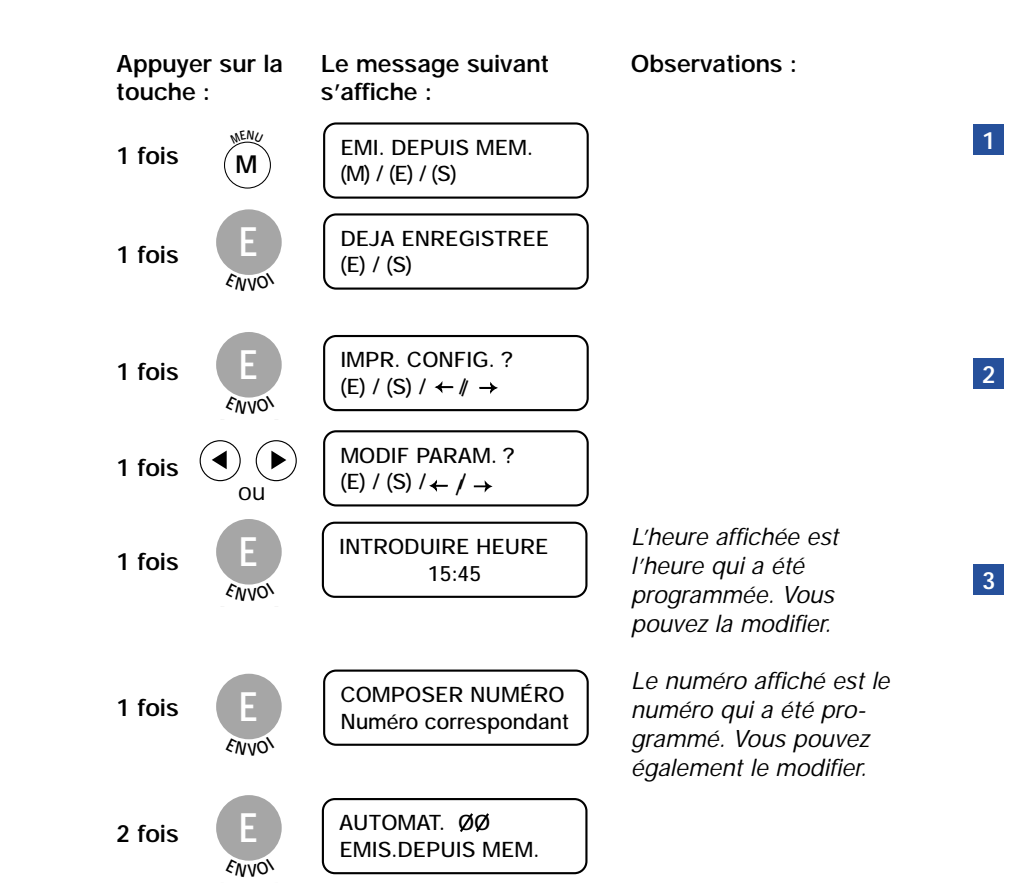

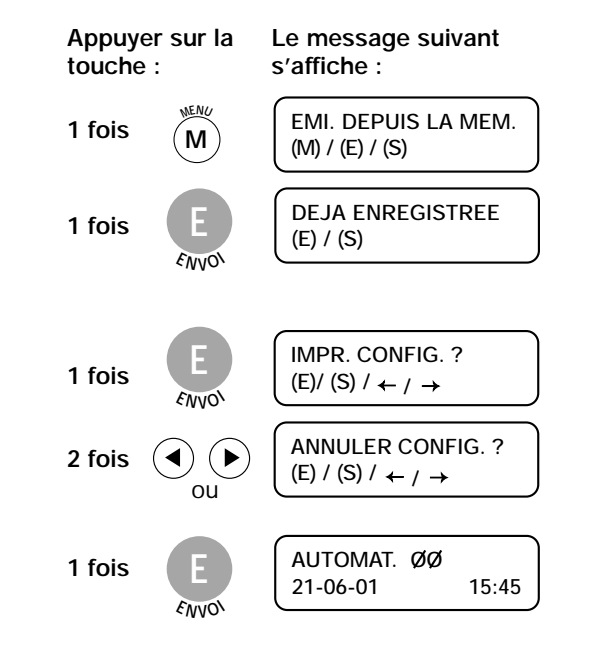

**2**

**1**

**3**

# **PROGRAMMER UNE DEPOSE ET UNE RELÈVE**

**1 - La dépose**

La fonction dépose permet de mettre un document à disposition sur votre télécopieur. Tout correspondant pourra alors le récupérer en commandant sa transmission quand il le voudra, même en votre absence. Son appareil doit pour cela être doté de la fonction "Relève". La communication sera alors à sa charge.

Introduisez le document dans le chargeur de documents, **face imprimée vers l'utilisateur**.

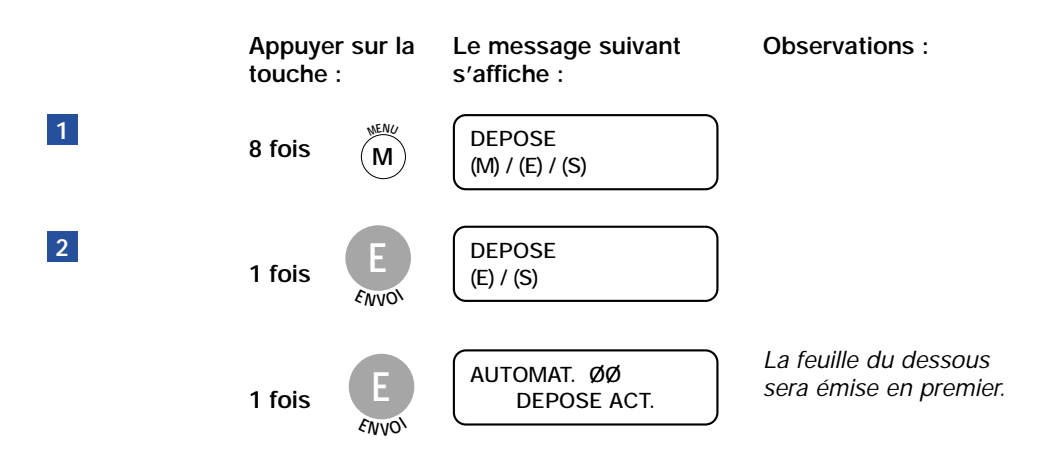

Nota : Comme convenu, votre document déposé dans le chargeur du **Galéo 6055** sera relevé par l'appel du fax de votre correspondant.

- Pour annuler une dépose :

**DOCUMENT PRET S 1 fois**  $\downarrow$ **NORMAL S TO P**

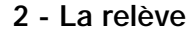

Votre appareil vous permet de récupérer un document mis en dépose, à votre attention, sur le télécopieur de votre correspondant.

#### **A - Programmer l'heure de la relève**

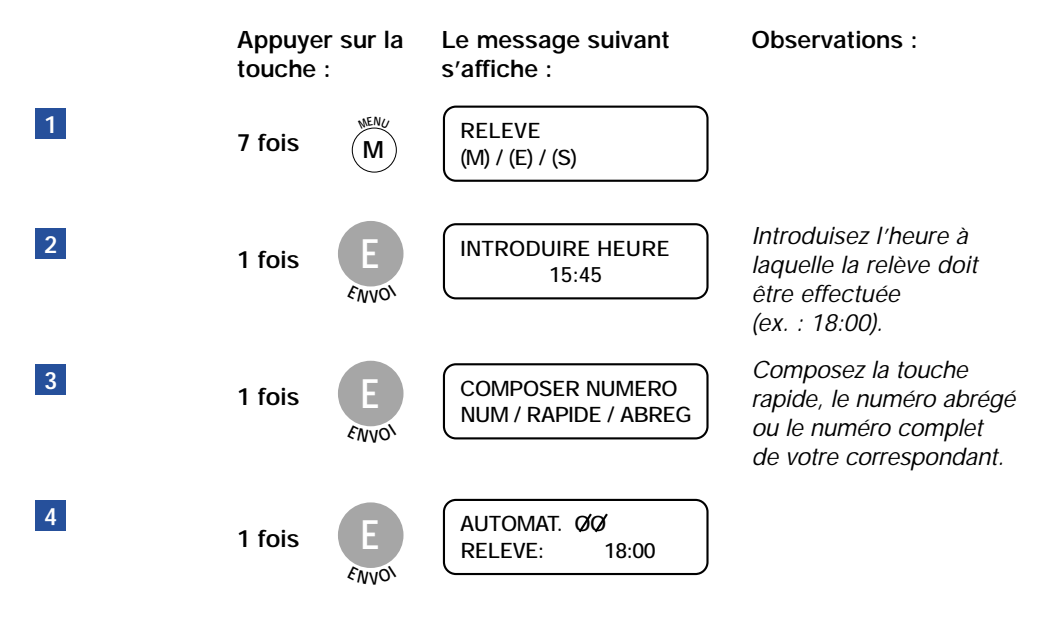

**B - Annuler la relève**

**Pour annuler la relève, vous avez deux possibilités :**

**- 1ère possibilité**

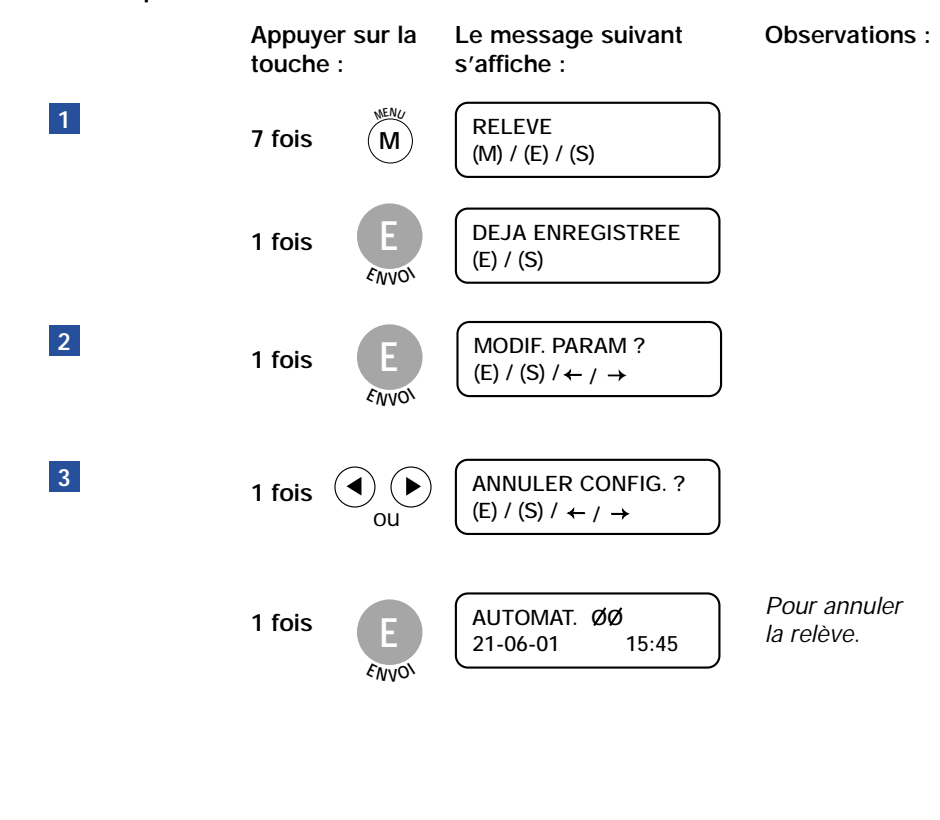

#### **- 2e possibilité**

L'heure programmée de la relève figure sur la 2<sup>e</sup> ligne de l'afficheur. Exemple :

**1 fois S S TO P AUTOMAT. ØØ**<br>RELEVE: 18:00 **RELEVE: 18:00 AUTOMAT. ØØ**<br>21-06-01 15:45 **21-06-01 15:45**

#### **C - Modifier la relève**

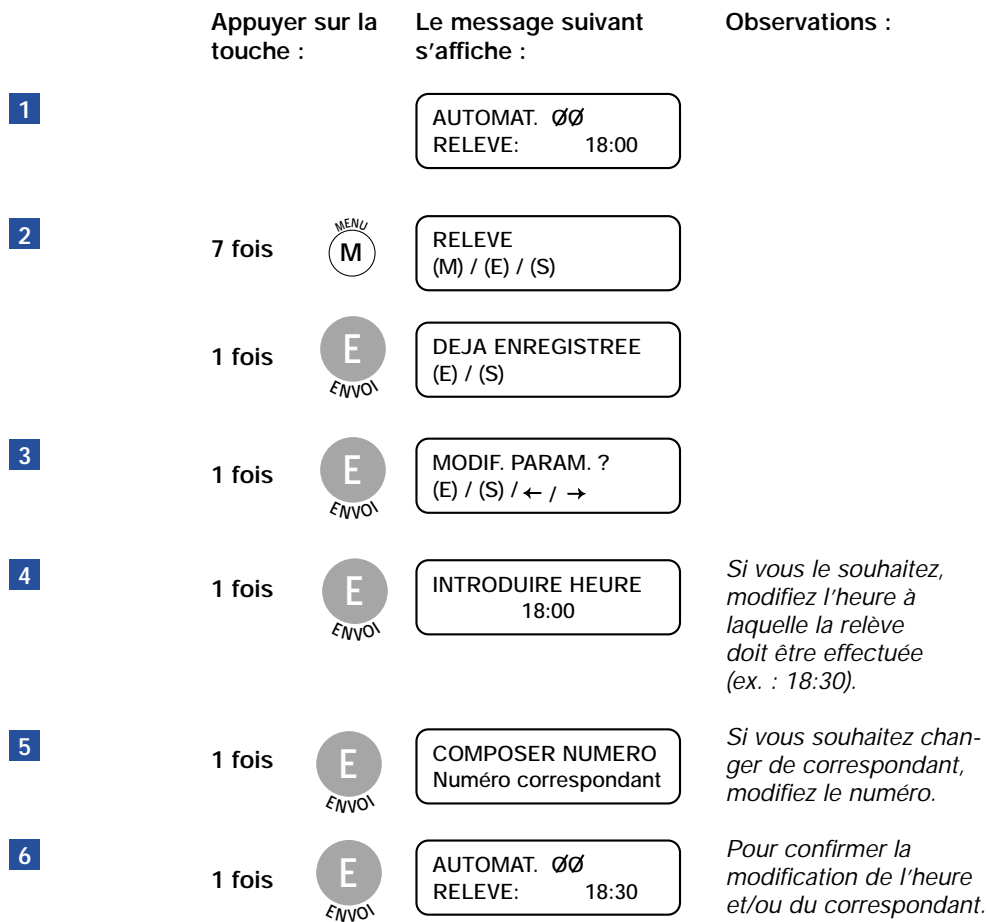

**1**

# **IMPRIMER LE JOURNAL**

- Pour obtenir le journal sur demande :

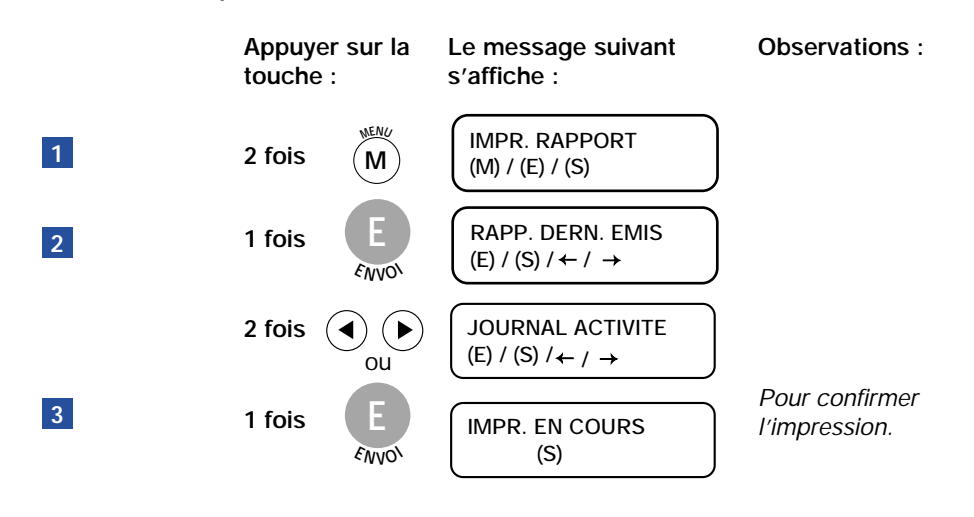

Nota : Sans avoir à le spécifier, le journal (des émissions et des réceptions) s'imprimera automatiquement toutes les 32 transactions.

# **ACTIVER LA RÉCEPTION SILENCIEUSE**

Dans les modes de réception "AUTOMATIQUE", "FAX/TELEPHONE" et "FAX/REPONDEUR", vous pouvez programmer votre **Galéo 6055** de façon à ce qu'il reçoive les documents sans émettre aucune sonnerie à l'arrivée des appels.

- Dans les modes "AUTOMATIQUE" et "FAX/REPONDEUR", le **Galéo 6055** ne sonne jamais à l'arrivée d'un appel.
- Dans le mode "FAX/TELEPHONE", à l'arrivée d'un appel, le **Galéo 6055** n'émet aucune sonnerie si l'appel provient d'un autre fax. S'il s'agit d'un appel téléphonique, le **Galéo 6055** émet un signal sonore au lieu des sonneries, pour vous inviter à décrocher le combiné.

Pour activer la réception silencieuse, procédez de la façon suivante :

**4**

**3**

**2**

**1**

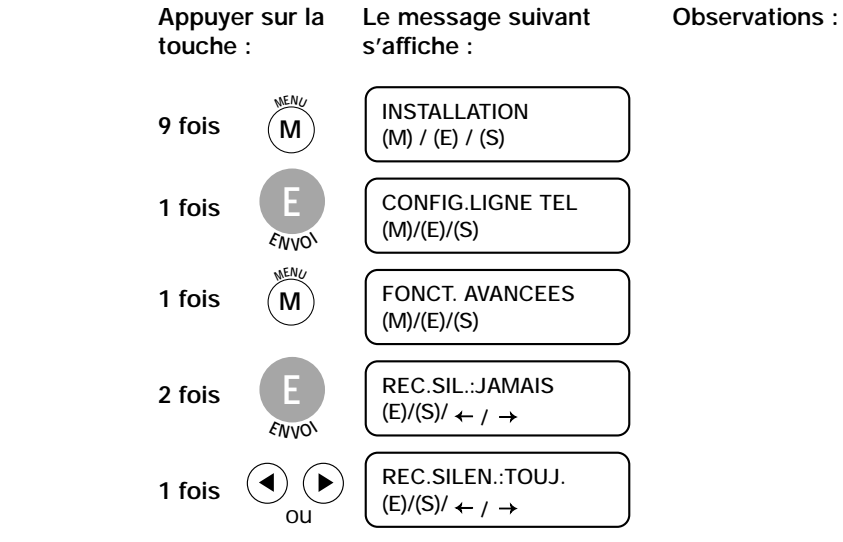

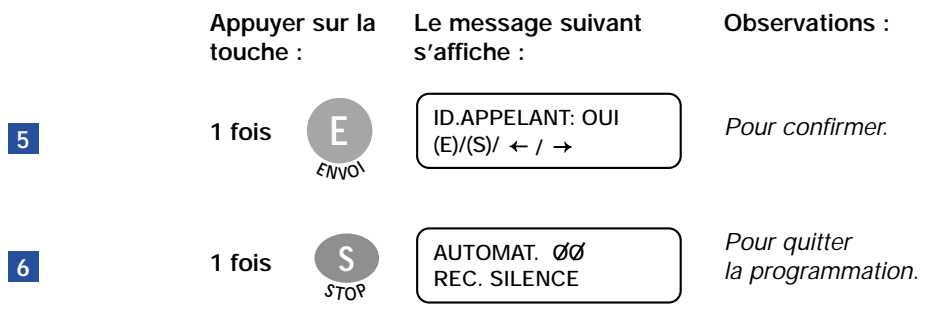

Nota 1 : Vous pouvez également programmer la réception silencieuse de façon à ce qu'elle ne soit activée que durant une certaine période de la journée. Dans ce cas, au point 4, vous devez choisir l'option "REC.SILEN.:QUOT.", et vous devez frapper l'heure de début et de fin de la réception silencieuse.

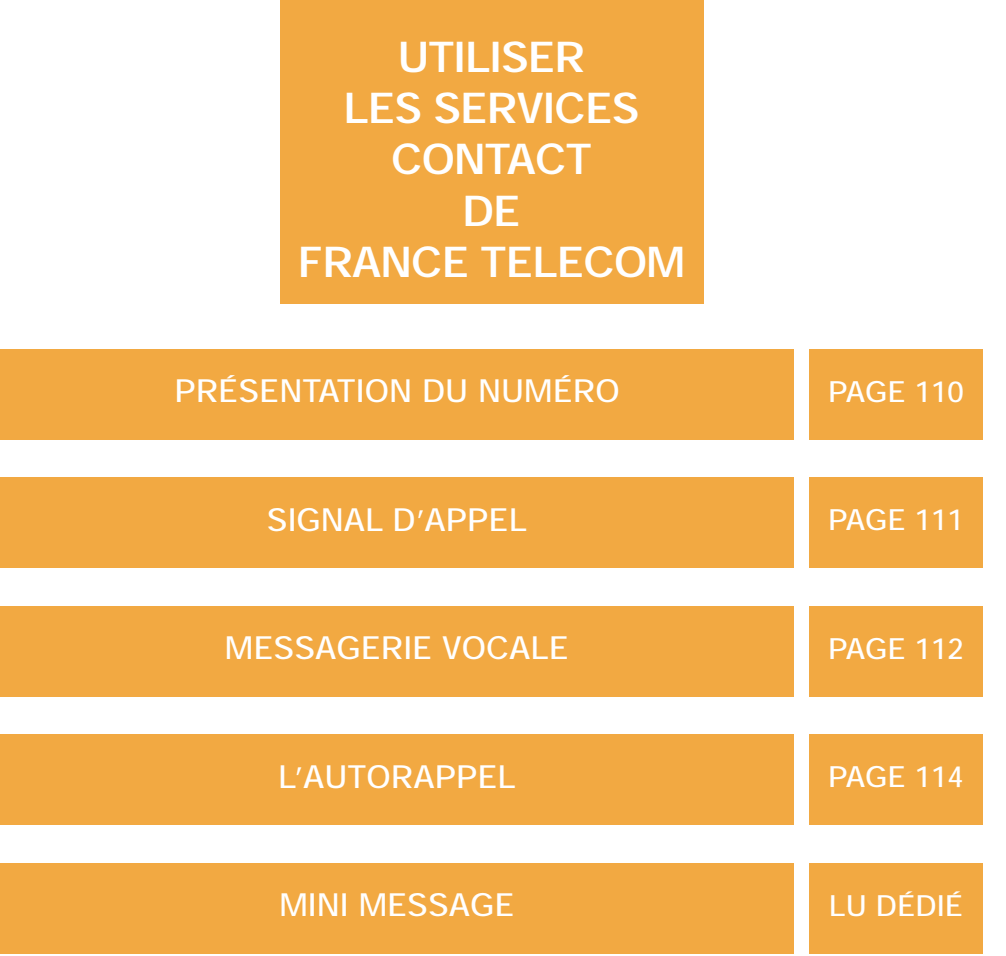

# **PRÉSENTATION DU NUMÉRO**

Pour savoir qui vous appelle avant de décrocher.

Votre **Galéo 6055** vous permet de voir affiché sur votre fax le numéro ou le nom du correspondant qui est en train de vous appeler : vous pouvez ainsi décider de répondre ou non à son appel. Dès que le fax sonne, et jusqu'au moment de la connexion ou du déclenchement téléphonique de la ligne, votre Galéo 6055 affiche les messages suivants :

> **NUMERO APPELANT Ident. correspondant**

Le champ "Ident. correspondant" peut contenir les informations suivantes :

- le nom ou le numéro de votre correspondant, s'il est enregistré dans le répertoire,
- "INDISPONIBLE", si le correspondant est connecté à un central téléphonique qui ne dispose pas de ce service,
- "SECRET INVOQUE", si le correspondant a choisi de ne pas révéler son identité.

Ce service est accessible sur abonnement (sous réserve de disponibilité technique). Pour en bénéficier, contactez votre agence France Telecom au 1016.

### **SIGNAL D'APPEL**

• Ce service vous permet d'être prévenu d'un nouvel appel alors que vous êtes en communication, de prendre cet appel, de passer d'un correspondant à l'autre. En cours de communication, 2 bips espacés de quelques secondes vous avertissent d'un second appel.

Si vous appuyez sur les touches R et 2, le premier appel est mis en attente, et le second appel devient l'appel actif. Les successives pressions des touches R et 2 permettent de basculer d'un appel à l'autre. Pour interrompre l'un des appels, demandez à votre correspondant de raccrocher, ou appuyez sur les touches R et 1.

• Si vous êtes abonné à la Présentation de ce Numéro, et au Signal d'Appel votre Galéo 6055 affiche l'identification de la personne qui tente de vous joindre. Vous pouvez ainsi décider de répondre ou non à son appel. votre Galéo 6055 affiche les messages suivants

:

**Ident. correspondant R2 POUR REPONDRE**

Le champ "Ident. correspondant" peut contenir les informations suivantes :

- le nom ou le numéro de votre correspondant, s'il est enregistré dans le répertoire,
- "NON DISPONIBLE", si le correspondant est connecté à un central téléphonique qui ne dispose pas de ce service,
- "SECRET INVOQUE", si le correspondant a choisi de ne pas révéler son identité.

Nota 1 : Vous ne pouvez bénéficier de ce service que si le premier appel est effectué par l'intermédiaire du combiné téléphonique intégré.

Nota 2 : Ce service est accessible sur abonnement (sous réserve de disponibilité technique). Pour en bénéficier, contactez votre agence France Telecom au 1016.

Pour obtenir de plus amples informations sur ce service, adressez-vous à votre agence FRANCE TELECOM.

# **MESSAGERIE VOCALE**

MESSAGERIE VOCALE est le service de messagerie de France Telecom. Il accueille vos correspondants lorsque vous êtes absent ou déjà en ligne et leur offre la possibilité de déposer un message à votre attention.

Si votre ligne le permet, Messagerie vocale vous prévient de la présence de messages en instance : le voyant  $\bullet$ / $\bullet$  clignote, et en décrochant le combiné, vous entendez une tonalité spécifique.

Les avis de messages reçus de votre messagerie seront mémorisés dans le journal des appels.

Le voyant est automatiquement éteint par le réseau dès la consultation

de **l'ensemble** des messages déposés dans votre messagerie, sauf en cas d'occupation prolongée de la ligne.

- Ecoutez les messages à votre attention
- Depuis la touche **<sup>S</sup>ERVICE<sup>S</sup>**

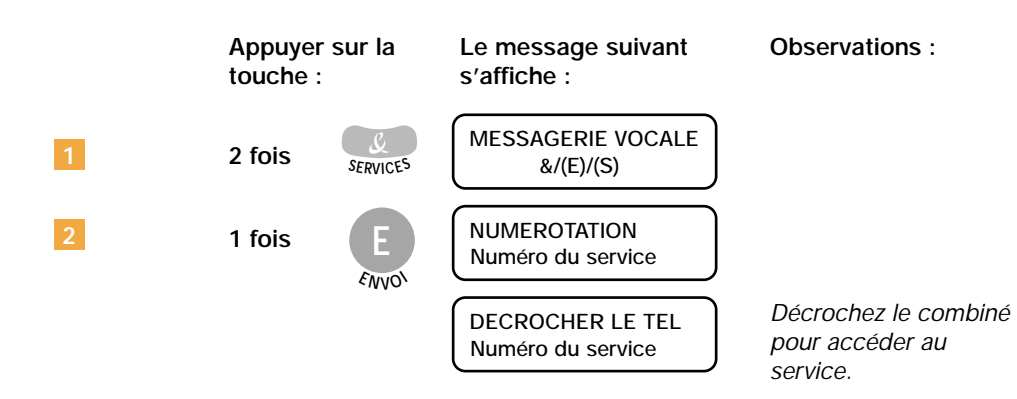

Ce service est accessible sur abonnement (sous réserve de disponibilité technique). Pour en bénéficier, contactez votre agence France Telecom au 1016.

#### Décrochez le combiné

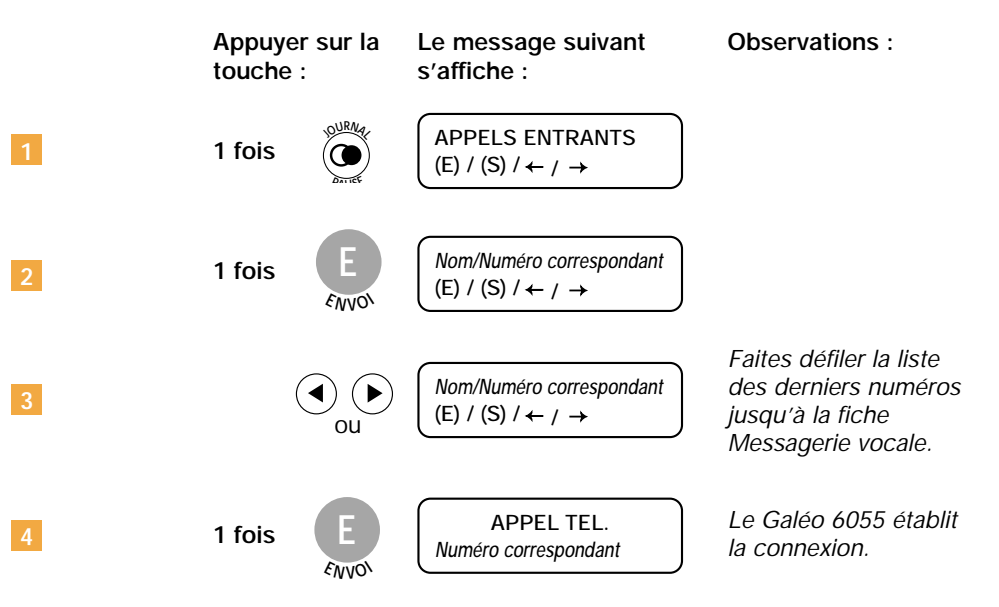

### **L'AUTORAPPEL**

L'autorappel est un service proposé par France Telecom lorsque la ligne de votre correspondant est occupée. Un message vocal vous propose le service Autorappel par appui sur la touche 5 (ou R puis 5). Votre téléphone rappelle ce numéro et vous met en contact automatiquement avec votre correspondant dès que sa ligne se libère. Ce service est valable pendant 30 minutes après activation.

Lors du rappel automatique le **Galéo 6055** affiche :

**AUTORAPPEL N° demandé**

Décrocher le combiné téléphonique pour rentrer en communication avec votre correspondant.

### **ENTRETIEN GÉNÉRAL**

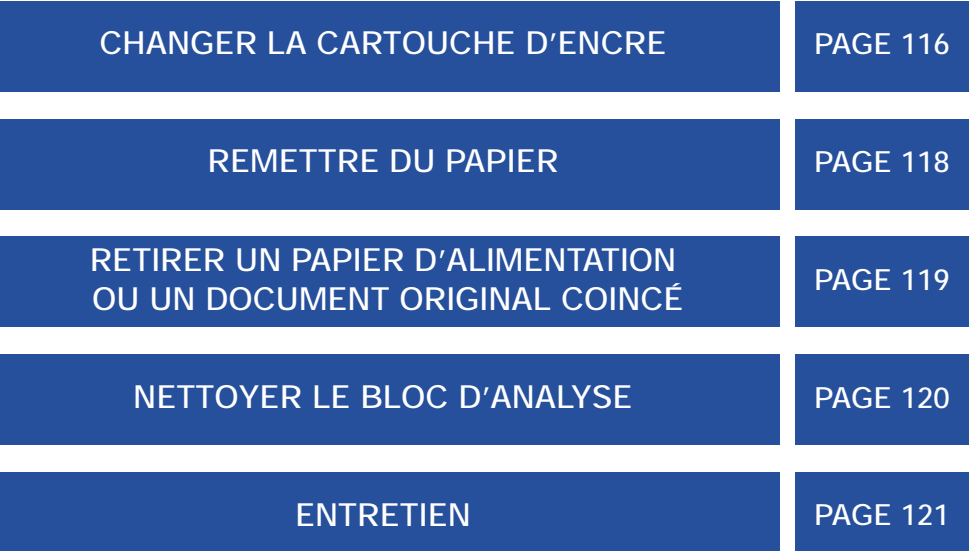

# **CHANGER LA CARTOUCHE D'ENCRE**

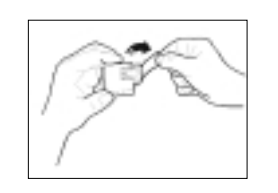

**4**

**5**

Insérez la nouvelle cartouche dans son logement, avec les contacts électriques tournés vers la partie avant de la machine.

Poussez la tête vers l'avant de votre **Galéo 6055** (vous devez entendre un déclic), puis fermez le couvercle.

Ainsi qu'il est précisé dans la procédure "INSTALLER LA CARTOUCHE D'ENCRE", l'introduction de la tête d'impression est facile et rapide.

Lorsque l'encre de la cartouche est épuisée, le message "ENCRE EPUISEE!" apparaît sur l'afficheur : à ce stade, vous devez remplacer la tête d'impression.

Il vous suffit de retirer la tête de son logement et de la remplacer par la nouvelle (séquence identique à celle présentée dans la procédure "INSTALLER LA CARTOUCHE D'ENCRE").

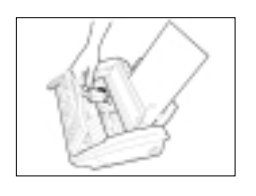

Insérez la cartouche dans son logement, avec les contacts électriques orientés vers le bas. Poussez la tête jusqu'à ce que vous entendiez un déclic qui confirme sa correcte insertion. Ensuite, fermez le couvercle du logement de la cartouche et le clavier.

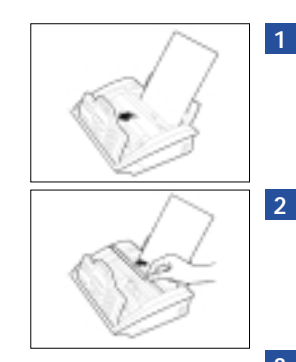

Soulevez le clavier, comme indiqué dans la figure.

Soulevez le couvercle du logement de la cartouche d'encre, comme indiqué dans la figure.

Débloquez la cartouche d'encre en agissant sur le levier, et extrayez-la ensuite de son logement. **3**

Nota 1 : Le fax exécute un test d'impression. Le message "RETABL. ACTIF" apparaît sur l'afficheur. Attendez la fin de l'impression du test.

Nota 2 : Si le message "VERIF. TETE IMP." apparaît, retirez la cartouche en pressant vers l'avant de la machine les leviers de verrouillage de la tête, puis réintroduisez-la en appuyant plus fermement. Si ce message ne disparaît pas, faites appel à l'assistance technique.

Nota 3 : Au terme de l'impression, le message "CONTROLE IMPRES. 1=SORTIE 0=REPET" apparaît sur l'afficheur. Si la qualité d'impression est satisfaisante, appuyez sur la touche 1 et quittez la procédure. Si la qualité n'est pas satisfaisante, appuyez sur la touche 0 pour répéter la procédure : si le problème persiste, consultez le chapitre "Entretien", séquence "Vérification de la tête d'impression".

Nota 4 : Les cartouches du **Galéo 6055** sont en vente dans les agences France Telecom.

# **REMETTRE DU PAPIER**

Si le papier est absent du bac, un message vous demandant de contrôler le papier, s'affiche. Appuyez sur la touche STOP pour

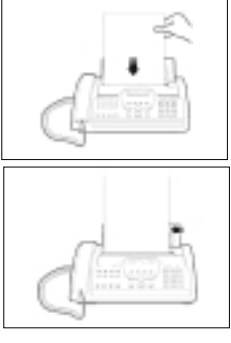

Prenez les feuilles par le bord supérieur, et introduisez-les en les laissant "tomber" dans la cassette, sans les plier et sans forcer.

La capacité maximale de la cassette est de 50 feuilles.

Lorsque vous désirez ajouter des feuilles, s'il en reste encore dans la cassette, veuillez les introduire derrière celles déjà en place.

**RETIRER UN PAPIER D'ALIMENTATION OU UN DOCUMENT ORIGINAL COINCÉ**

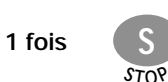

éjecter automatiquement la feuille coincée. Si la feuille n'est pas éjectée automatiquement, effectuez les opérations suivantes :

#### A - Retirer un document original coincé

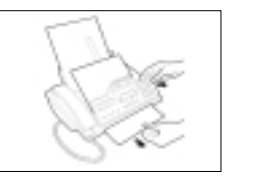

Soulevez le clavier, et retirez l'original du chargeur de documents.

**2** Refermez le clavier.

B – Retirer un papier coincé dans la cassette d'alimentation

**1**

**1**

**1**

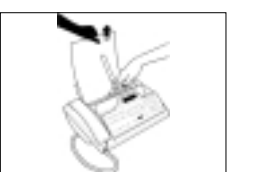

Agissez sur le levier vert situé au centre du fax, et retirez simultanément le papier coincé (faites attention à ne pas le déchirer).

C - Retirer un papier coincé dans la zone de sortie des documents reçus ou copiés

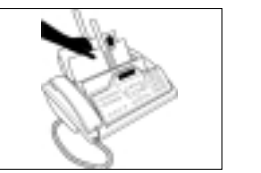

Retirez le papier coincé (faites attention à ne pas le déchirer).

Nota 1 : Si des documents sont reçus pendant cette manipulation, ils resteront en attente dans la mémoire du **Galéo 6055**. Ils pourront s'imprimer dès que le papier sera en place.

Nota 2 : Nous vous conseillons l'utilisation d'un papier de type non recyclé :

- Format A4, US Letter ou US Legal,
- Grammage : 80 g/m<sup>2</sup> (de 70 à 90 g/m<sup>2</sup>),

**1**

- Aspect lisse.

# **NETTOYER LE BLOC D'ANALYSE**

Dès l'apparition de traces noires sur les documents, procédez au nettoyage de l'analyseur de la façon suivante :

#### **ATTENTION ! 1**

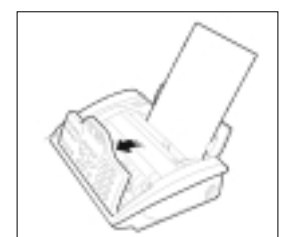

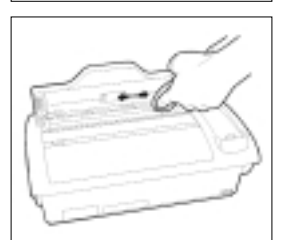

#### **Votre Galéo 6055 doit être hors tension !**

Soulevez le clavier, comme indiqué dans la figure. **2**

Nettoyez le miroir du lecteur optique avec un chiffon imbibé d'un produit de nettoyage pour les vitres, puis essuyez-le soigneusement. Ne jamais vaporiser ou verser le produit directement sur le miroir. **3**

Ensuite, refermez le clavier.

Pour vérifier si le lecteur optique est propre, faites la copie d'une page blanche. Si des lignes verticales apparaissent alors que le lecteur optique de votre appareil est propre, faites appel à notre service d'assistance technique.

#### **REMARQUE :**

*Utilisez un chiffon non pelucheux et, éventuellement, de l'alcool à 70° ou 90°. N'utilisez pas de dissolvant (acétone ou trichloréthylène) ou d'acide. Pour 30 transactions maximum par jour, il est conseillé de réaliser cet entretien tous les trois mois. Selon la qualité des documents analysés, la fréquence peut être supérieure ou inférieure.*

**ENTRETIEN**

Après un certain temps d'utilisation, la qualité d'impression diminue. Il est possible de rétablir la qualité de la tête d'impression et de contrôler les gicleurs par un test d'impression.

### **A - Vérification de la tête d'impression**

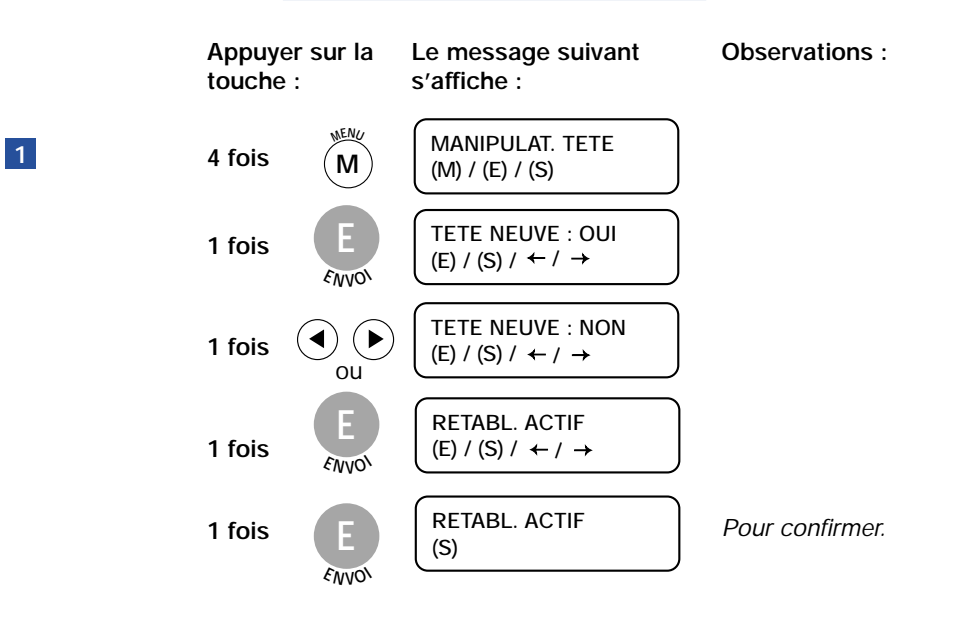

Nota : Après le test machine, **Galéo 6055** imprime le résultat de son test : une échelle graduée et un commentaire sur l'état des gicleurs.

#### Deux cas :

#### Correct : **1**

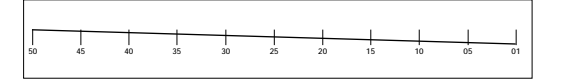

Défectueux : **2**

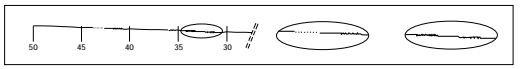

Le message "GICLEURS OK" est imprimé.

Si l'échelle graduée apparaît comme indiqué ci-contre et le message "GICLEURS ENDOMMAGES!" est imprimé, un problème mécanique est survenu.

#### Dans ce dernier cas, consultez le tableau suivant :

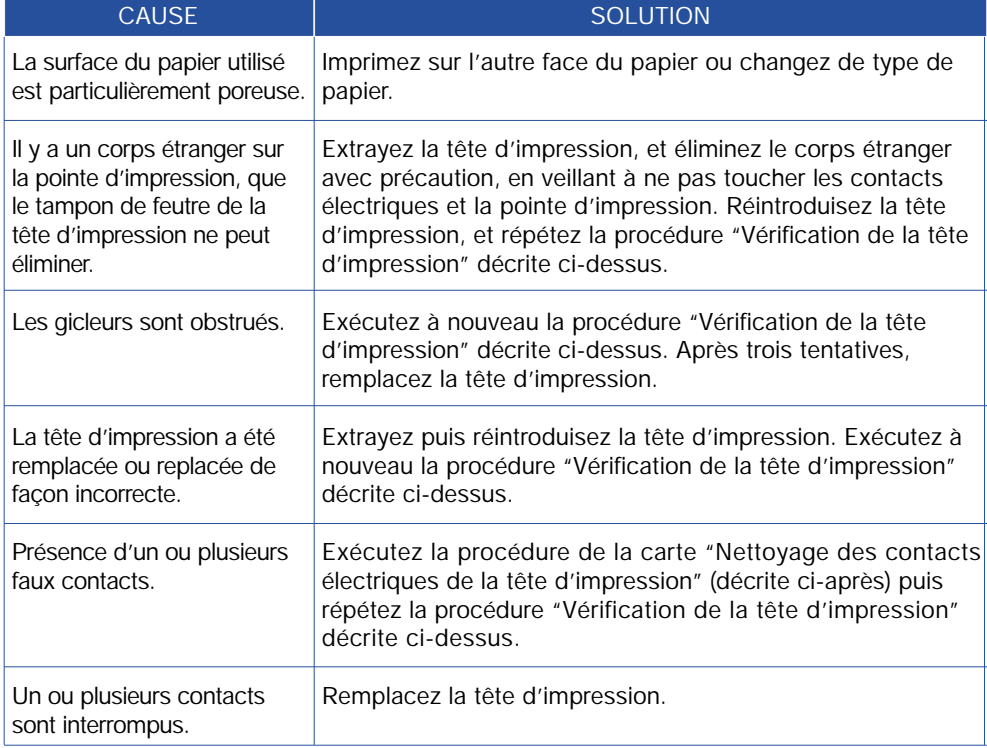

**B - Nettoyage des contacts électriques de la tête d'impression**

**ATTENTION ! Votre Galéo 6055 doit être**

**hors tension !**

# **ATTENTION !**

# **2 3**

Soulevez le clavier, comme indiqué dans la figure.

Soulevez le couvercle du logement de la tête d'impression, comme indiqué dans la figure.

Débloquez la tête d'impression en agissant sur le levier, et extrayez-la ensuite de son logement. **4**

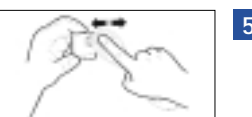

Nettoyez les contacts électriques à l'aide d'un chiffon légèrement humide. *Attention :* Ne touchez pas les gicleurs. **5**

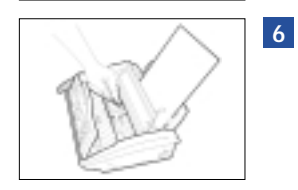

Nettoyez également avec un chiffon légèrement humide le chariot portetête. Ensuite, après avoir réinséré la tête, fermez le couvercle du logement de la tête d'impression.

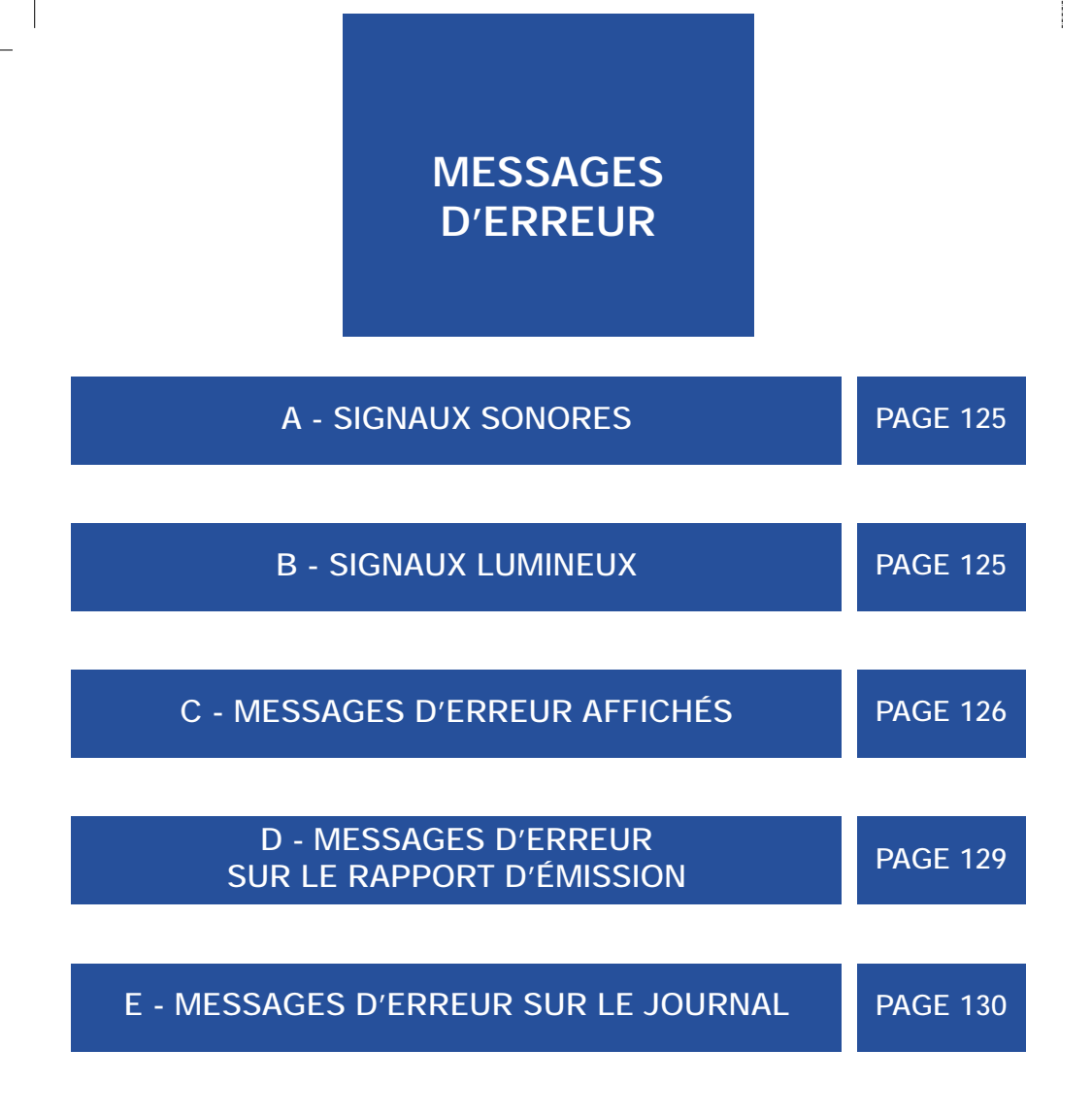

### **A - Signaux sonores**

**Galéo 6055** émet deux types de signaux sonores :

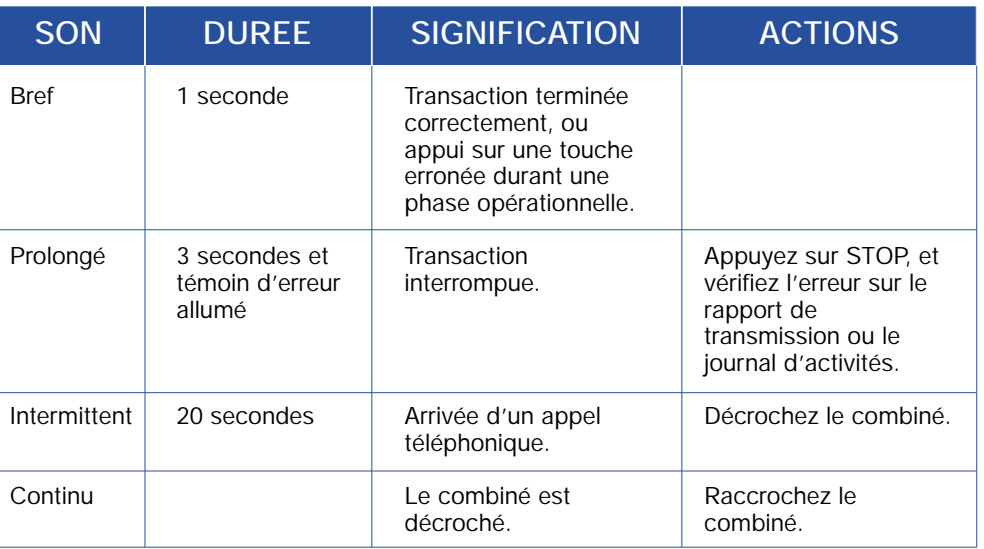

#### **B - Signaux lumineux**

Le témoin lumineux d'erreur s'allume dans les cas suivants :

• La connexion est impossible car la ligne est déconnectée ou le correspondant ne répond pas.

• Les appareils émetteur et récepteur ont détecté des incompatibilités au cours de la communication.

• Des erreurs ou une coupure de secteur ont été détectées au cours de la communication.

**Pour éteindre le signal lumineux, il suffit d'appuyer sur la touche**  $\frac{S}{\sqrt{2}}$ 

Le témoin lumineux de la mémoire clignote dans le cas suivant :

• La mémoire contient des documents non encore imprimés.

Pour éteindre ce témoin lumineux, imprimez les documents contenus dans la mémoire.

• Vous avez des messages sur votre messagerie "MESSAGERIE VOCALE". Pour éteindre ce témoin lumineux, consultez votre messagerie ou appuyez sur la touche  $\sum_{\text{stop}}$ .

### **C - Messages d'erreur affichés**

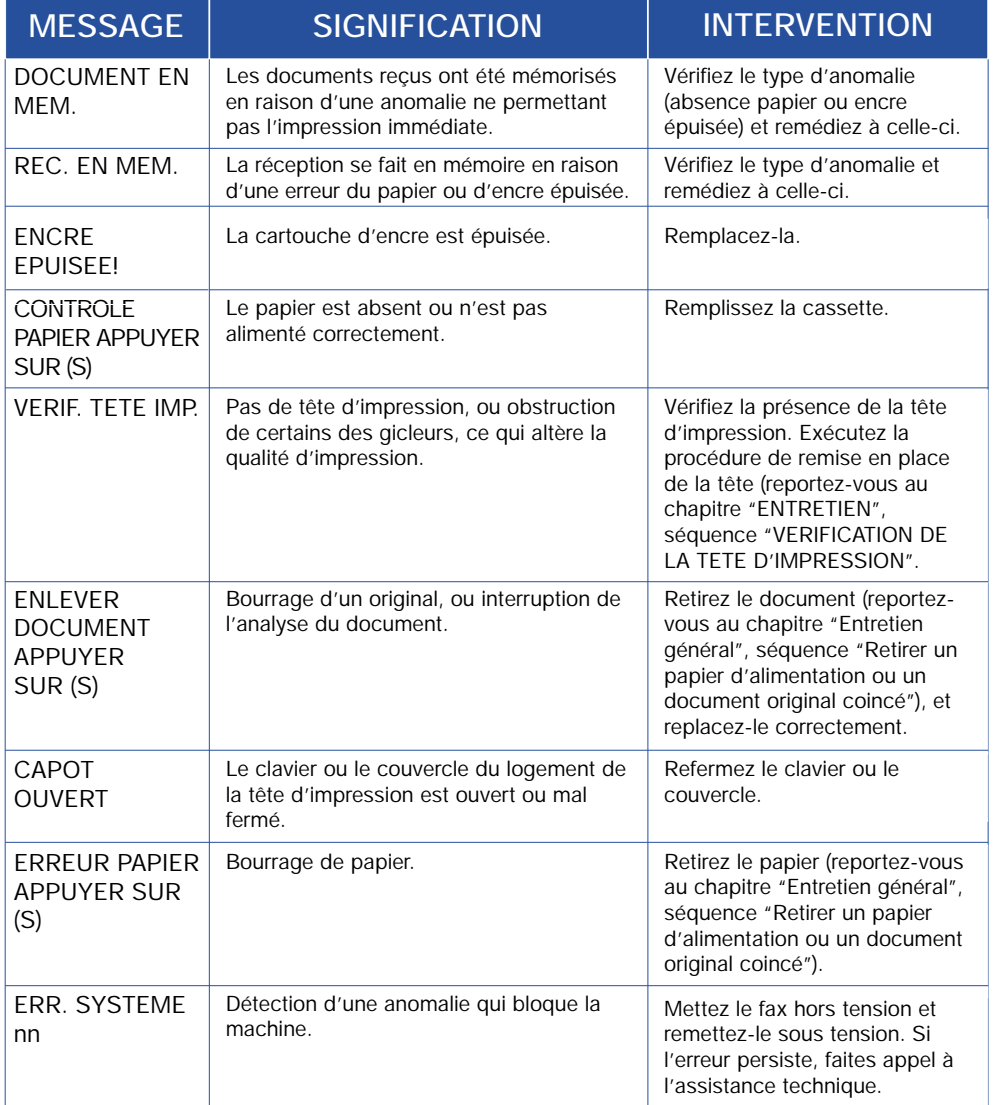

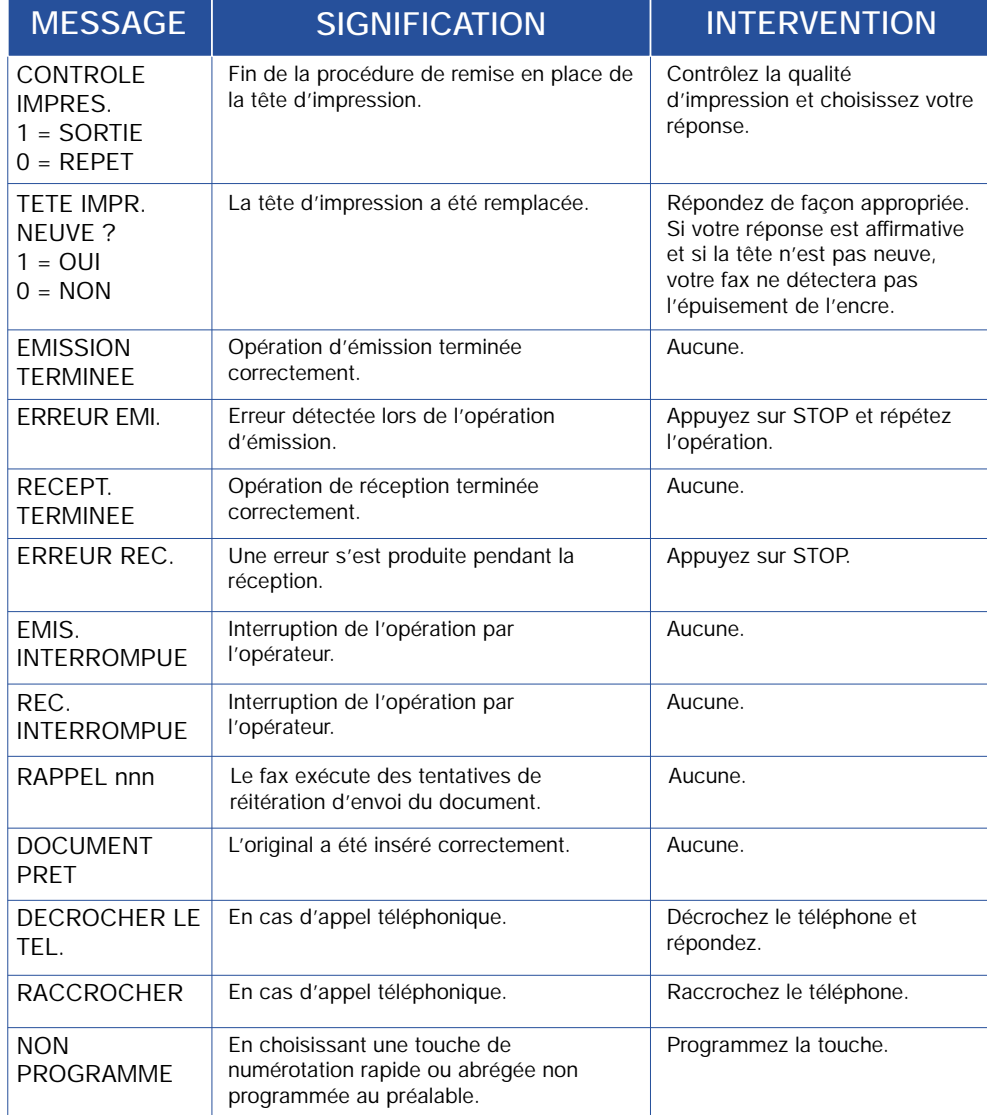

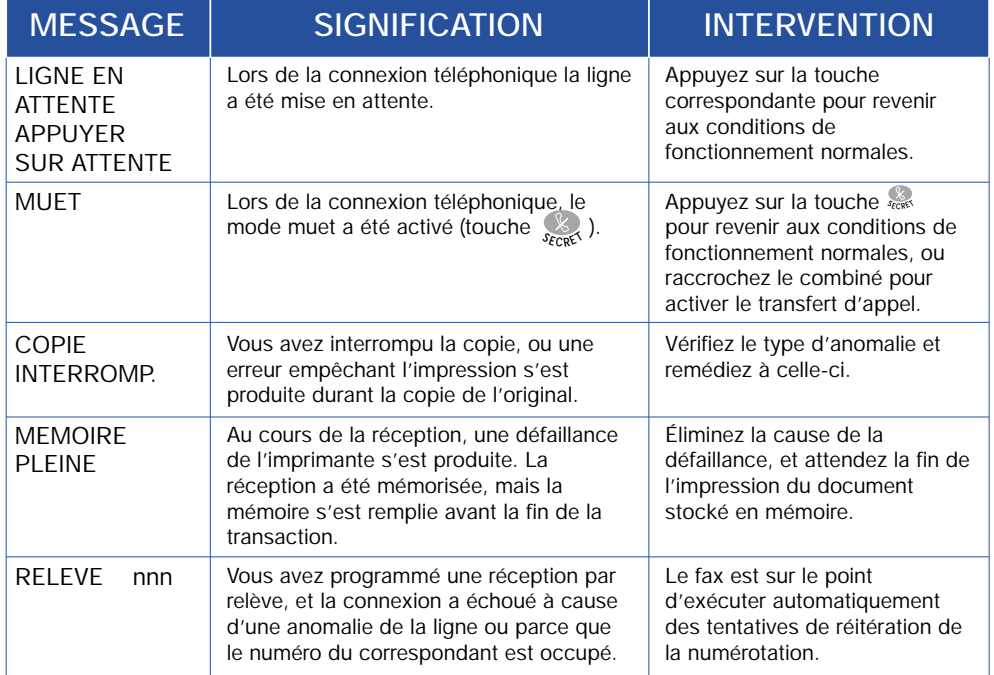

#### **D - Messages d'erreur sur le rapport d'émission**

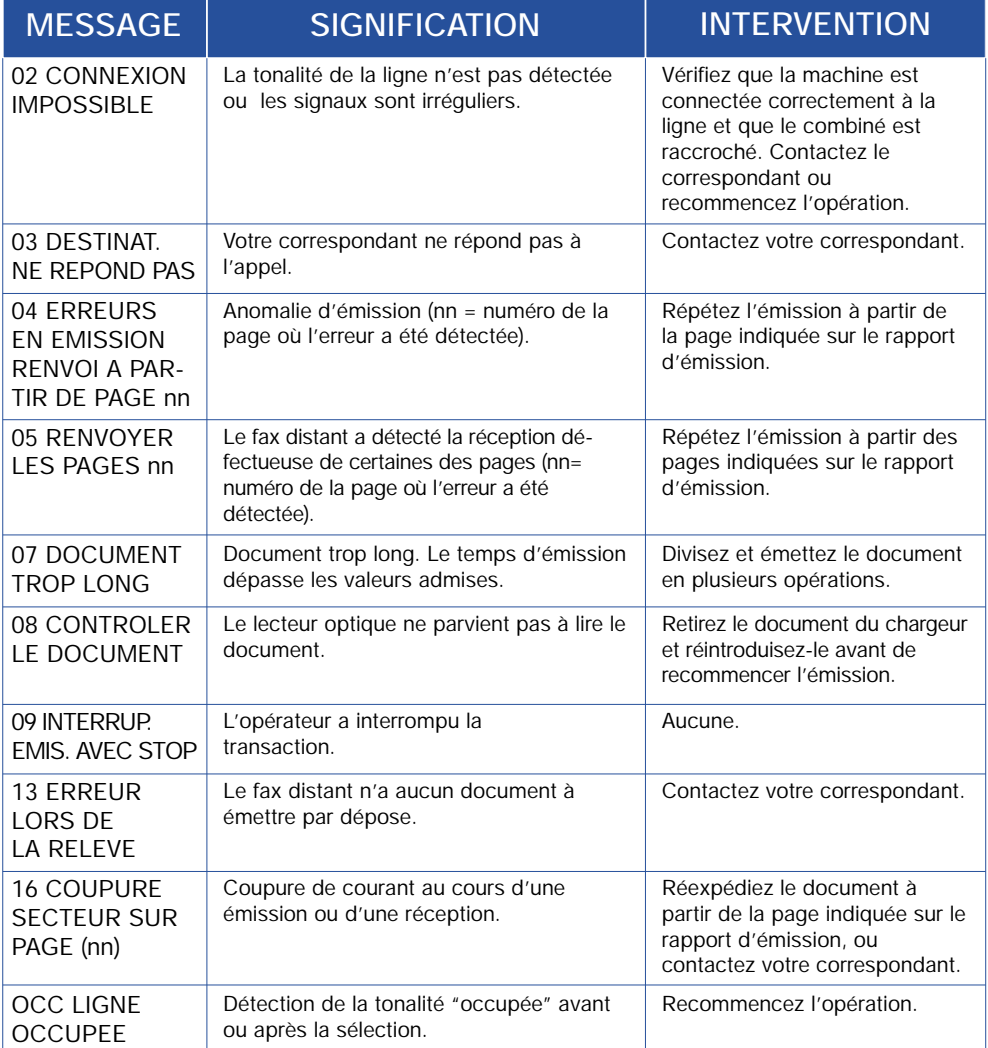

#### **E - Messages d'erreur sur le journal**

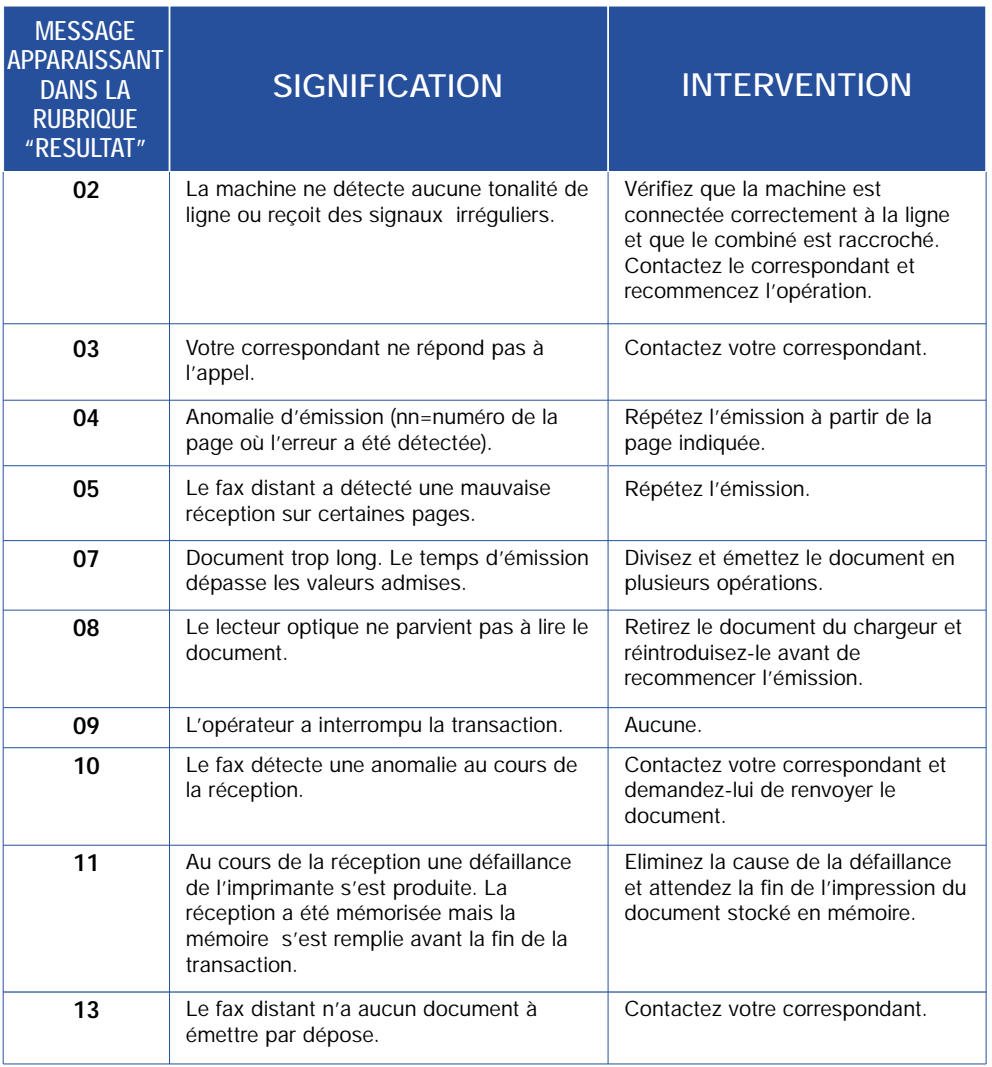

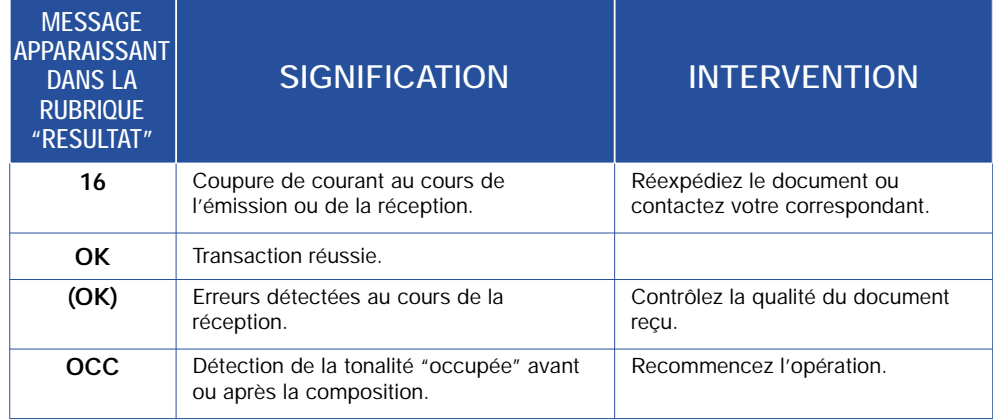

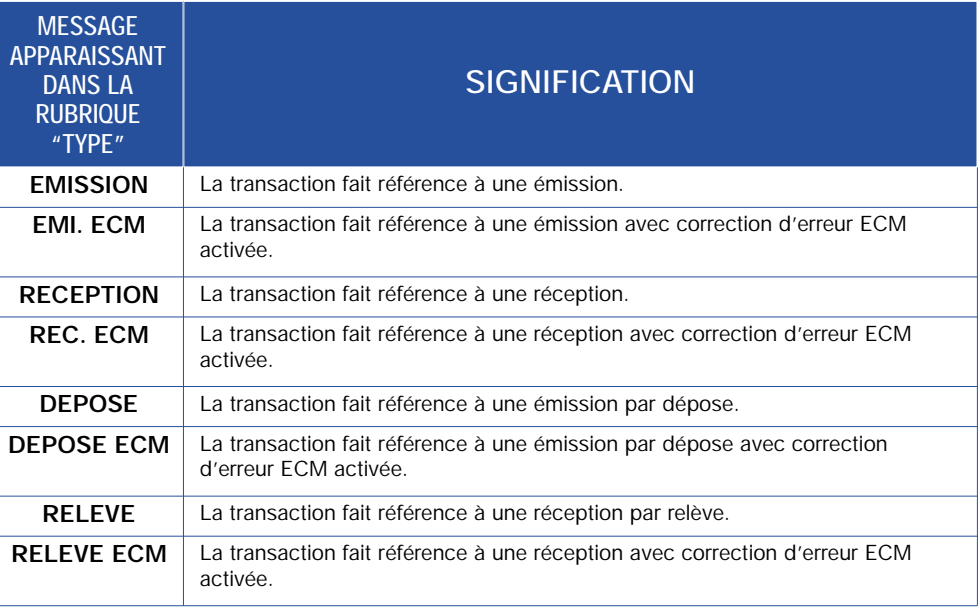

### **NOTES**

#### Nom : France Telecom Terminaux

(fabricant, mandataire ou personne responsable de la mise sur le marché de l'équipement) Siège social : 113, Quai Aulagnier Asnières CEDEX Localité : Code postal : 92666

Identification du produit :

- Nature : Télécopieur

- Types : jet d'encre

- Référence commerciale : Galéo 6055

- Autres informations : SMS + Répondeur

Déclare sous son entière responsabilité que le produit décrit ci-dessus est en conformité avec les exigences essentielles applicables et en particulier celles de la directive (1999/5/CE) suivante:

Article 3.1 a:

Sécurité : EN 60950 : 2002

Article 3.1 b:

Compatibilité électromagnétique : EN 55022 :1998 class B EN 55024 : 1998 + A1 2001

Article 3.2:

TBR 21:1998

Date: 13 octobre 2003

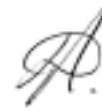

**Didier Arthaud** Directeur Achats et Production

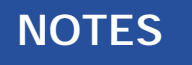

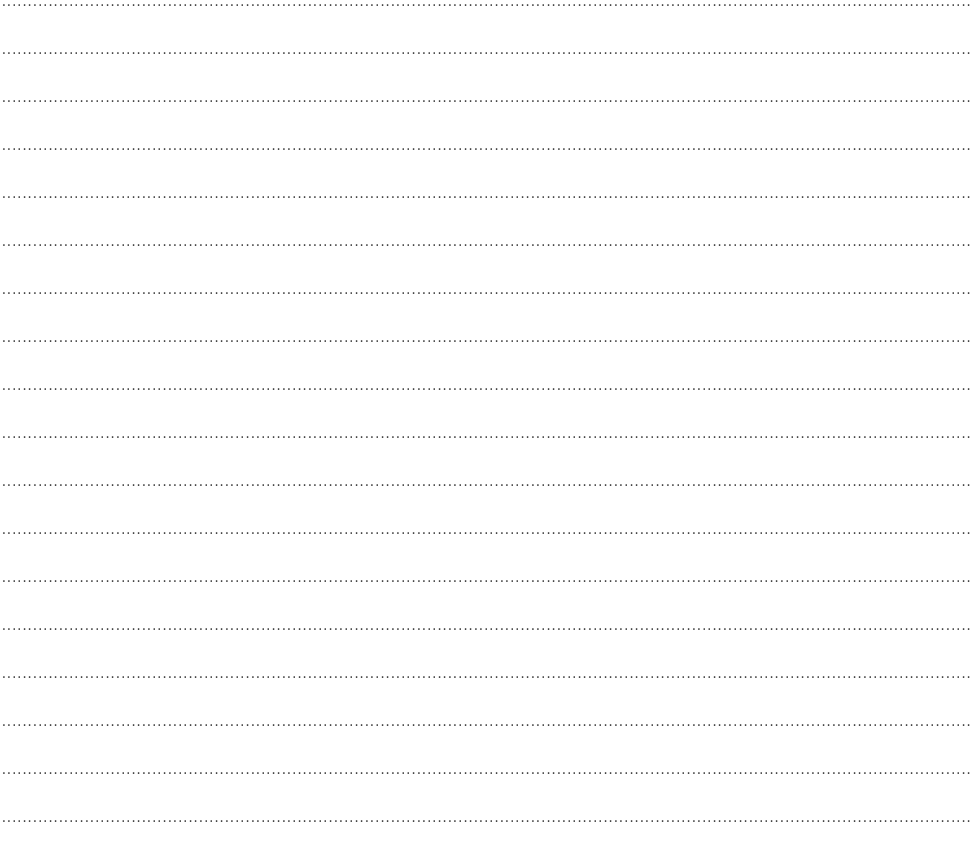